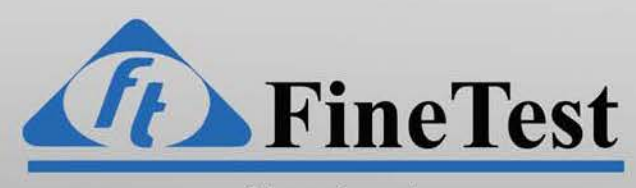

ESS / Burn-In / Vibration Monitoring Systems

**[www.finetest.com](http://www.finetest.com)** 

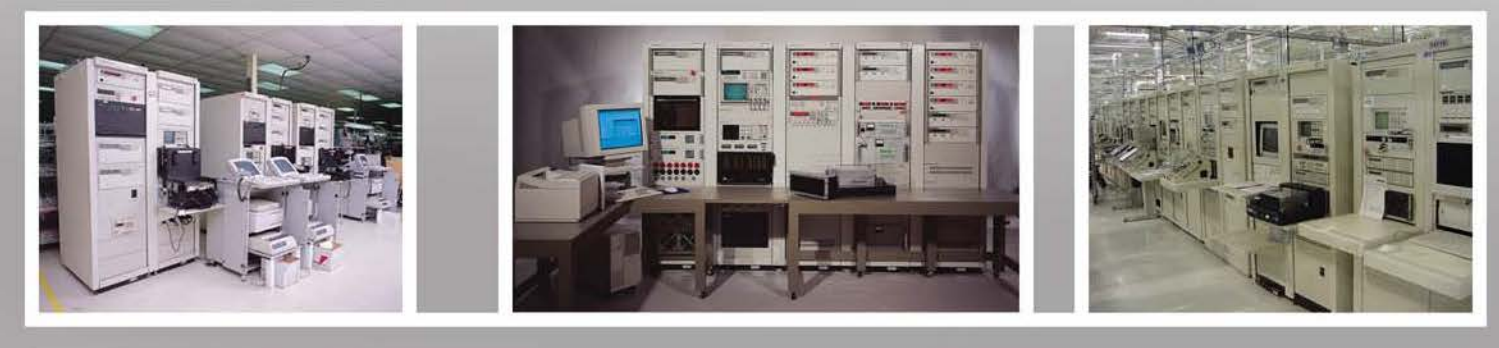

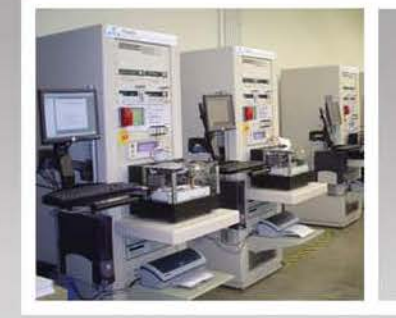

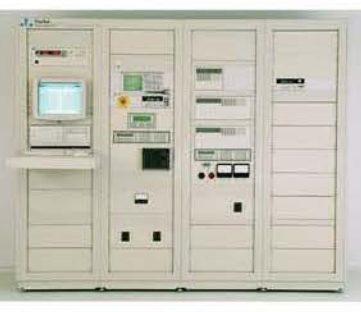

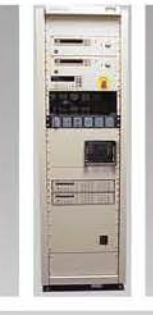

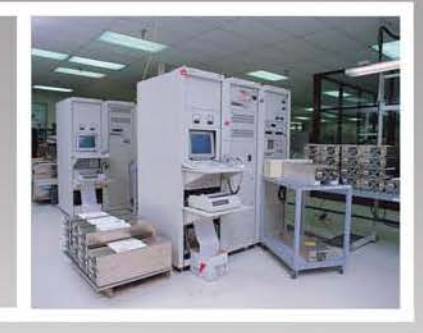

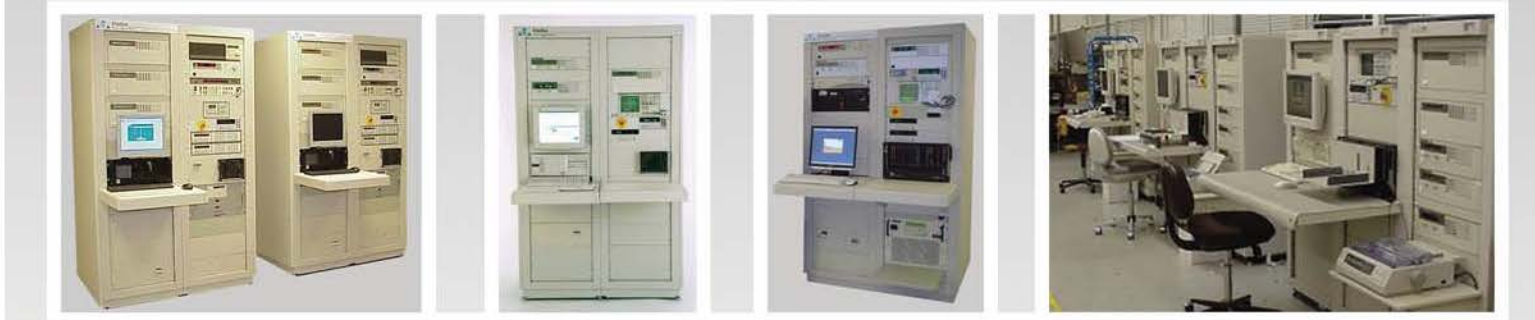

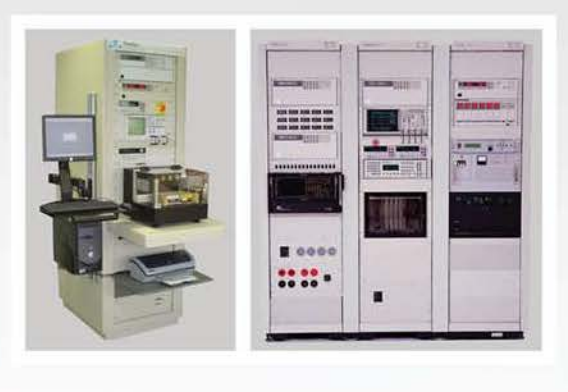

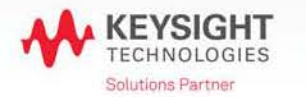

#### Functional ATE & Power Supply Testers

Military and Aerospace Test Systems Functional ATE Systems Power Supply Test Systems Hi-Pot Test Systems ESS / Burn-In / Vibration Monitoring Systems Manual Test Systems **Test Fixtures and ITAs** Box Builds and Sub-Assemblies Switching and 1/0 Cards Custom Cabinets and Accessories

FineTest 1 Industry Drive, Palm Coast, FL 32137 Tel: (386) 569-6189 Fax: (386) 446-0463 email: [sales@finetest.com](mailto:sales@finetest.com) 

#### **Functional ATE & Power Supply Test Systems**

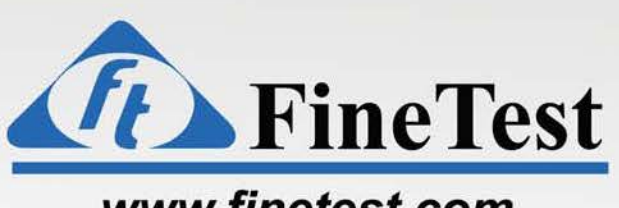

#### **[www.finetest.com](http://www.finetest.com)**

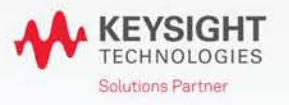

FineTest 1 Industry Drive, Palm Coast, FL 32137 Tel: (386) 446-0463 Fax: (386) 446-0465 email: [sales@finetest.com](mailto:sales@finetest.com) 

Section 4 ESSNibe/Burn-ln Systems

*Fine Test provides Test Systems for Environmental Stress Screening (ESS) Vibration Monitoring and Burn-In.* 

*These systems are used in support of projects for Military/Aerospace and Telecom Applications.* 

*Fine Test ESSMbe/Burn-In Systems include: Test Stations (Loads, Power Cycling, Cabling etc.) Monitoring Software Burn-In Carts Life Test Carts Regenerative Loading* 

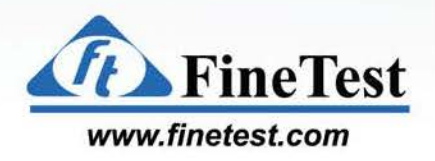

# **ESS, Burn-In and Vibration 12 Unit Monitoring System**

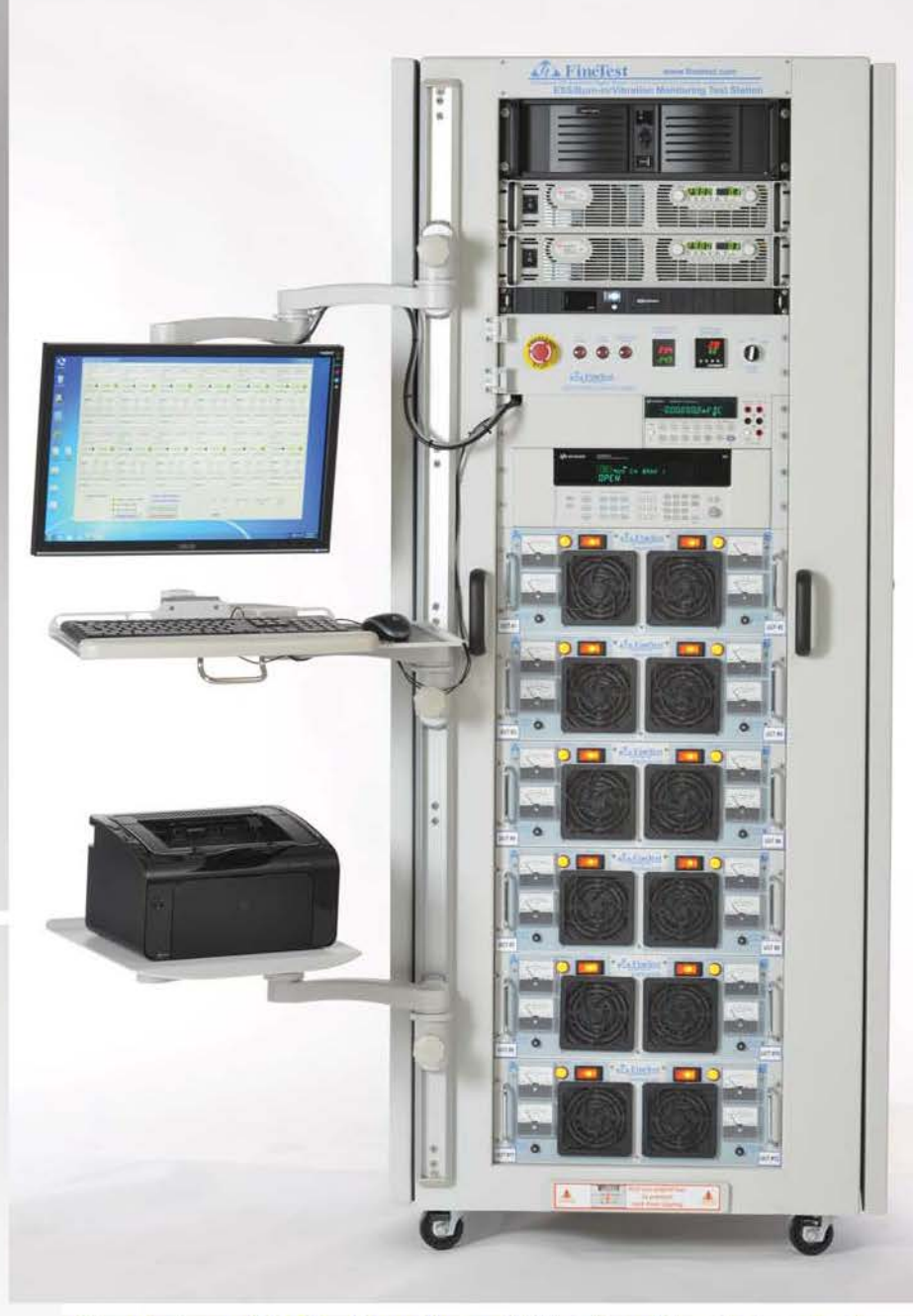

Front view of ESS, Burn-In and Vibration Monitoring System

**Application:** ESS, Burn-In, and Vibration Monitoring System

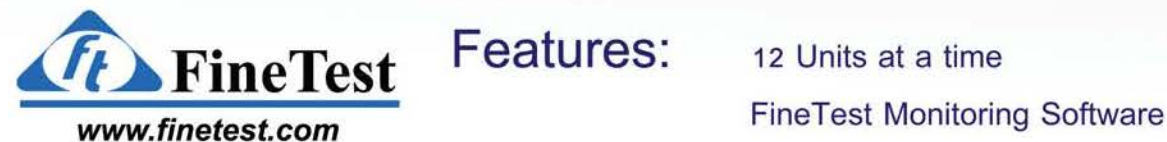

| Esseligues Inves : Nain Datafier : Close                                                                                                    |                                                                                                    |                                                                                                    |                                                                                                    |                                                                                                    |                                                                                                    |
|----------------------------------------------------------------------------------------------------|----------------------------------------------------------------------------------------------------|----------------------------------------------------------------------------------------------------|----------------------------------------------------------------------------------------------------|----------------------------------------------------------------------------------------------------|----------------------------------------------------------------------------------------------------|
| <b>LBJT #1</b><br><b>International</b><br>$18\sqrt{11}$<br>PNT<br><b>OWNS</b><br><b>Iluma Ruy</b><br><b>Daniel Caree #</b><br><b>Carries Flexioned</b><br>m<br><b>V.MA</b><br>V. Mae"<br><b>V Mouse</b><br>131<br>HA<br><b>Little</b><br><b>North</b> | 1817 # 2<br><b>Annualized</b><br>海丘<br><b>Hill</b><br><b>DIAZEL</b><br>Televia Ring &<br><b>Taylor Regular</b><br>Gentlem R<br>ш<br>V1%<br>V.Mouse<br>Villa<br>師匠<br>6 Marine<br><b>LAM</b><br><b>Hotel</b><br>œ | <b>USTEN 3</b><br><b>Birthday</b><br>病日<br>wi<br>以向注意<br>Tinderes Thay 1<br><b>Darret Colde &amp;</b><br><b>Türkis Floagend</b><br>NE<br>V Minist<br><b>U</b> My<br>l'Ha-<br><b>GOI</b><br><i><b>V Alexander</b></i><br>ш<br><b>Like</b> | <b>UUT IFA</b><br><b>Alexander Advised</b><br>$284 - 4$<br>Hil<br><b>BUARNE</b><br><b>Tuchup Flug @</b><br>Gamed Clean #<br><b>Cicero Financial</b><br>m<br>ш<br>V Monte<br><b>V Min</b><br>V Rial<br><b>19.366</b><br><b>E Macura</b><br>Line. | <b>LILIT M G</b><br><b>ZEVA-MAA</b><br>tin 19<br>195<br><b>PASSI</b><br><b>Semigring O</b><br>Ocks Financia<br><b>Games Cache #</b><br>œ<br>V.Mar.<br>V Moss<br><b>V.Miri</b><br>Sight<br>Lika-<br><b>Little</b><br>Uar<br>œ | <b>LILLY IN AL</b><br><b>March Wald</b><br>ing Se.<br><b>PRT</b><br><b>Tedang That A</b><br><b>Cycen Fingered</b><br>Current Forme #<br>51<br>W.Mag<br>V Milan<br>V.Mir.<br>la bói<br>1 Alberta<br><b>District</b><br>۰<br>m |
| Lad Hannon Day<br>Las Nussaw Tree<br><b>Facilitions</b>                                                                                                    | Law Museum Date: Law Museum Term<br>Fal Menning                                                                                                    | Tax Nessan Pare   Last Messars: Tem-<br><b>Ful Memory</b>                                                                                                    | List Mouses Time<br><b>Cost Museum Tiam</b><br>Fal Showman                                                                                                    | List Museum 15m<br><b>Lud Newcon Time</b><br><b><i>Lid Members</i></b>                                                                                                    | List Measure Two<br>Last Names Date<br><b>I'M Members</b>                                                                                                    |
| <b>IRIT N.T.</b><br><b>American</b><br><b>SATT</b><br>PAI)                                                                                                    | <b>ULIT or n</b><br><b>Section Read</b><br>1911<br><b>HIT</b>                                                                                                    | <b>TRIT # B</b><br><b>Barnett Mary 2</b><br>59479-<br>mi                                                                                                    | <b>ULIT # 10</b><br><b>Andrew Mary</b><br>24110<br>PVT                                                                                                    | 1,837, 41, 1, 5<br><b>Received</b><br>38111<br>PAC)                                                                                                    | ULTE # 12<br><b><i><u>International</u></i></b><br><b>SKT(2)</b><br>PNT                                                                                                    |
| 斜系四层<br>Terminal Filipine<br><b>Limes Custe II</b><br><b><i><u>Tucard Financed</u></i></b><br>m                                                                                                    | Termal Float 1<br><b>IN4555</b><br><b>Classed Claim #</b><br><b>Civiles Forquest</b><br>Æ                                                                                                    | ●真装型<br>Téchniz Flag @<br><b><i><u>Tárine Financia</u></i></b><br><b>Culment Culties #</b><br>Ιw<br>٠                                                                                                    | <b>FASS</b><br>Testing Hay<br><b>Linet Ocal F</b><br><b>Cicero Finannos</b><br>m                                                                                                    | 自由市交<br><b>Terrig Kig 10</b><br><b>Cycles Fings and</b><br><b>Tiame finit #</b>                                                                                                    | <b>Taking Ford</b><br><b>Carlos Pays and</b><br><b>Date of Drills &amp;</b><br>m                                                                                                    |
| V <sub>N</sub><br>$25$ Maps<br>V Mont<br>œ<br>1141<br><b>Ukan</b><br><b>Little and</b>                                                                                                    | V Mouse<br>V Han-<br>V <sub>3</sub> May<br>inter<br><b>Littune</b><br><b>U</b><br><b>House</b>                                                                                                    | V Monte<br>$\overline{a}$ May<br>V Mar-<br><b>SESE</b><br><b>Like</b><br>A Mount<br>1146<br>57                                                                                                    | $J$ follow<br>V Mont<br>or Way<br>ш<br>1 km<br>1 Million<br>×<br>ಣ                                                                                                    | <b>V.Moore</b><br>U.Sac<br>1225st<br>m<br><b>Color</b><br><b>Little</b><br>Lks.                                                                                                    | VAL<br><b>USA</b><br>V Mons<br>sж<br>ш<br><b>Ellingen</b><br>65.D                                                                                                    |
| <b>Cad Meanix Date</b> :<br>Lat Motors Tire<br><b>Fal Merchan</b>                                                                                                    | Lod Slosson (Jan., Lod Niveson Telet<br>Fat Meessan                                                                                                    | Las Museum Date  Los Moneso, Town<br><b>Fad Moneyare</b>                                                                                                    | Last Museum Date<br><b>Lot Memore Texa</b><br>Ful Mossage                                                                                                    | <b>Lea Measure Time</b><br>Lost Mexican Davi<br><b>Tal Minneys</b>                                                                                                    | Led Nemure 766<br>Lad Musicas Ties<br><b>Tal Meansure</b>                                                                                                    |
| Chamber Tomp (Deg C)<br>3650                                                                                                    | <b>Chinèes Tenperature Aven</b><br><b>Nand A William News</b><br><b>Value II Willings Alane</b>                                                                                                    | Debug Messages<br>Debug Messages                                                                                                    | <b>Dole 8</b><br>×                                                                                                    | <b>Sweet Syn Savi</b><br>Day Taun (Ther)<br><b>SHER</b><br><b>DEE</b><br>回答                                                                                                    | <b>Visit Surviv</b><br>201                                                                                                    |
|                                                                                                    | <b>Reset Alams</b>                                                                                                    | <b>Stop Monitorino</b>                                                                                                    | Idle.                                                                                                    |                                                                                                    |                                                                                                    |

FineTest Monitoring Software for 12 Units

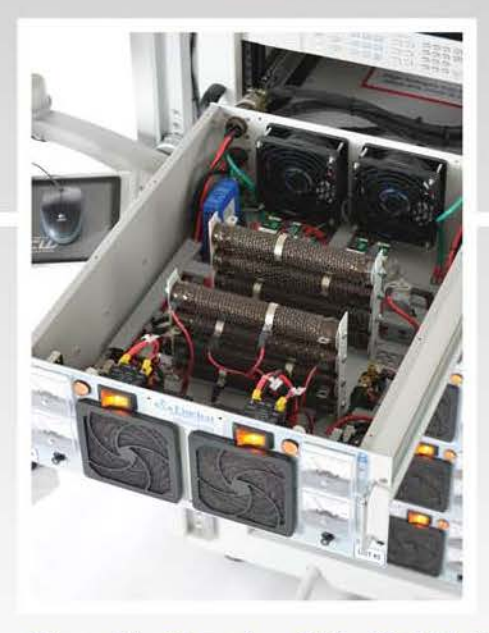

Close-Up Opening Slide Out Unit

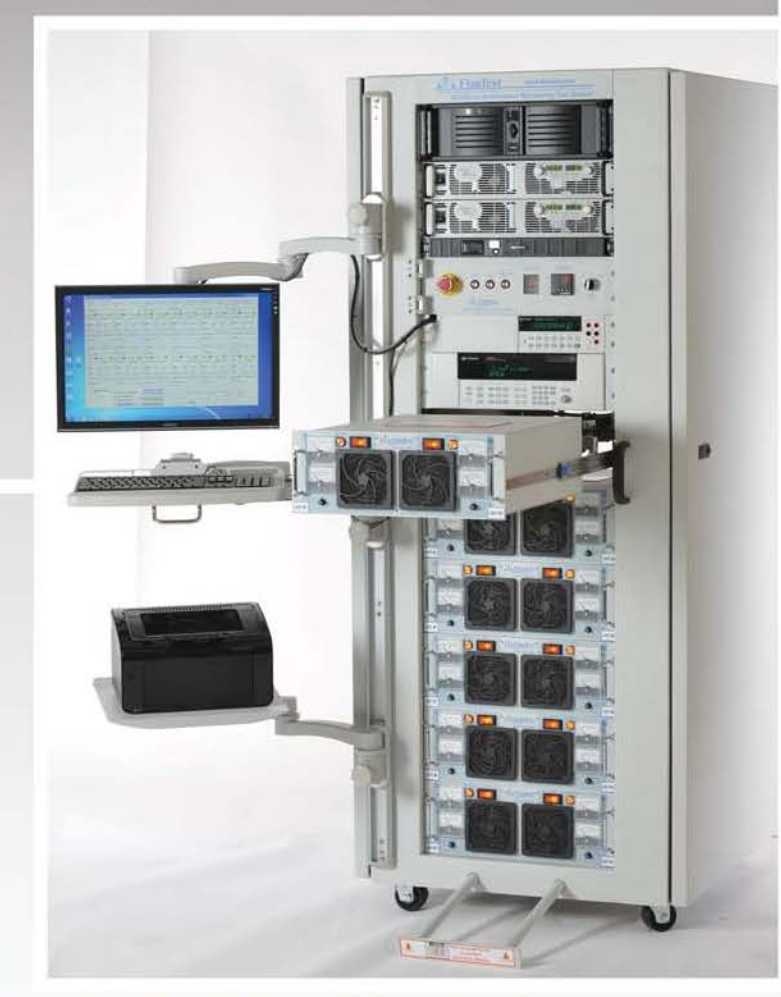

Slide Out Shelves for Easy Service

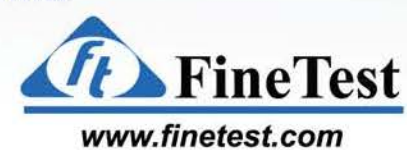

ESS / VIBE / BURN-IN SYSTEMS

**CopyRight (c) 2016 FineTest Inc. All Rights Reserved** 

# **ESS, Burn-In and Vibration 12 Unit Monitoring System**

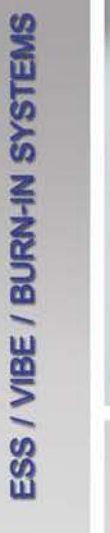

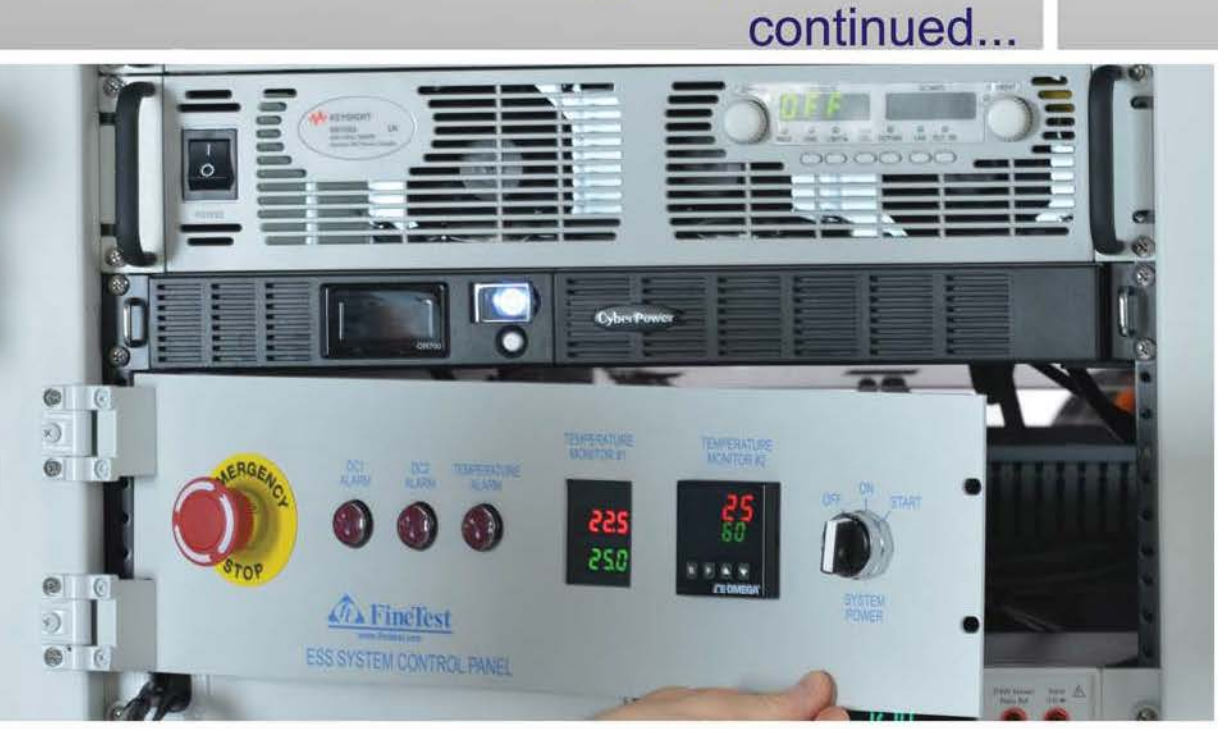

Hinged ESS System Control Panel with Dual DC Input Voltage Monitors and Two Chamber Temperature Alarm Circuits

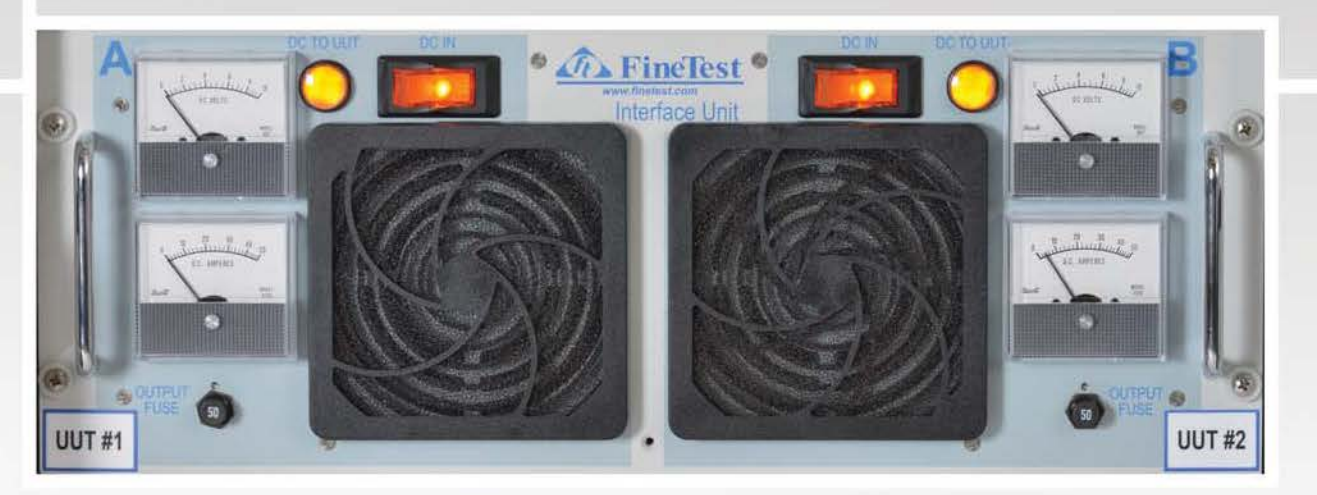

ESS UUT Interface for *2* Units with Dual Voltage and Current Monitors, individually controlled DC Input On/Off, Lighted Circuit Breaker and Output Load Pop-Out Fuse

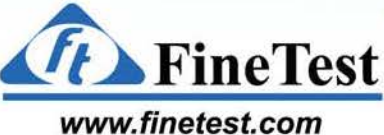

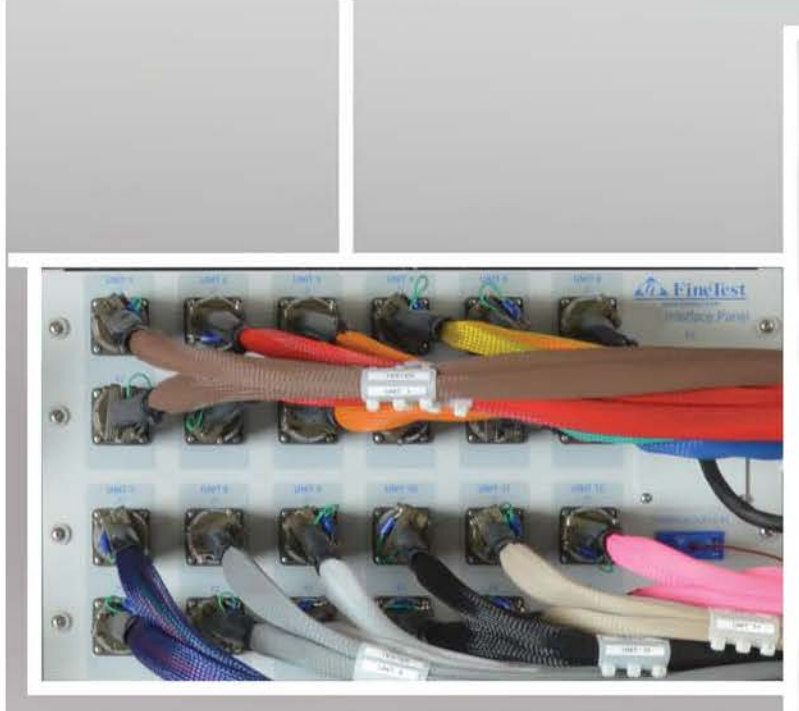

Rear System Interface Panel Close-Up showing *12* Unit Connections for Test Cables from Chamber to System

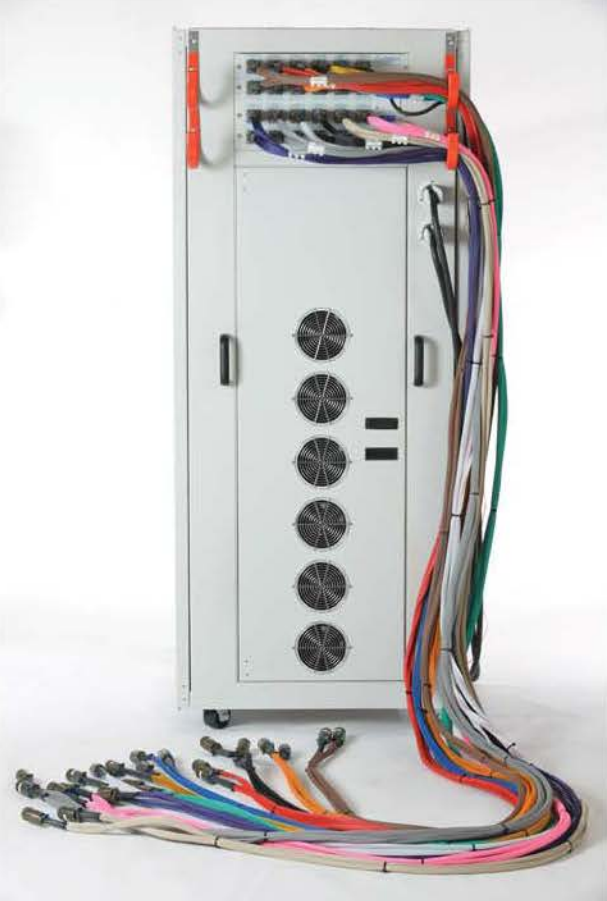

#### Rear View showing 12 Thermally Rated and Color Coded UUT Test Cables from Chamber to System

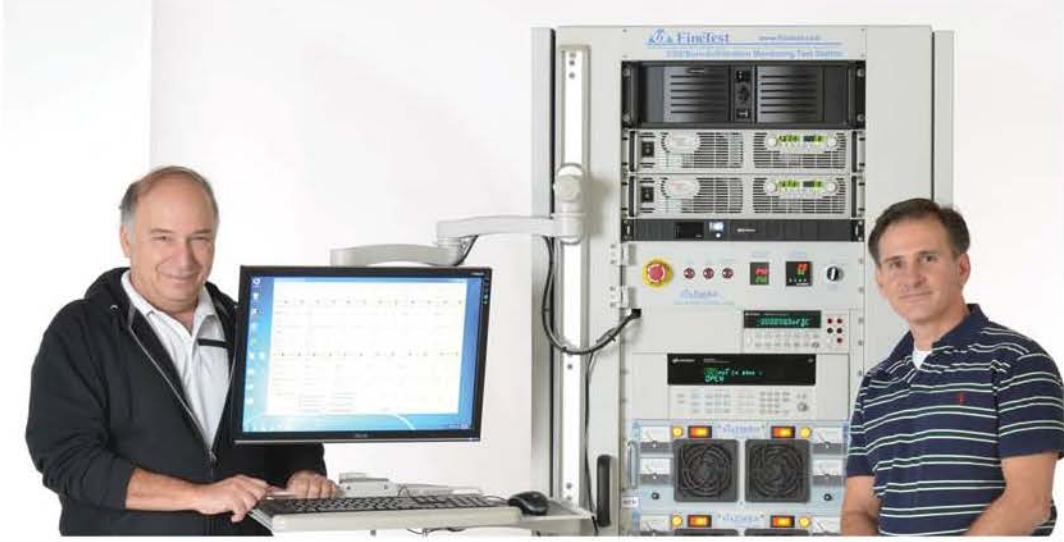

Acceptance Test and Training

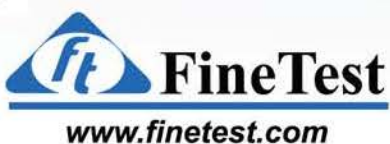

ESS / VIBE / BURN-IN SYSTEMS

## **DC Monitoring Systems**

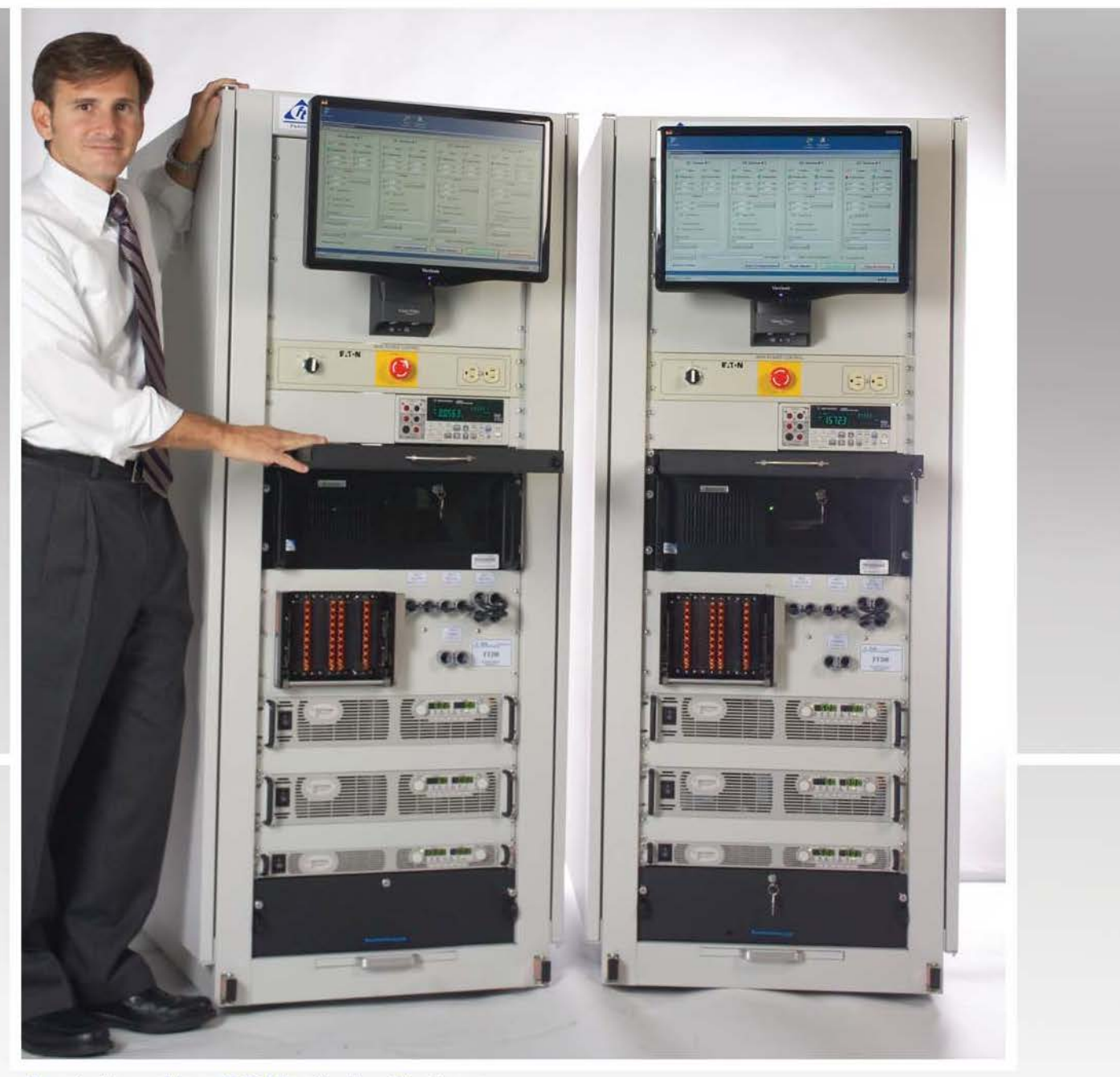

Front view of two DC Monitoring Systems

Application:

**Features:** 

Military Design Verification Test

FineTest www.finetest.com

ESS / VIBE / BURN-IN SYSTEMS

Virginia Panel front panel interface **FineTest Monitoring Software** 

**CopyRight (c) 2016 FineTest Inc. All Rights Reserved** 

**Click URL to go to: www.finetest.com** 

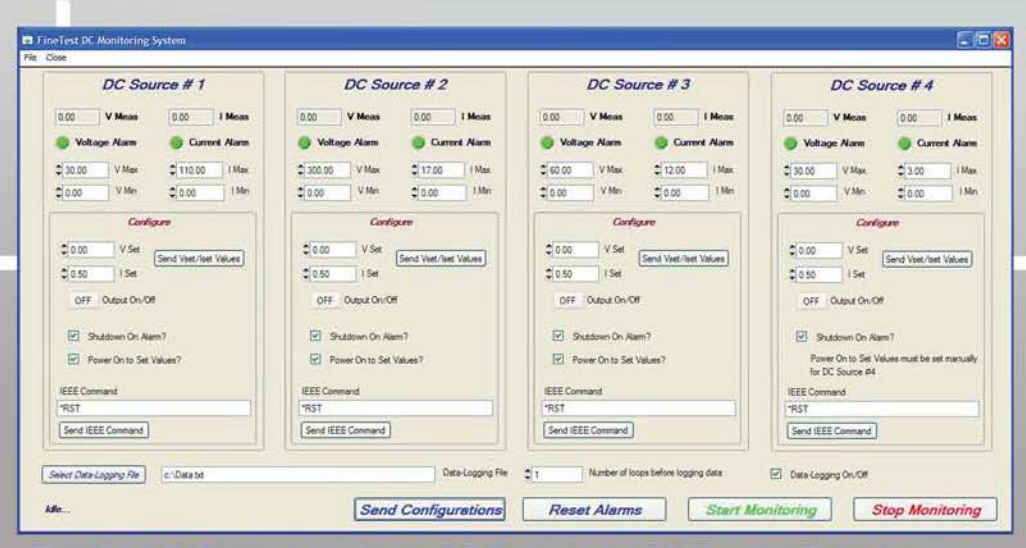

FineTest Software monitors all DC Inputs to UUTs with Data-Logging

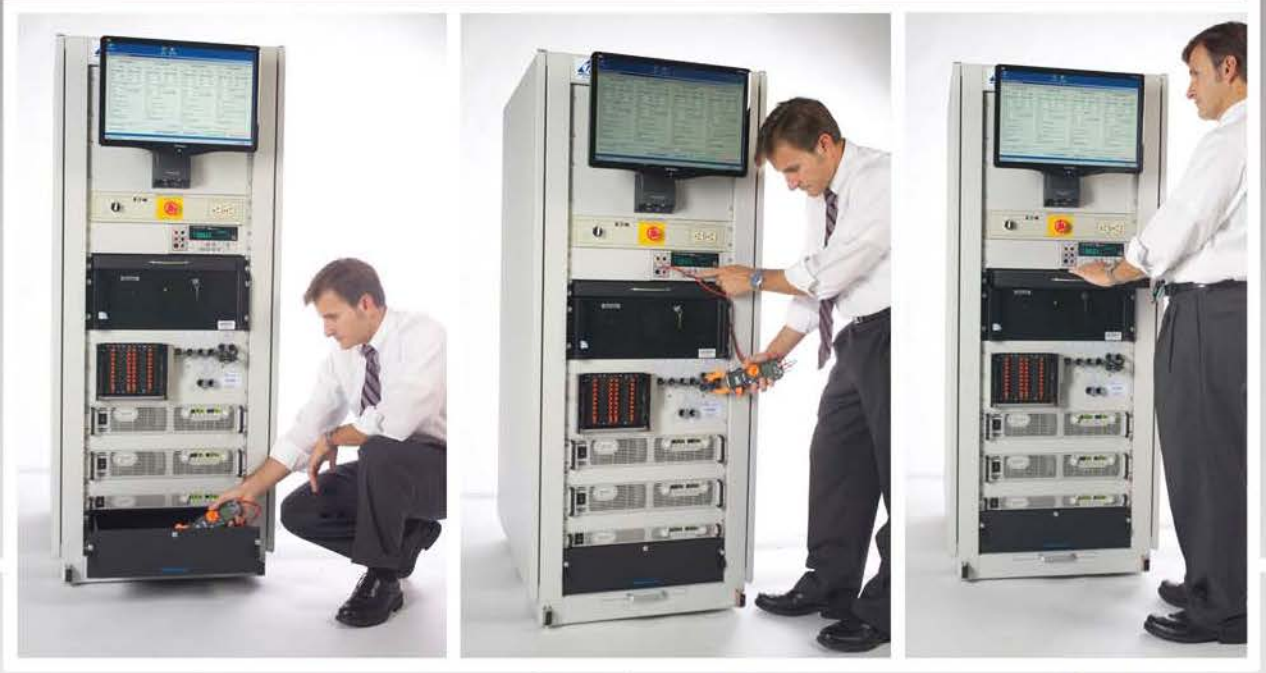

**Accessory Storage Drawer** 

Cable Acces in Front for Clip-On Meter

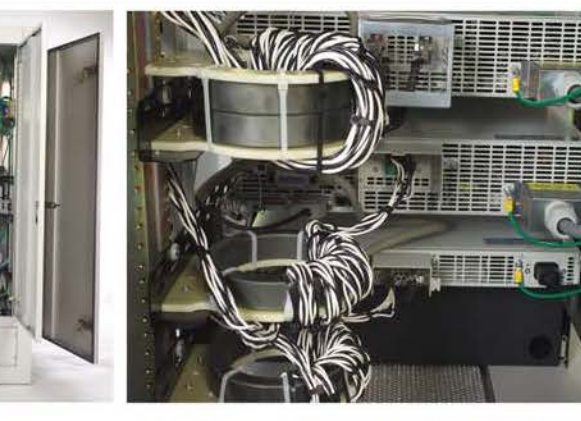

**Side Doors** for Easy Access

All Cabling through Ferrite Cores to minimize noise

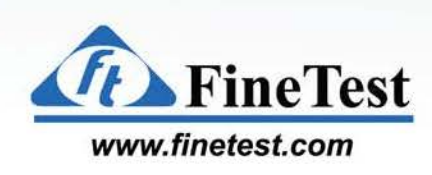

**Pull-out Keyboard Shelf** 

for Data Entry

ESS / VIBE / BURN-IN SYSTEMS

## **ESS and Burn-In 6 Unit Monitoring System**

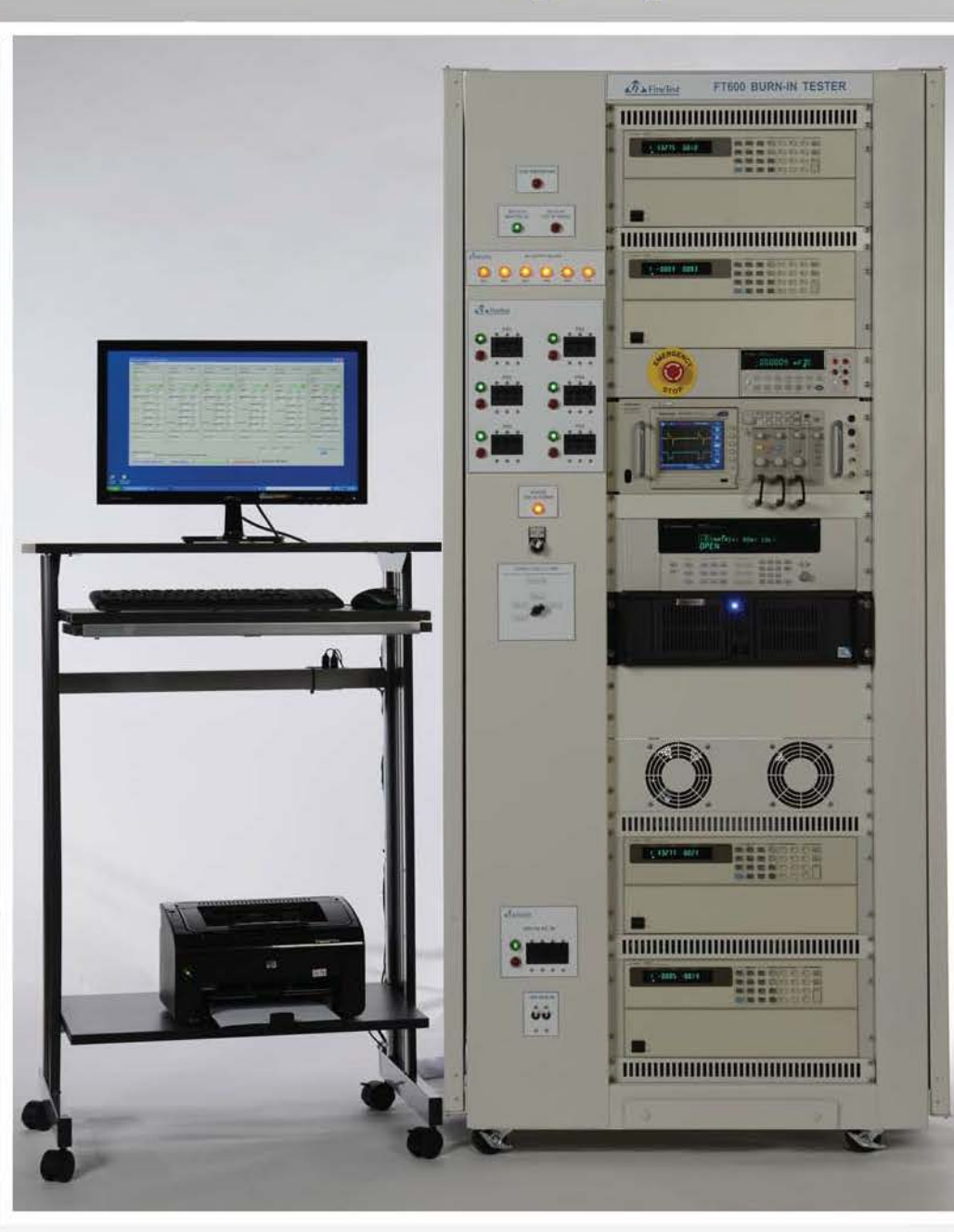

Application: **Military Power Supplies** Environmental Stress Screening with Monitoring

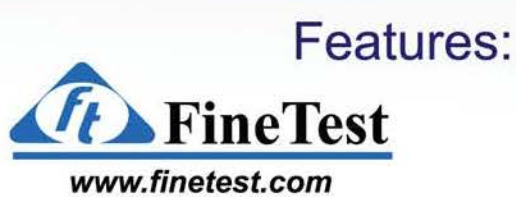

**FineTest Monitoring Software** Thermal Chamber integration FineSoft on LabWindows CVI platform

**CopyRight (c) 2016 FineTest Inc. All Rights Reserved** 

**Click URL to go to: www.finetest.com** 

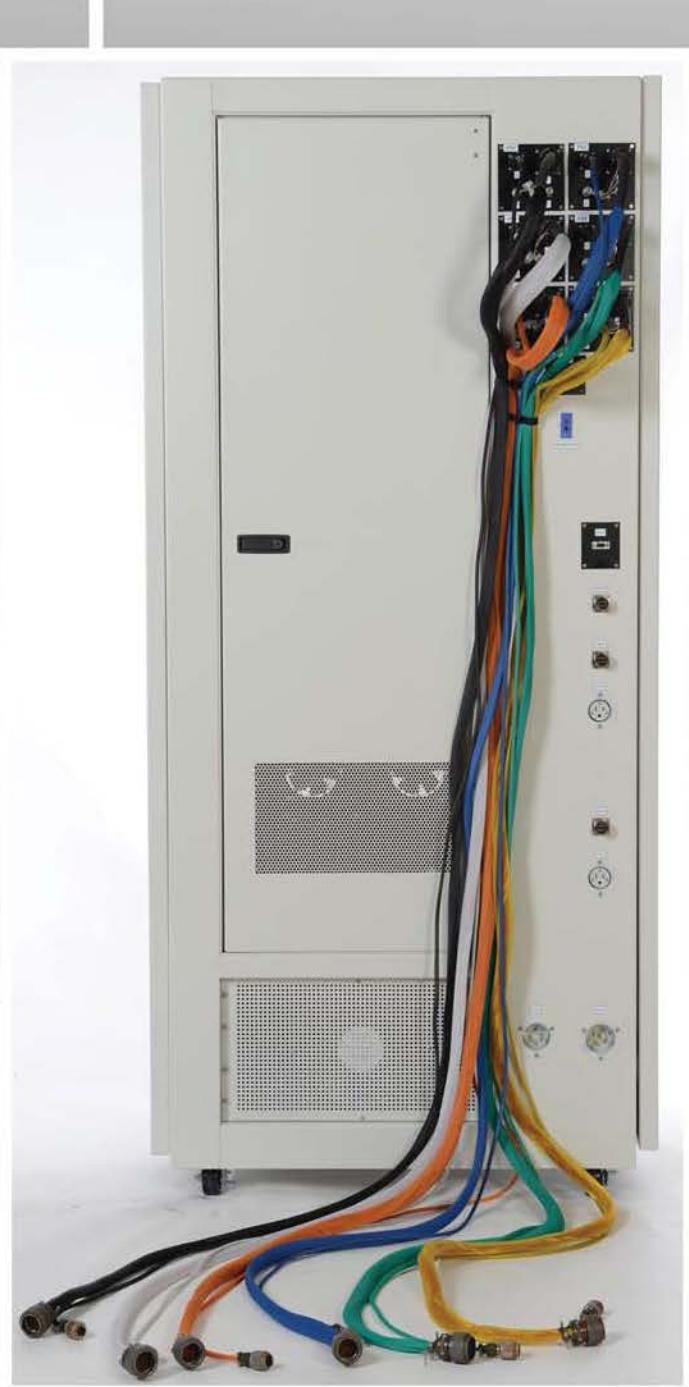

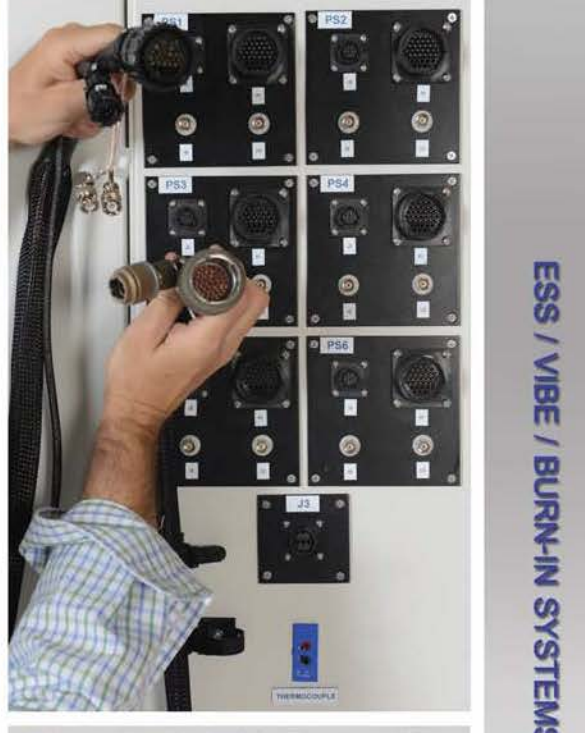

Close-Up of Cable Connections on Rear Panel of System

# **isks Ni-Nang / Bell**<br>Esse **z**

Rear view of System showing Color-Coded Temperautre Rated Cables that connect the System to the UUTs inside the Thermal Chamber

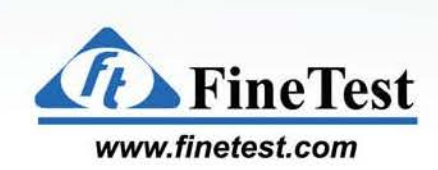

#### **ESS and Burn-In 6 Unit Monitoring System continued ...**

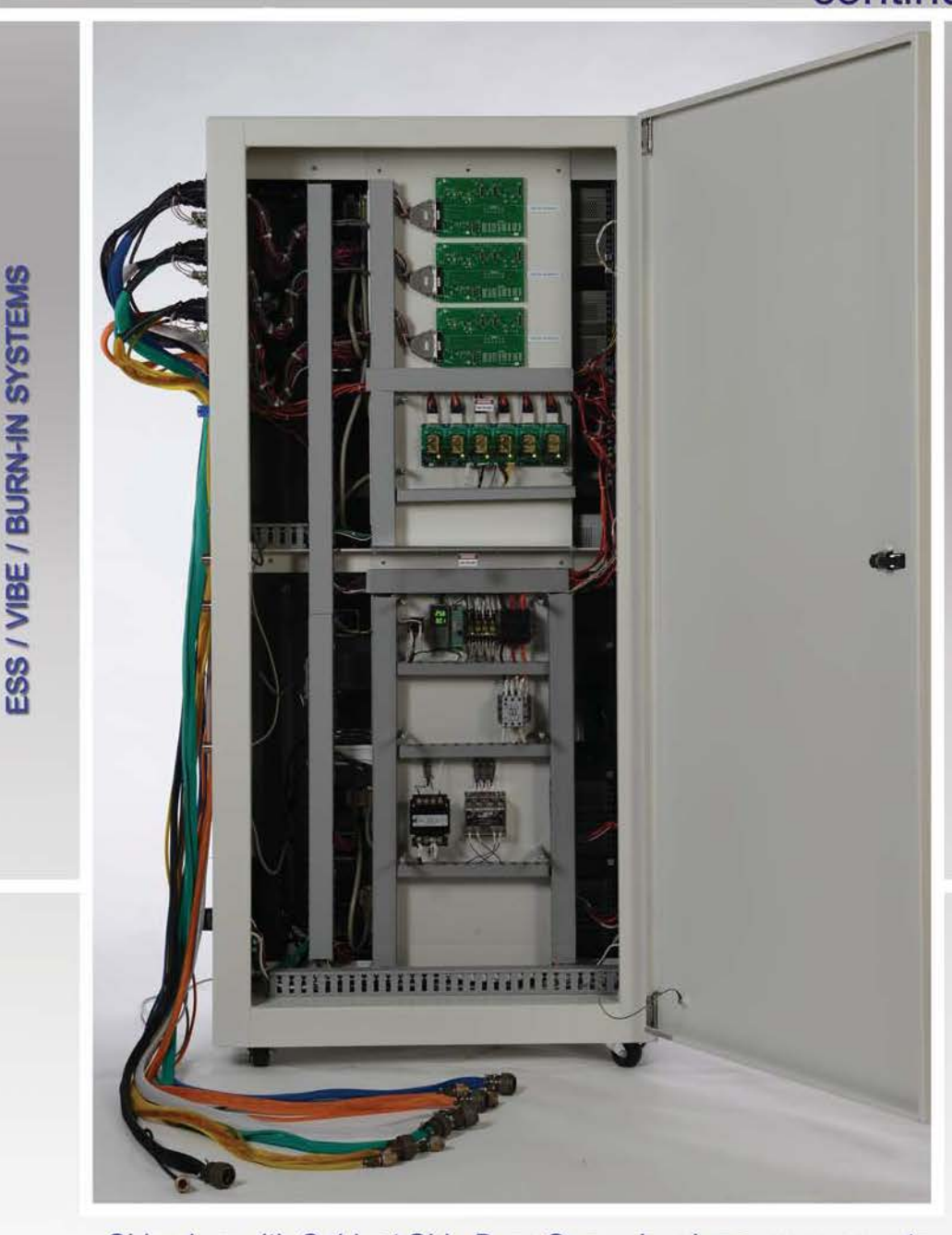

Side view with Cabinet Side Door Open showing easy access to Communication Boards, Thermocouple/Temperature Monitor, 400Hz Input AC Voltage Monitors, AC Cycling Relays

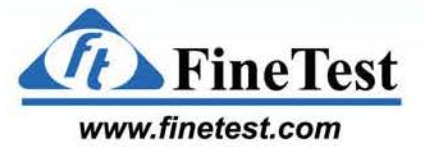

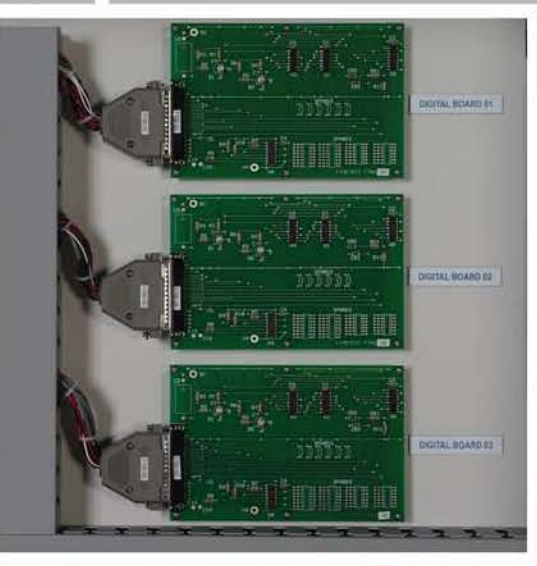

Close-Up of *3* Dual Port Digital Communication Boards

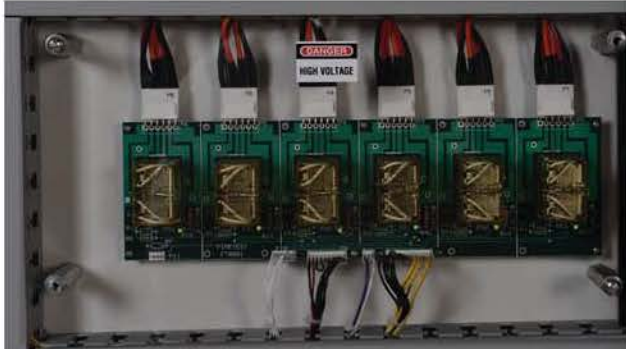

Close-Up of *6* Relays to switch AC Input Voltage On/Off to the UUTs for AC Cycling Tests

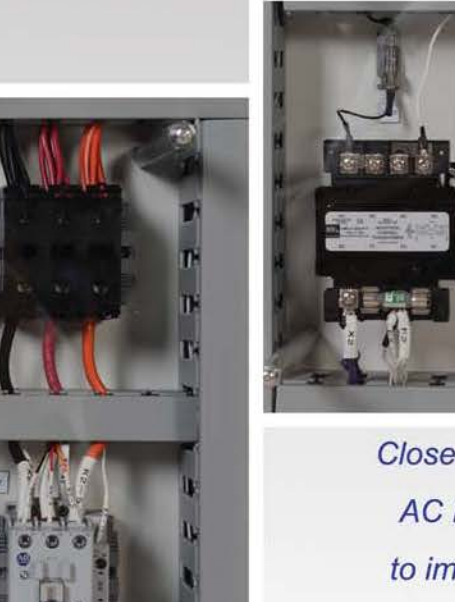

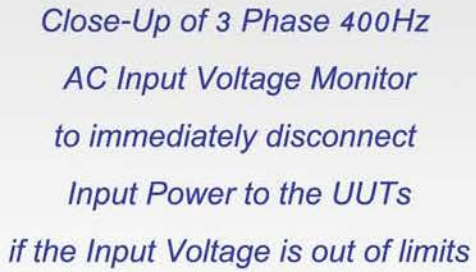

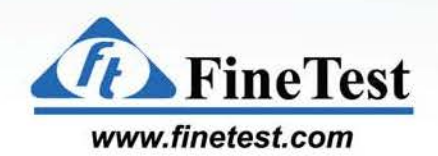

*CopyRight (c) 2016 FineTest Inc. All Rights Reserved Click URL to go to: [www.finetest.com](http://www.finetest.com)*

Close-Up of Thermocouple/Temperature Monitor

to record temperature inside thermal chamber

and disconnect Input Power to the UUTs if out of limits

ESS / VIBE / BURN-IN SYSTEMS

## **ESS, Burn-In and Vibration 6 Unit Monitoring System**

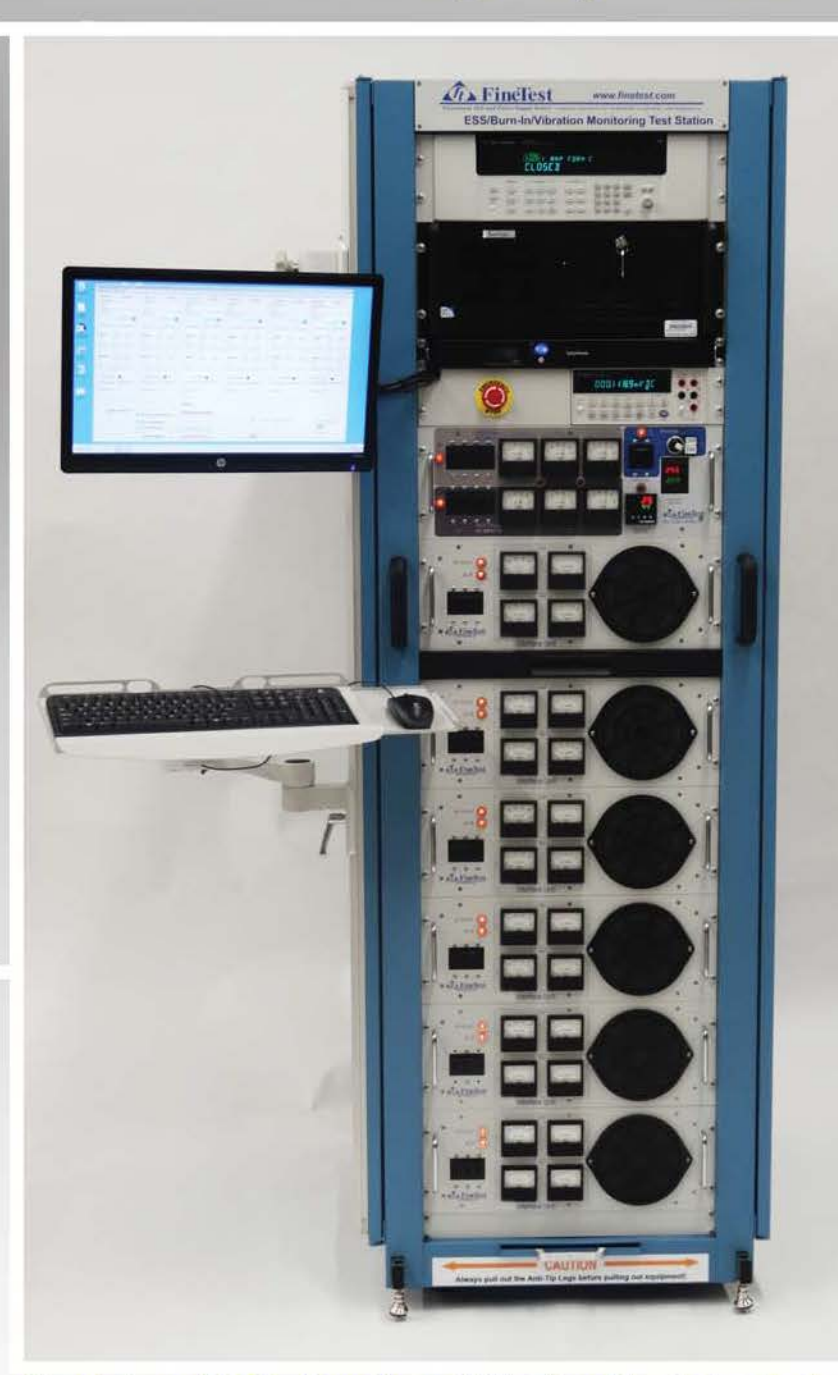

Front view of ESS, Burn-In and Vibration Monitoring System

**Application:** ESS, Burn-In, and Vibration Monitoring System

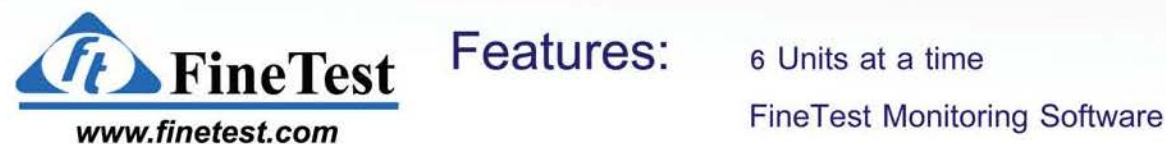

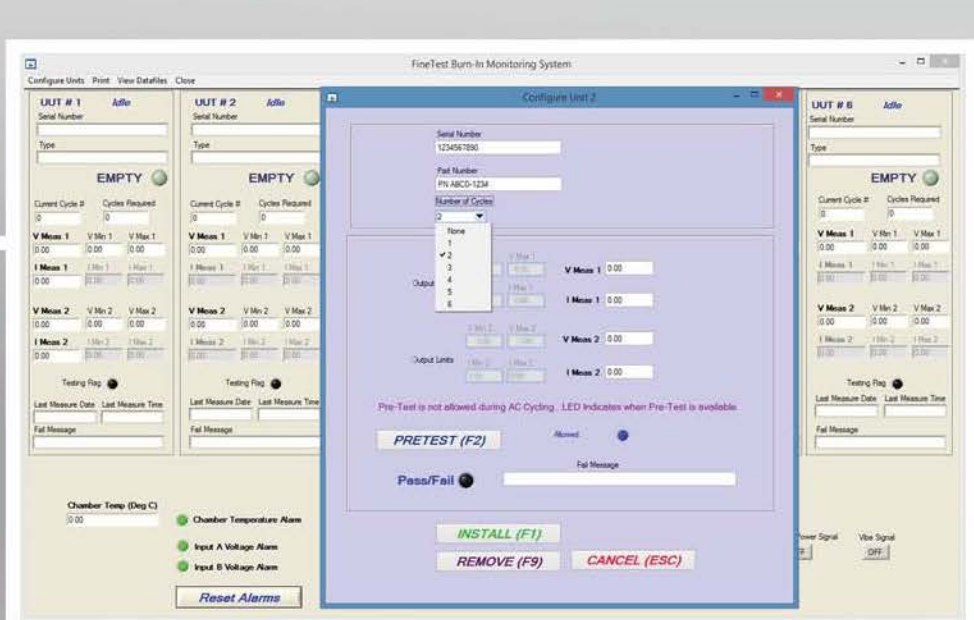

FineTest Monitoring Software with Unit Installation/Configuration

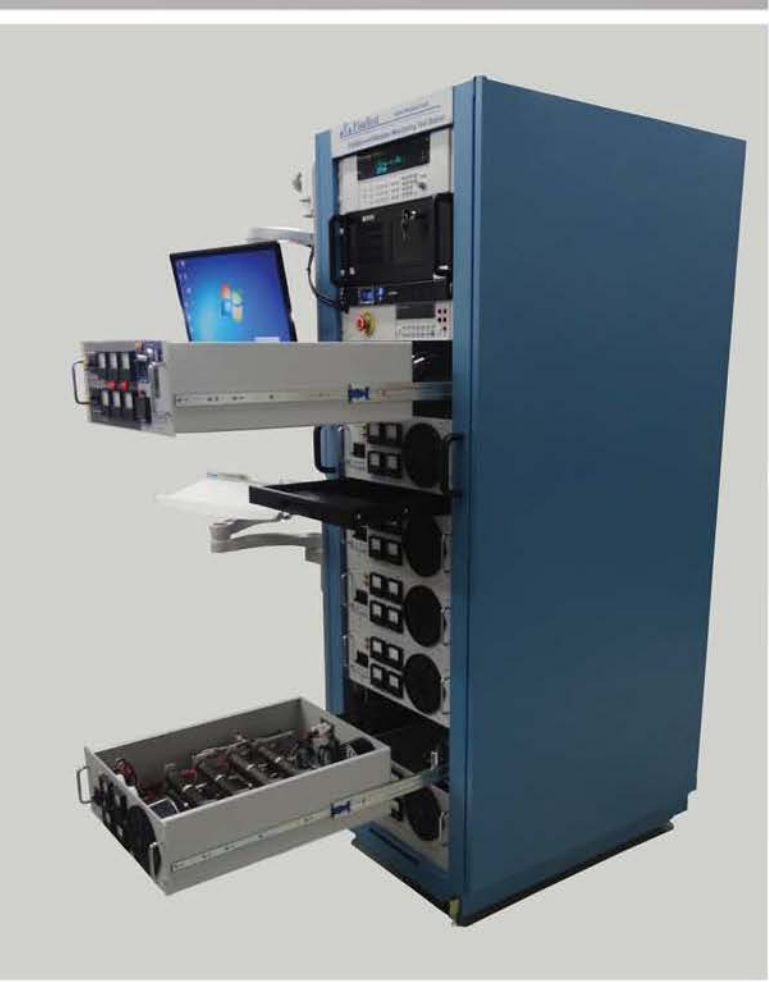

Slide Out Shelves for Easy Service

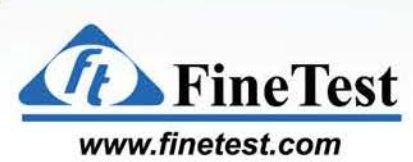

ESS / VIBE / BURN-IN SYSTEMS

Close-Up Opening Slide Out Unit

**CopyRight (c) 2016 FineTest Inc. All Rights Reserved** 

#### **ESS, Burn-In and Vibration 6 Unit Monitoring System**  continued.

**SYSTEM AC INPUT** ON *G* FineTest

ESS System Interface Unit with Duai3Phase 400Hz AC Input Monitors and Two Chamber Temperature Alarm Circuits

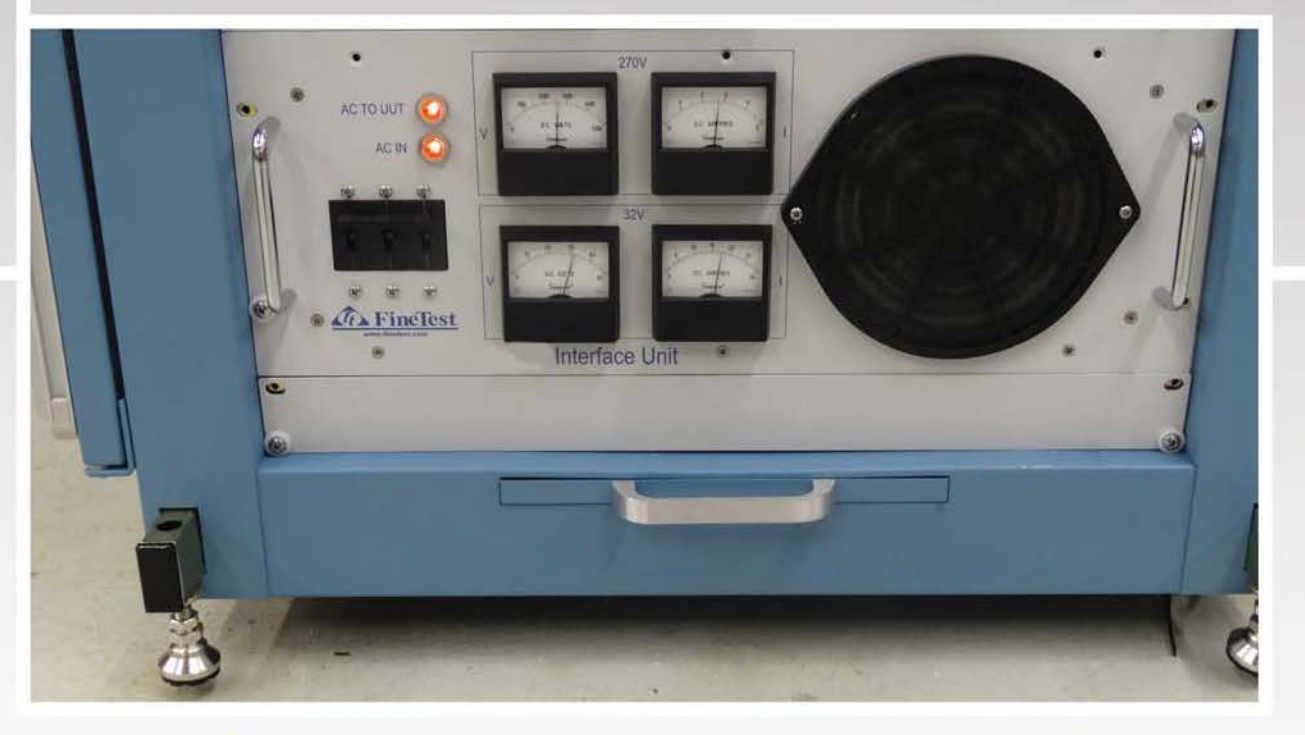

ESS UUT Interface Unit with Dual Voltage and Current Monitors and individually controlled AC Input On/Off Fine Test with Circuit Breaker and Indicators

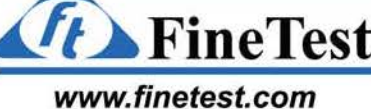

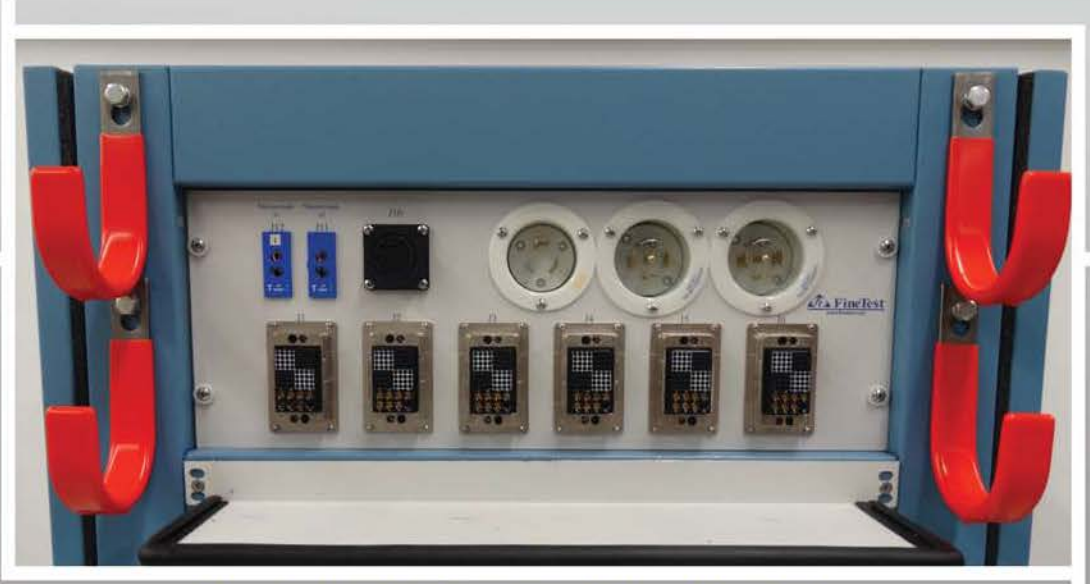

Rear System Interface Panel Close-Up showing Thermocouple Connections, AC Input Power Connections, 6 Unit Connections for Test Cables from Chamber to System, Cable Hooks for Test Cables

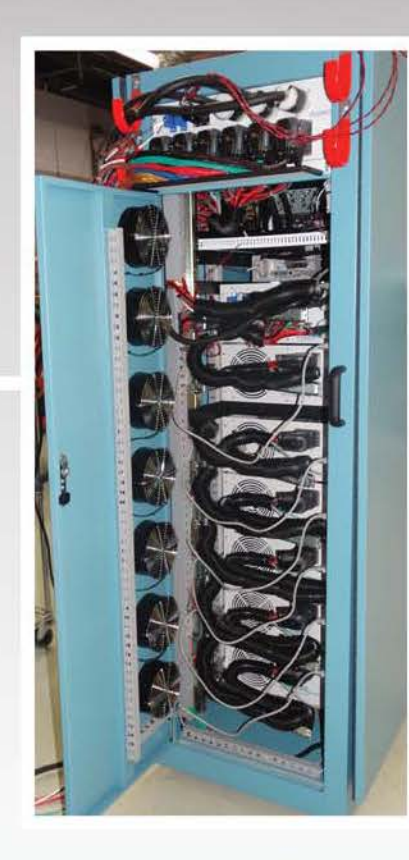

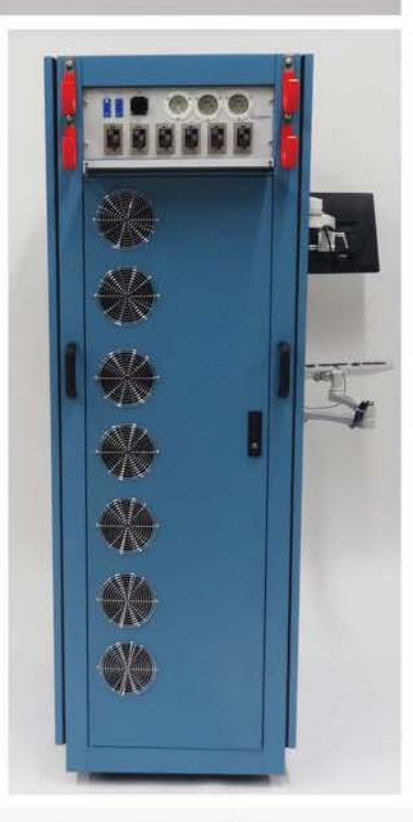

ESS / VIBE / BURN-IN SYSTEMS

Rear View with Door Open showing Cable Arms for Each Pull-Out Box 6 Unit Test Cables from Chamber to System Rear View of System

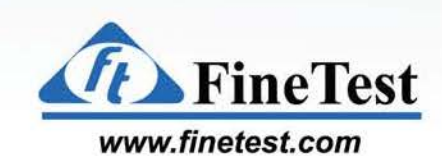

## **Environmental Stress Screening Tester and Burn-In for Telecom Power**

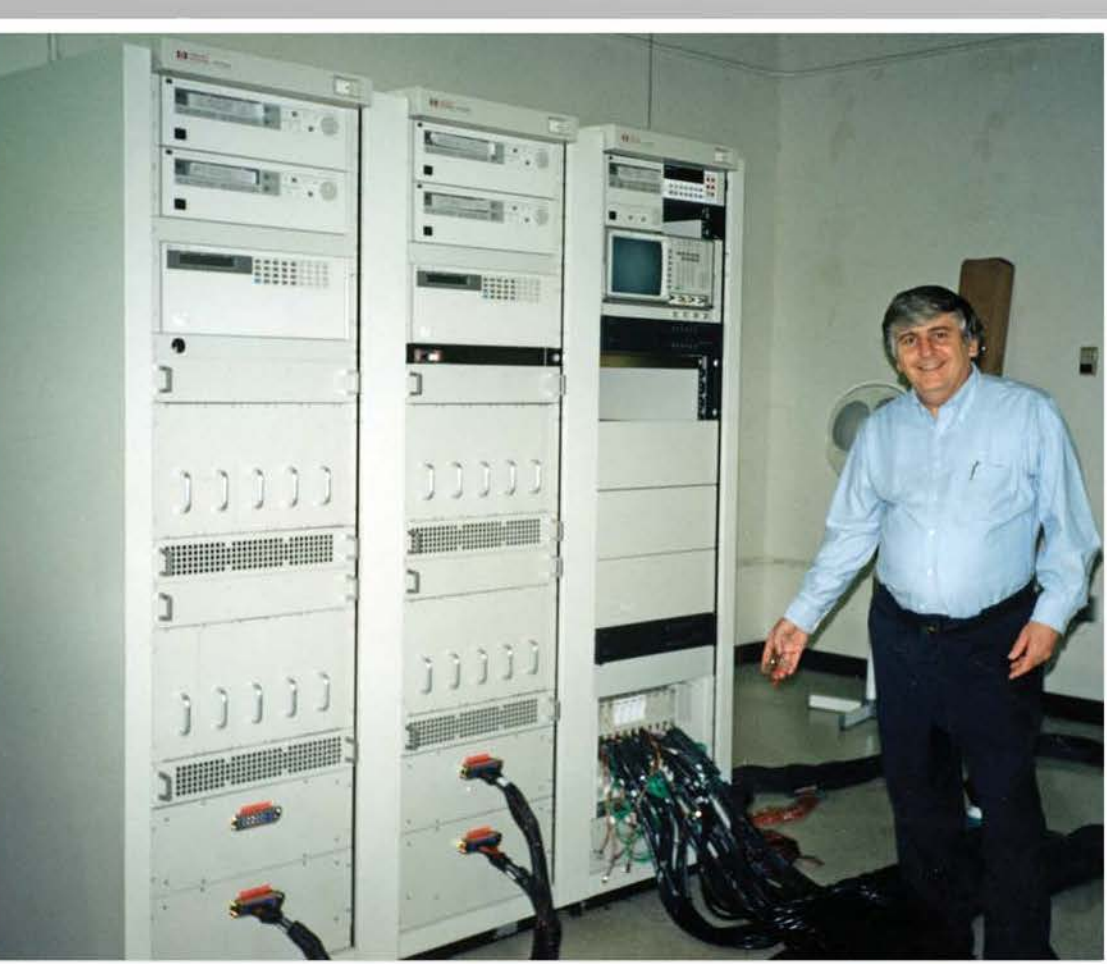

Front view of Tester showing *20* Bum-In Loads, Power Switching Units, VXI Switching

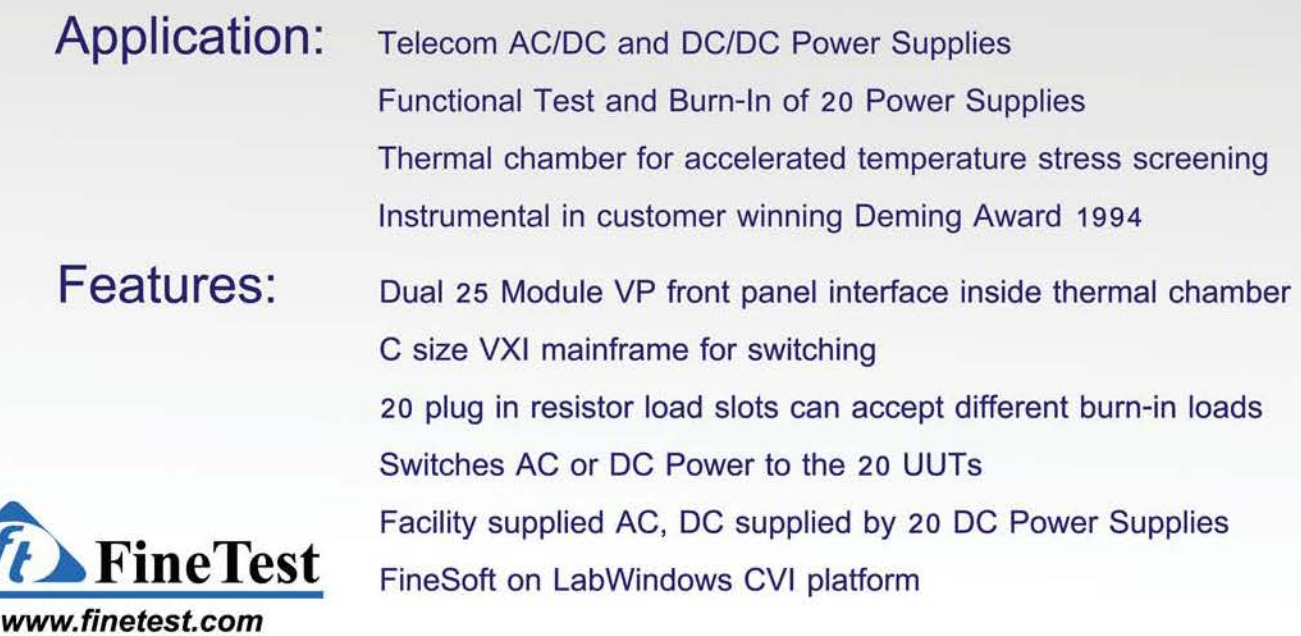

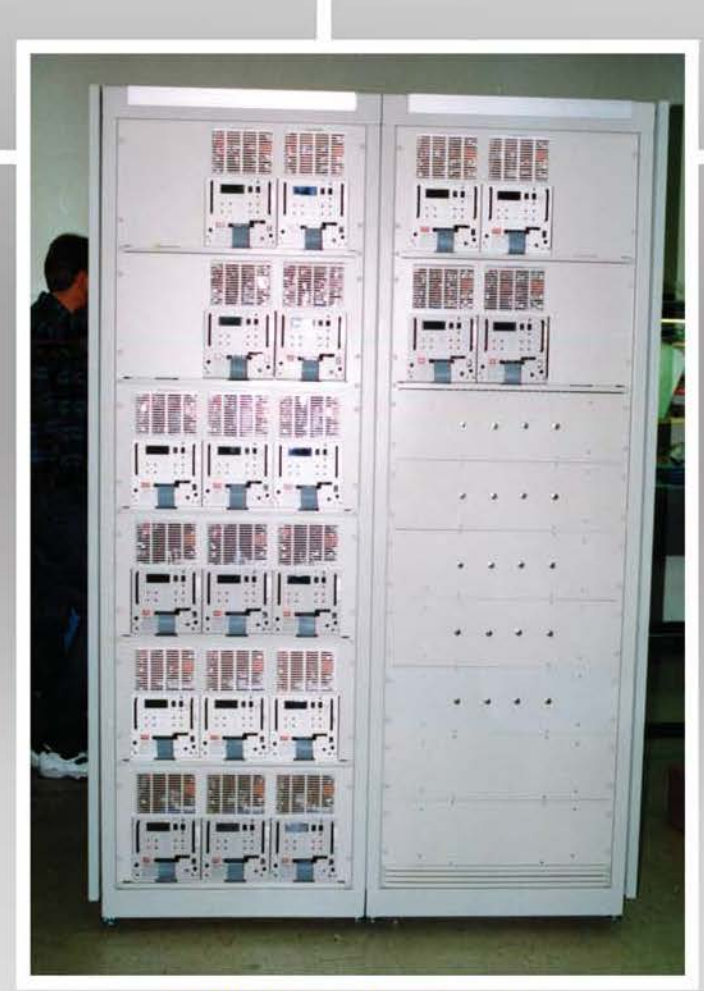

*20* DC Power Supplies and fused *AC* Power Switching Units

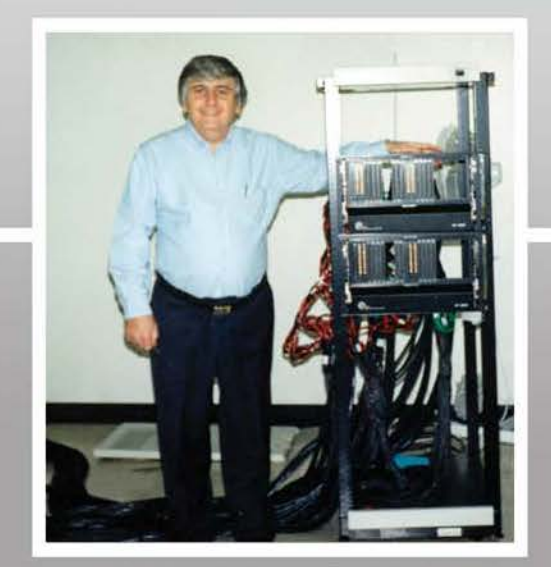

Close-Up of dual 25 Module interface located inside the thermal chamber

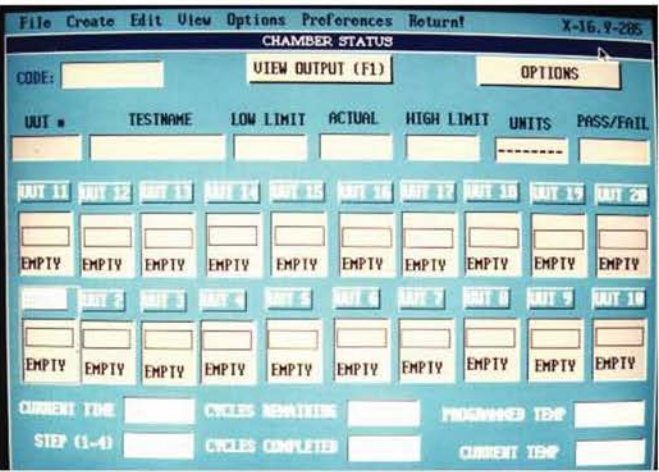

Fine Test Software to both functionally test and monitor burn-in of the *20* UUTs

#### **How it works:**

The system functionally tests one supply, while the other 19 supplies burn-in at full load.

After the first supply has finished its functional test, it is connected to its burn-in load. The tester then switches to the next supply for functional testing.

The functional test cycles through all of the 20 supplies.

The Thermal Chamber moves the temperature and the test/burn-in cycle begins again.

The entire test time is 48 hours.

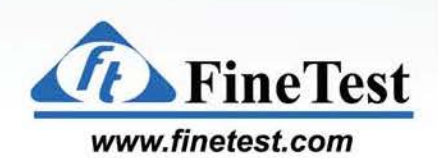

ESS / VIBE / BURN-IN SYSTEMS

# **Burn-In and Monitoring System 36 Voltage Regulator Modules**

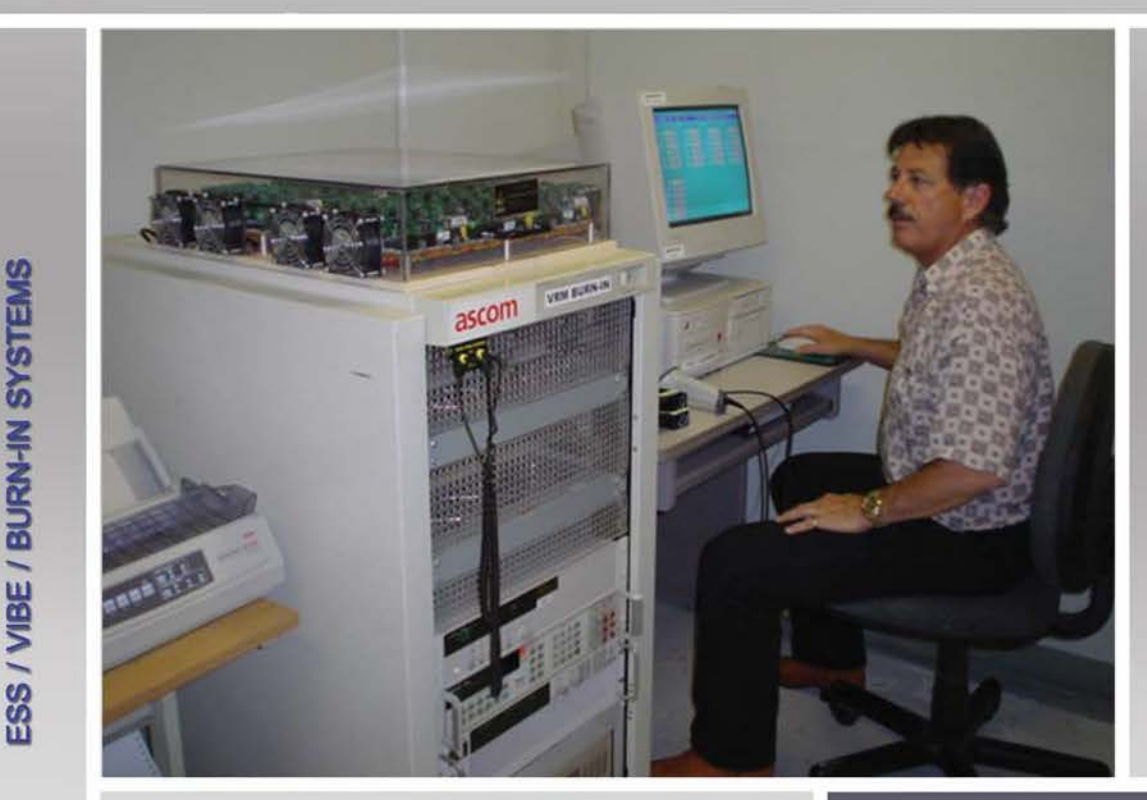

Front view of VRM Bum-In System

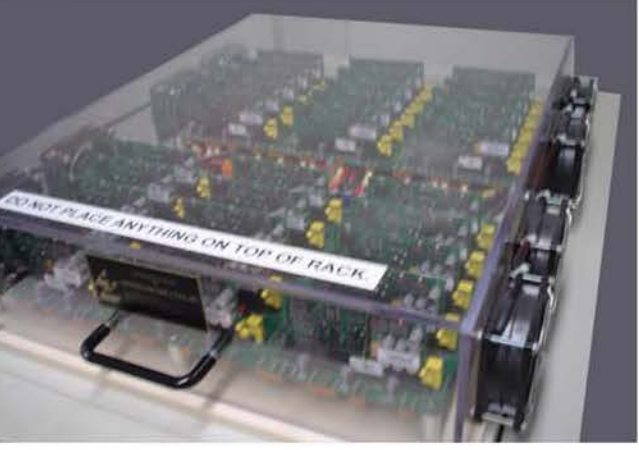

**Application:** Voltage Regulator Modules

**Features:** 36 Slots for UUTs

Cinch connectors to hold UUTs FineTest Burn-In Monitoring Software Close-Up of Slots on Top of System with *36* Slots loaded with UUTs

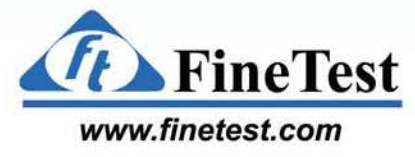

# **Functional ATE/Monitoring for Power Module Vibration Test**

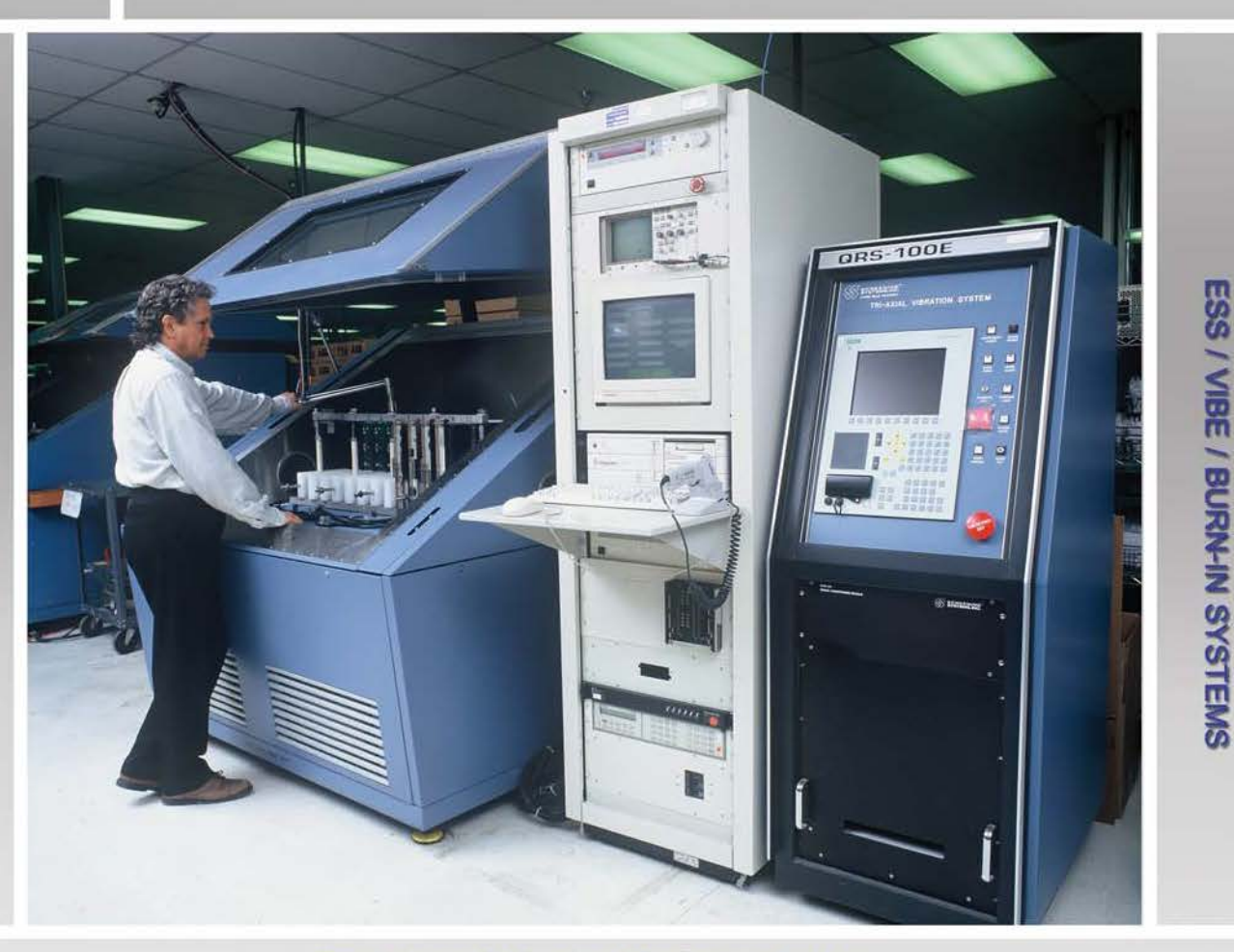

Front view of Vibration Monitoring System

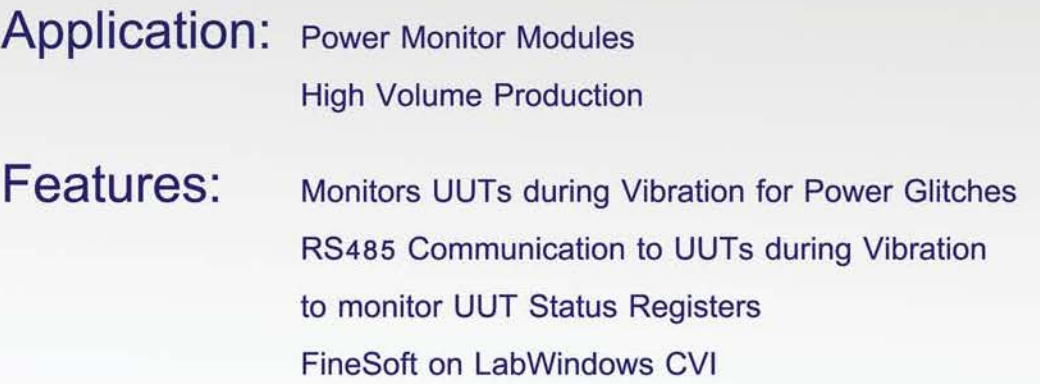

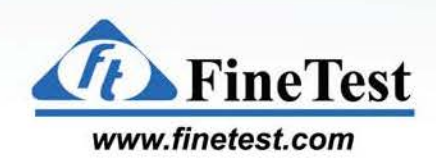

# **Eight 48 Unit Burn-In Systems (384 Units Total)**

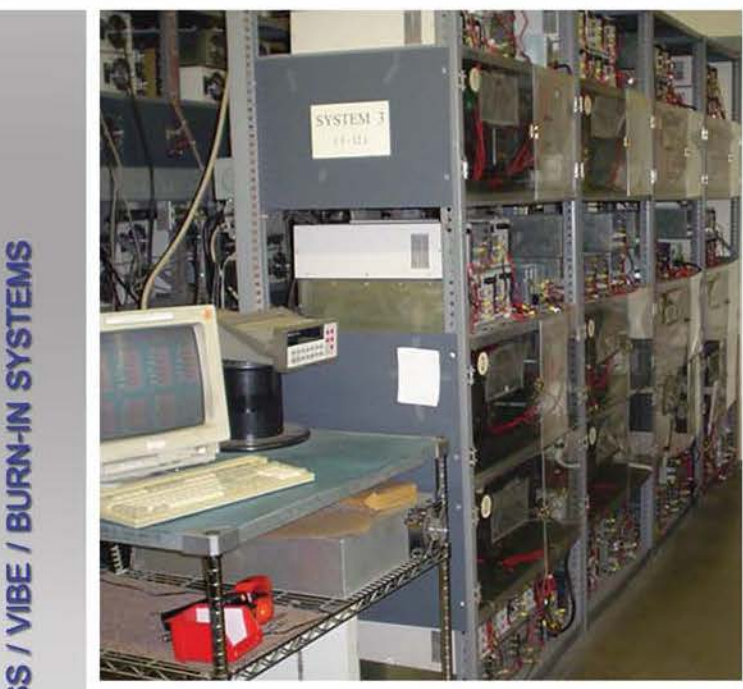

Side view of Bum-In System *#3*  and Bum-In Monitoring Software

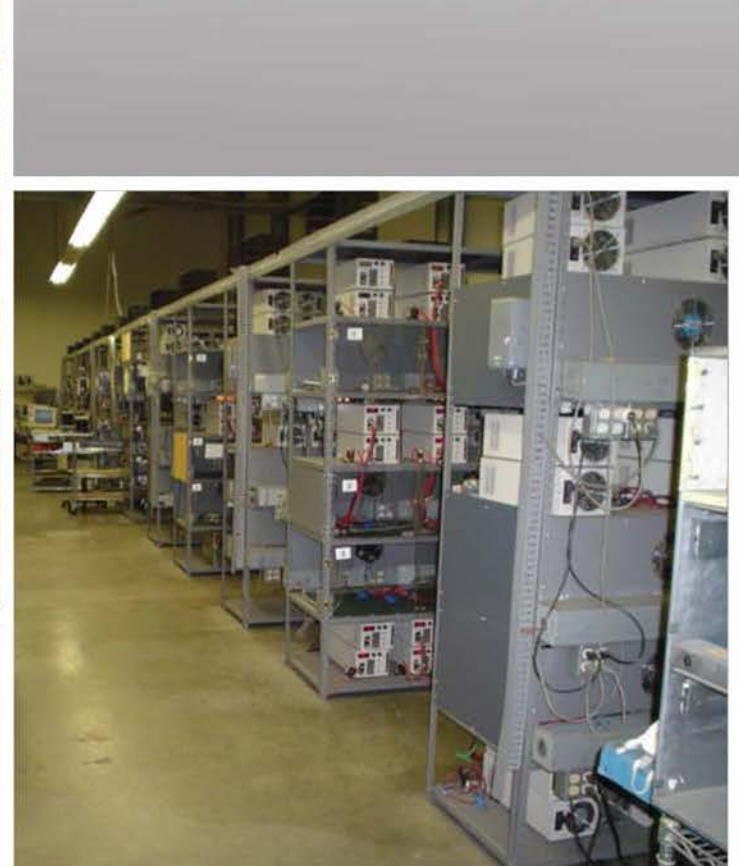

Multiple Burn-In Systems

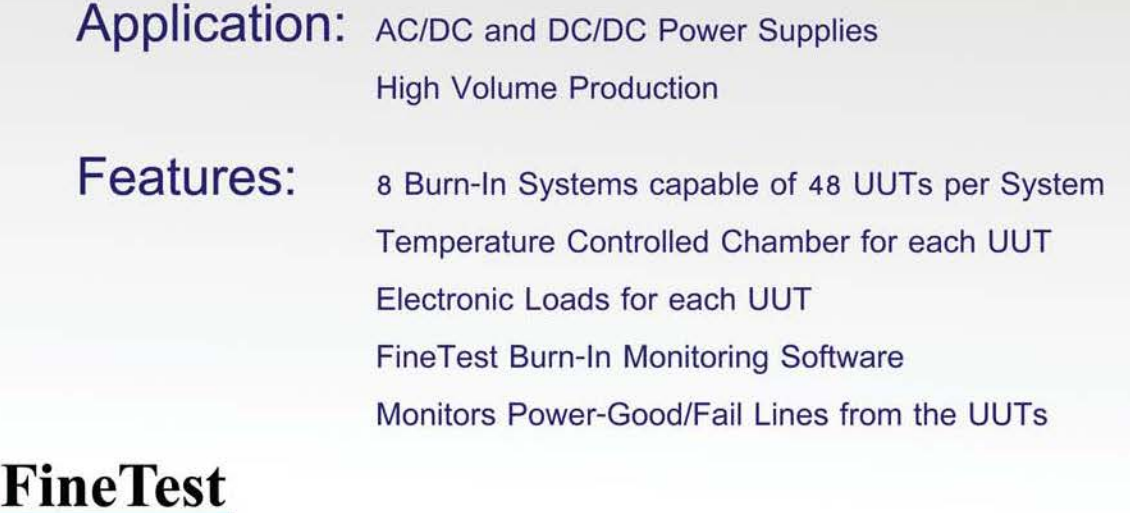

**iFN-ll 1915 i BUR** 

*CopyRight (c) 2016 FineTest Inc. All Rights Reserved Click URL to go to: [www.finetest.com](http://www.finetest.com)*

**[www.finetest.com](http://www.finetest.com)** 

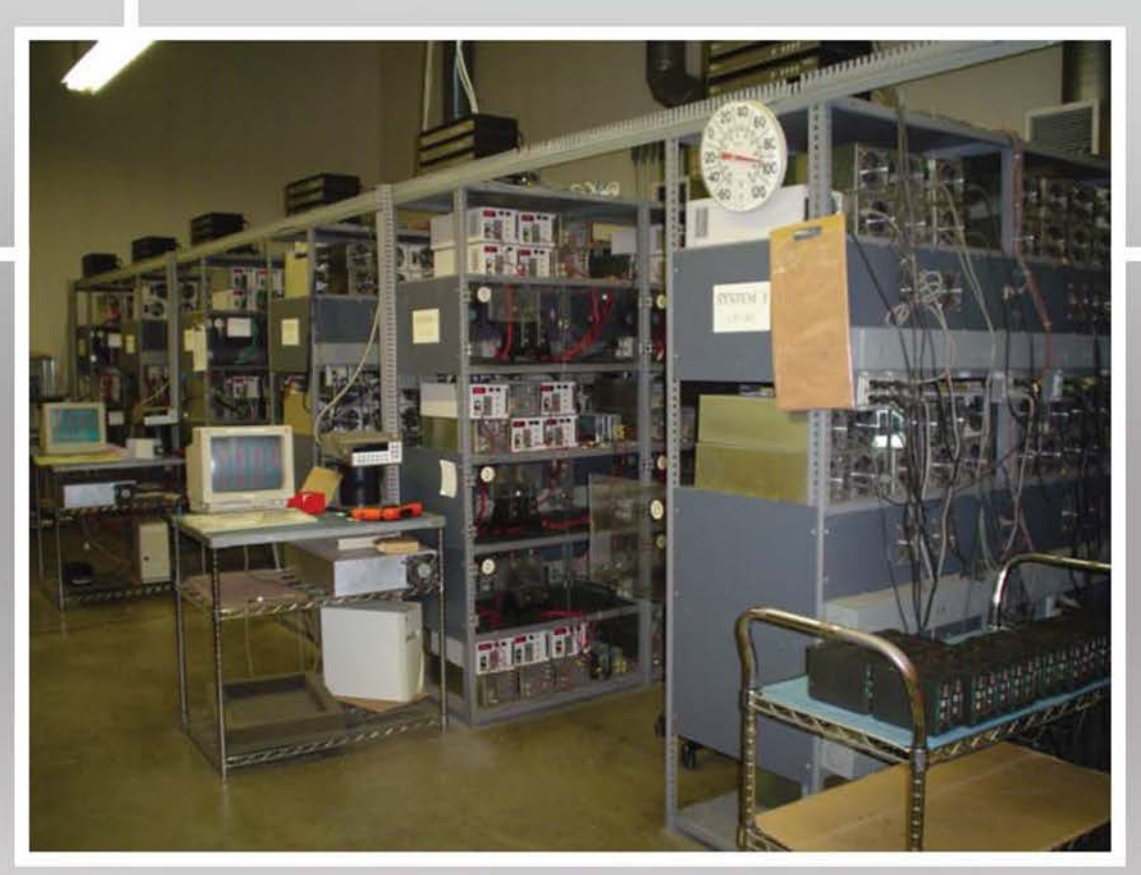

Close-Up of Multiple Burn-In Systems

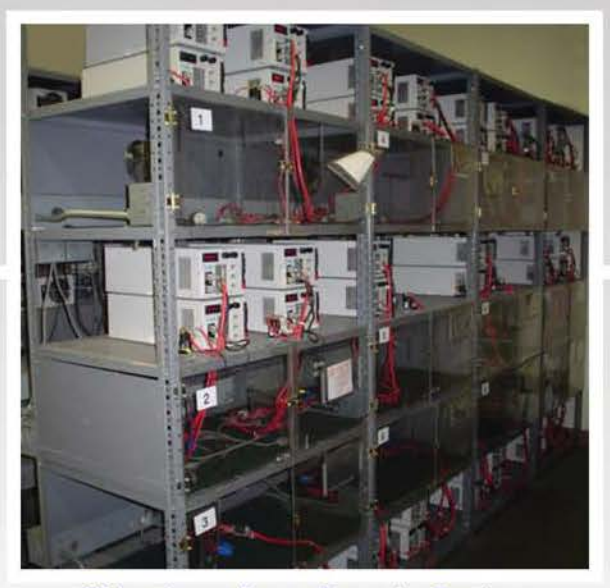

Side view of one Burn-In System

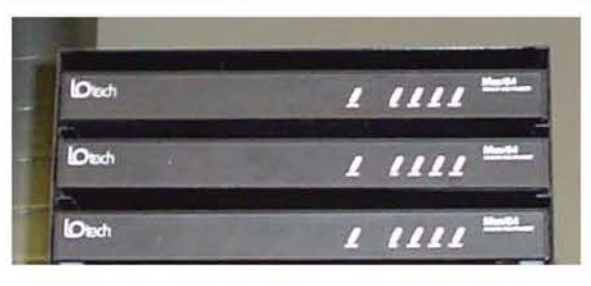

IOTech *64* Point Muxes for Monitoring

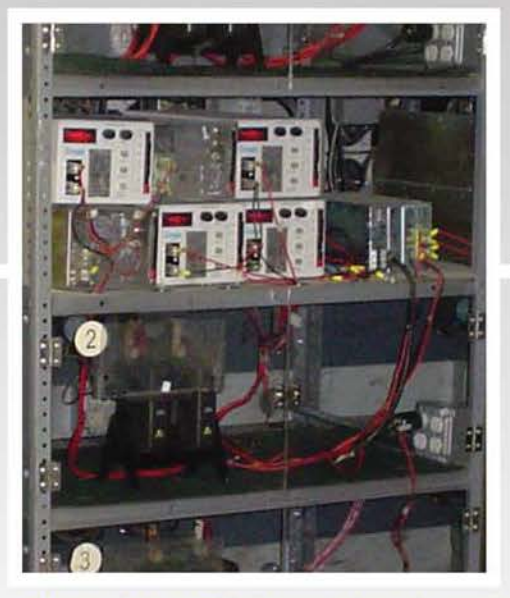

Close-Up of Electronic Loads and Temperature Controlled Chamber with *2* UUTs loaded

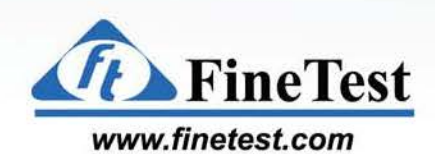

ESS / VIBE / BURN-IN SYSTEMS

# **128 Unit Monitoring Systems and 8 Unit Burn-In Carts**

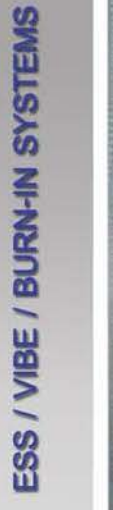

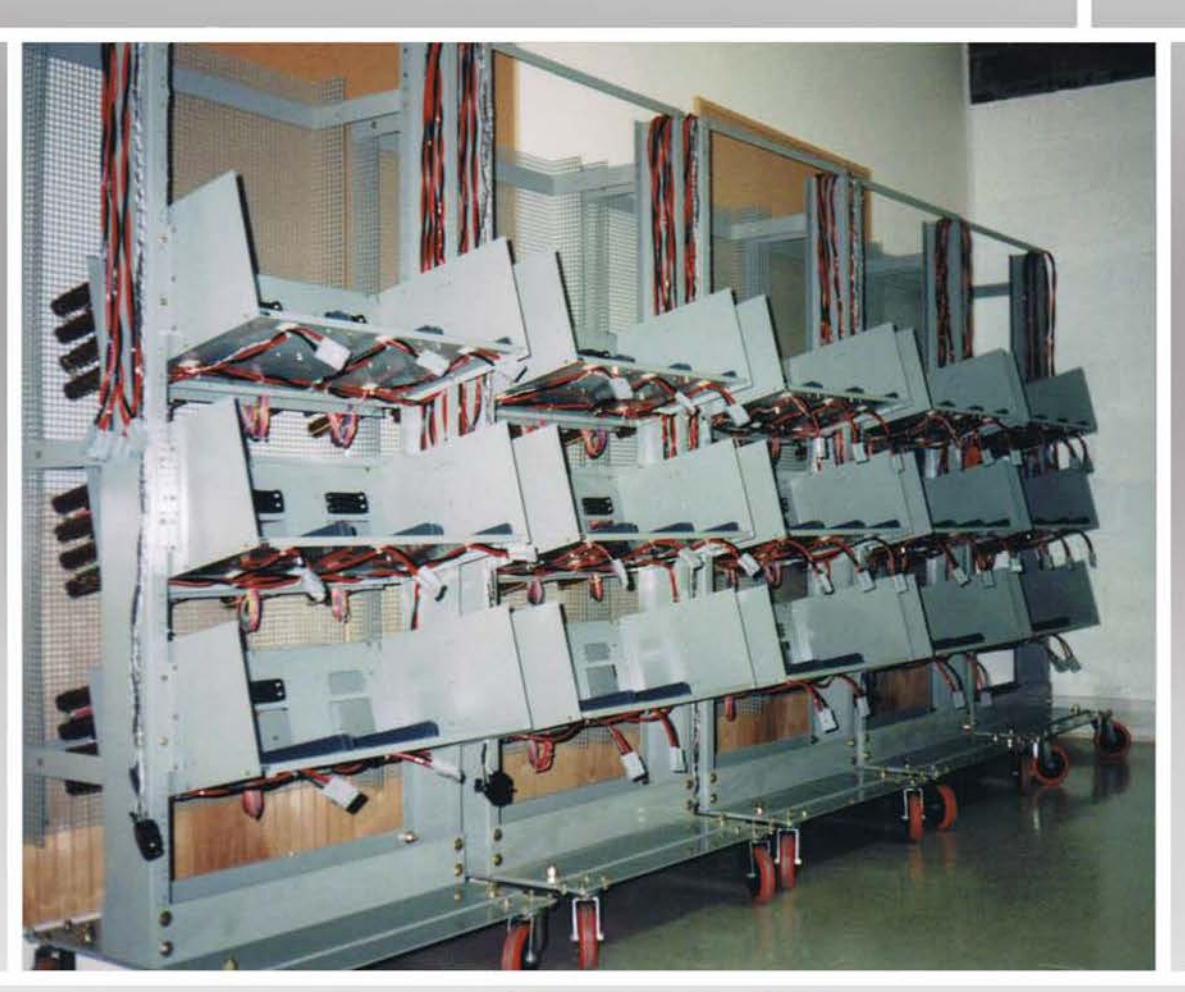

Front view of Multiple Bum-In Carts

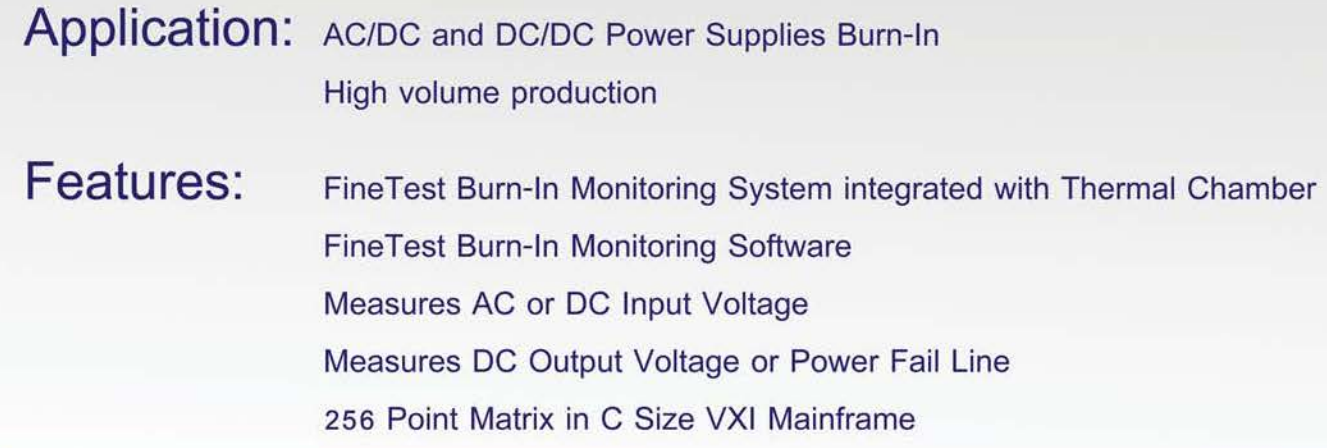

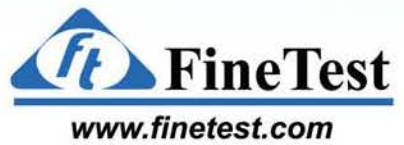

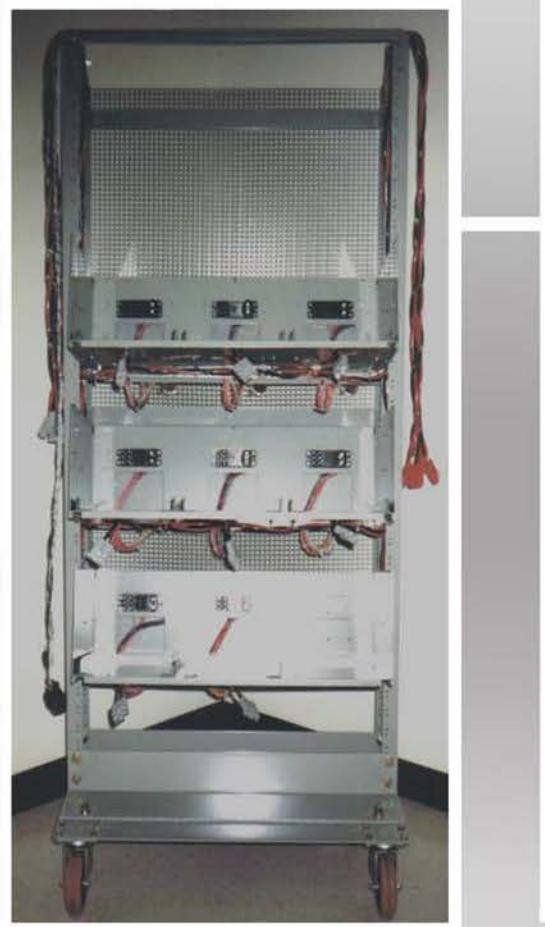

Front view of a Burn-In Cart

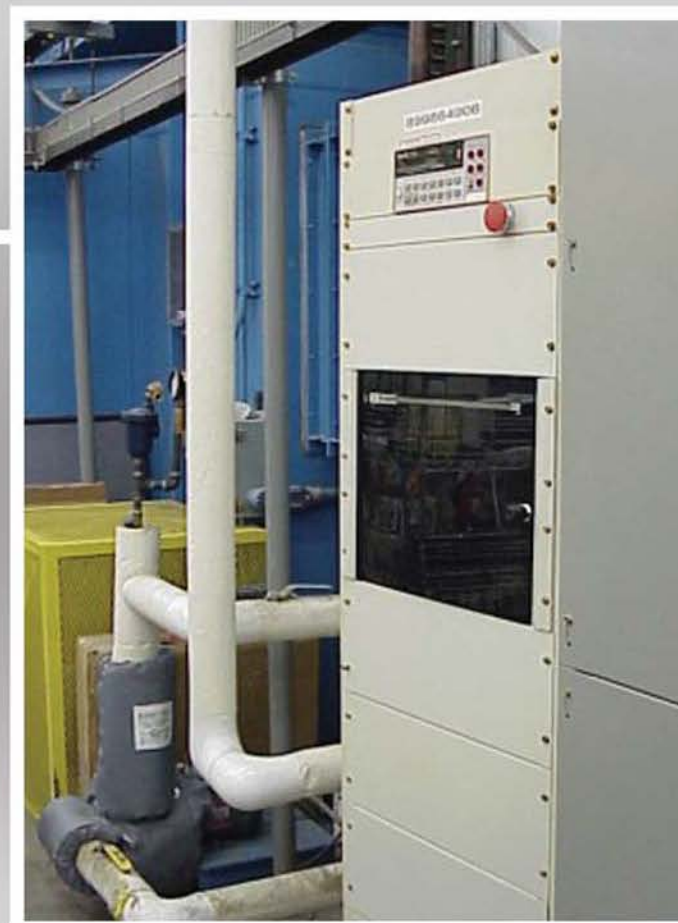

Front view of Burn-In Monitoring System Integrated with Thermal Chamber

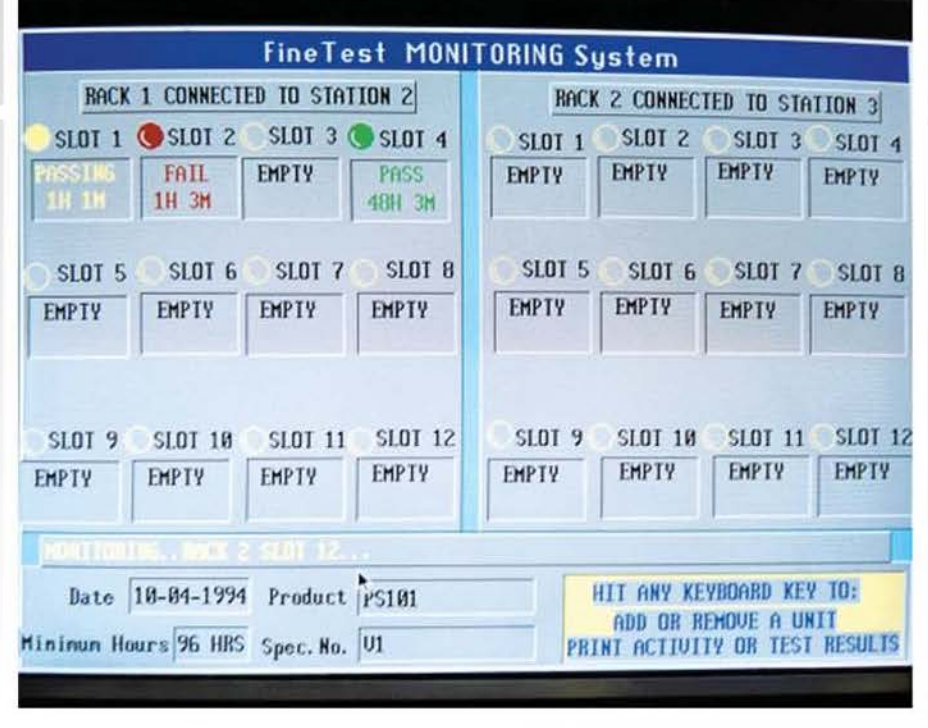

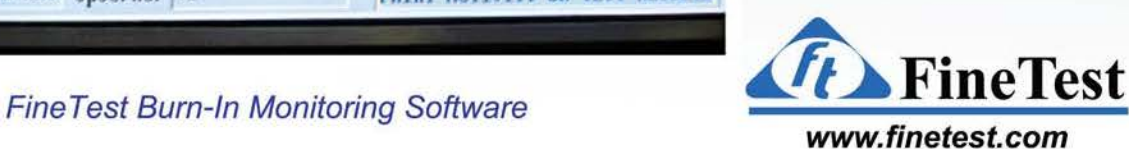

**ESS / VIE VIBE** IBE / BU

# **Ten 2 Unit Burn-In Carts and 20 Unit Monitoring System**

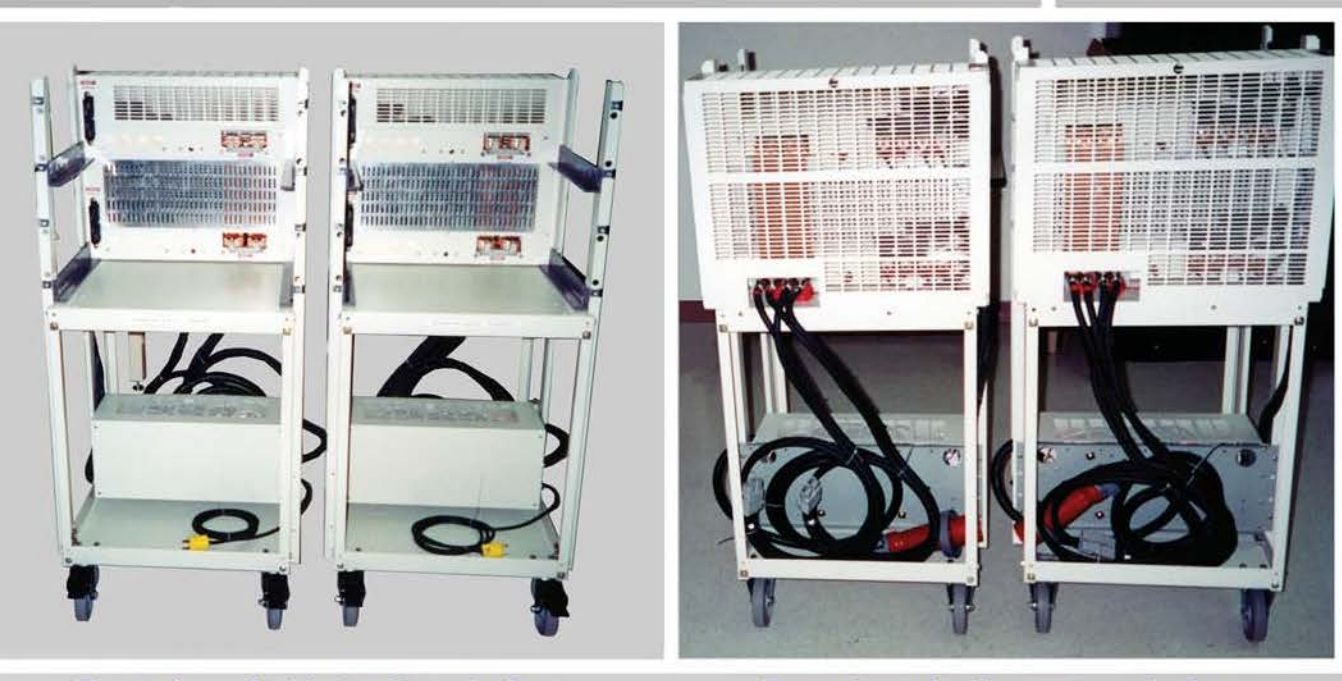

Front view of 2 Vortex Burn-In Carts **Rear view of 2 Vortex Burn-In Carts** 

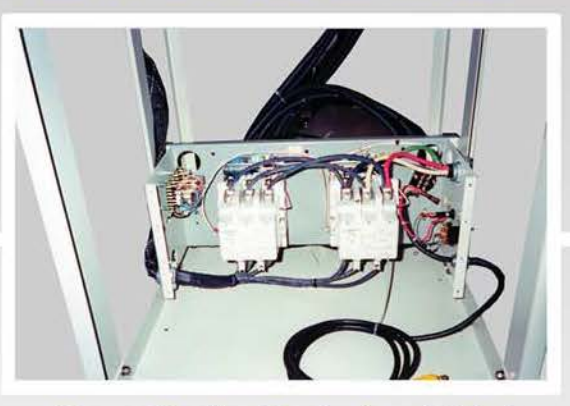

Power Cycling Contactors in Cart Wiring inside Cart

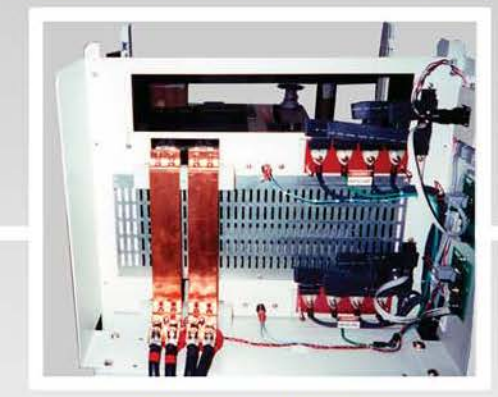

**Application:** 48V, 2ooA 1okW AC/DC Power Supplies Burn-In

**Features:** FineTest Burn-In Monitoring System integrated with Thermal Chamber FineTest Burn-In Monitoring Software RS485 Communication to UUTs to monitor Status Bits

Power Cycling Contactors Controlled by Monitoring Software

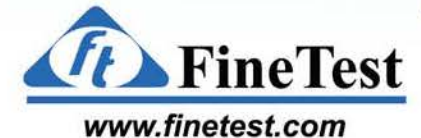

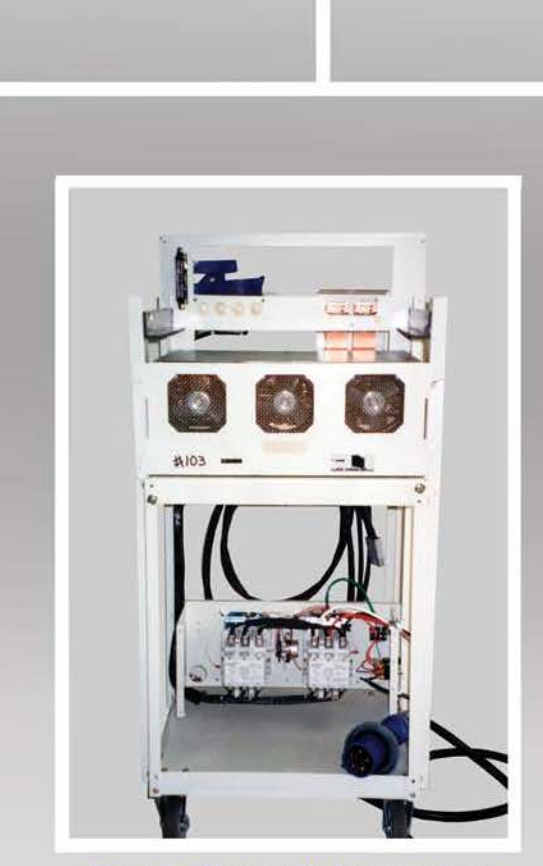

removed showing contactors

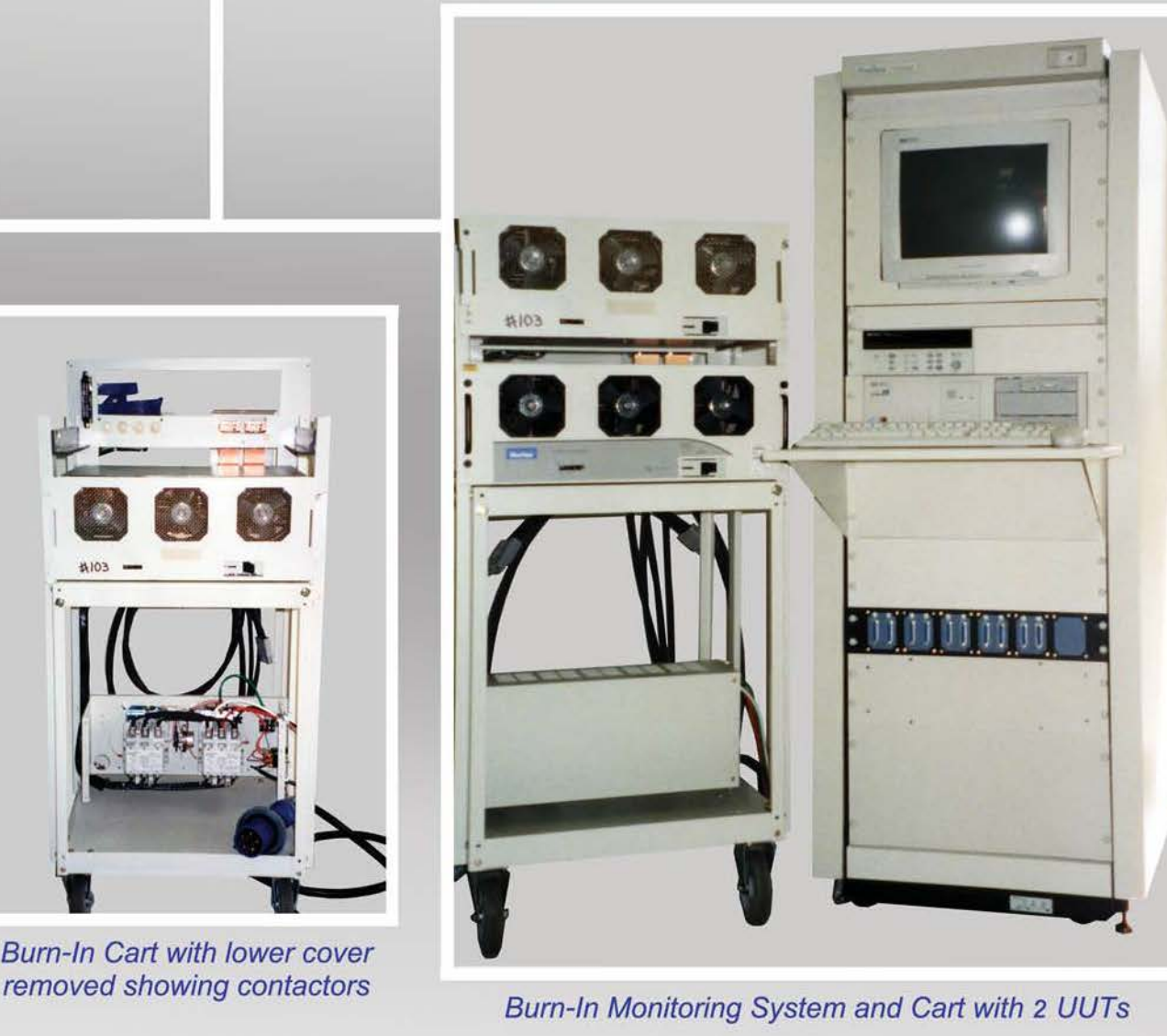

Burn-In Monitoring System and Cart with *2* UUTs

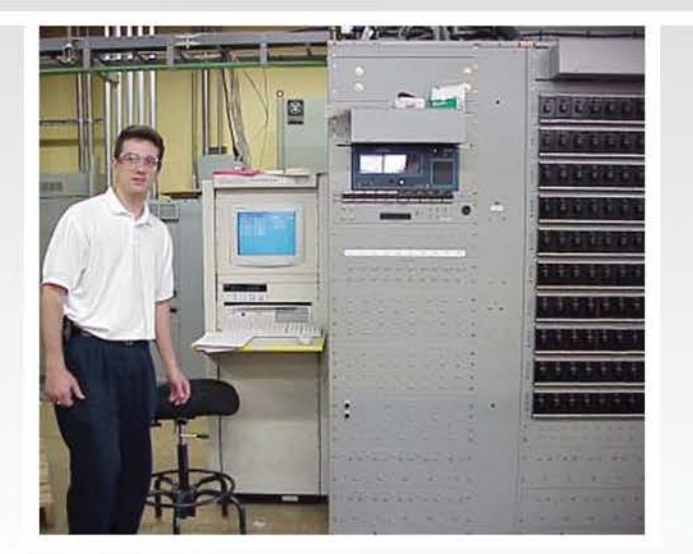

Burn-In Monitoring System in production

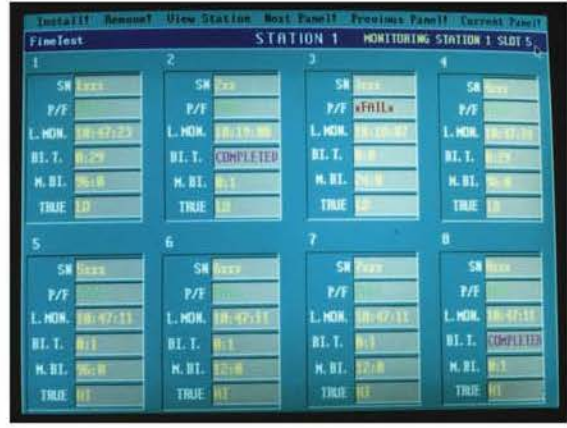

Fine Test Burn-In Monitoring Software

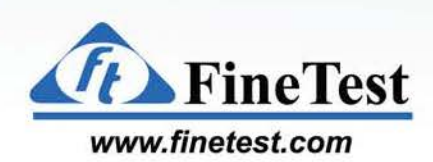

**ESS / VIE** 

WBE / BUF

# **24 Unit Burn-In Carts for Telecom Power Mexico**

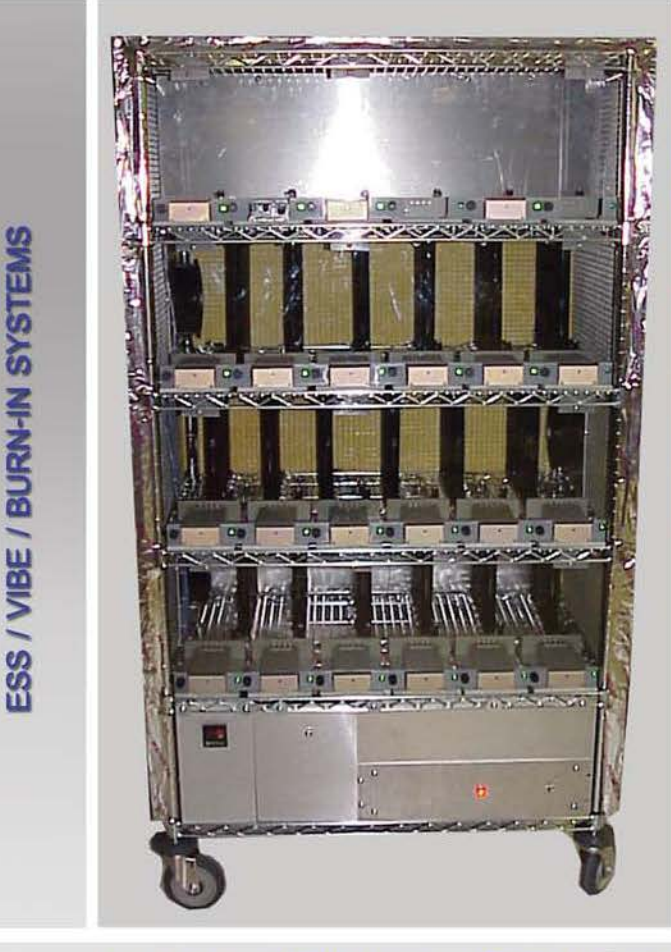

**JRN-II** 

**i**  -

Front view of Fully Loaded Burn-In Cart

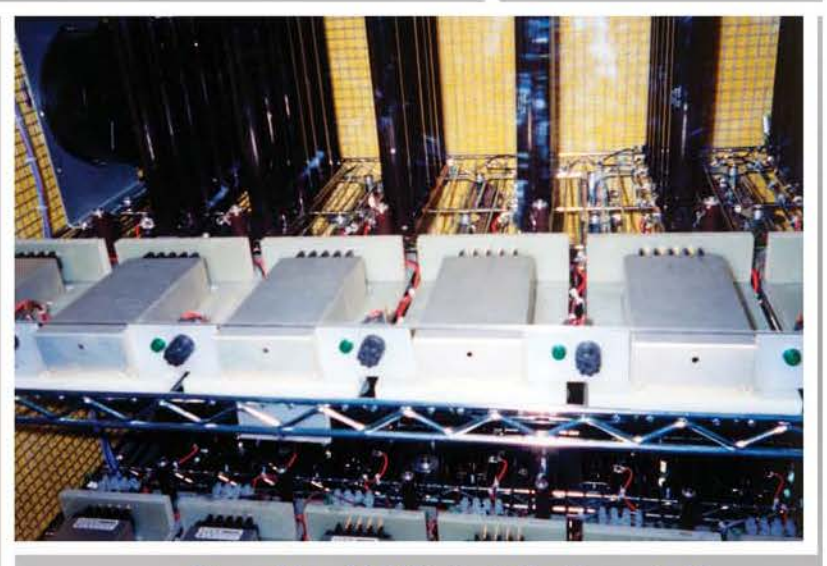

Close-Up of UUTs installed in a shelf

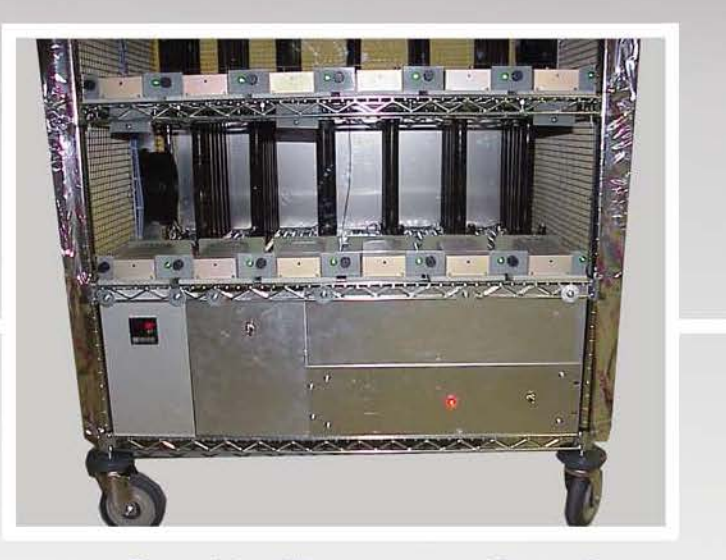

**Application:** AC/DC Power Supplies **Features:** 24 Slots per Cart Close-Up of Temperature Controller and Power Control Box LED and Fuse for each slot Temperature Controlled Cart Fine Test Resistive loads inside Cart to heat UUTs Pogo-Pin connection to UUT for easy installation **[www. finetest.com](http://www.finetest.com)** 

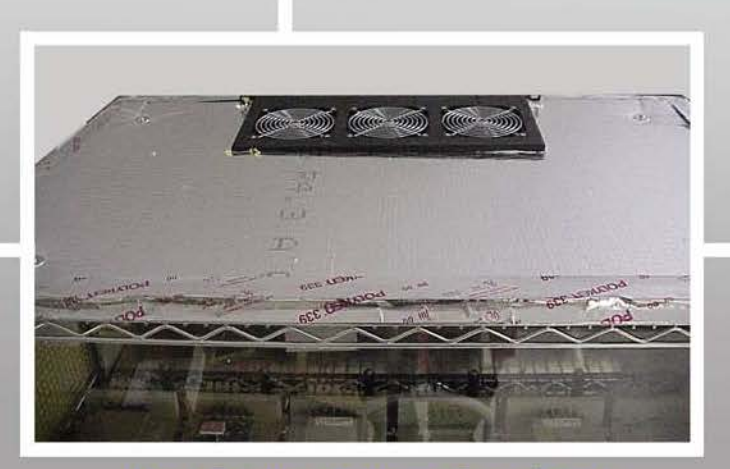

Heat Exhaust Fans on Top of Cart

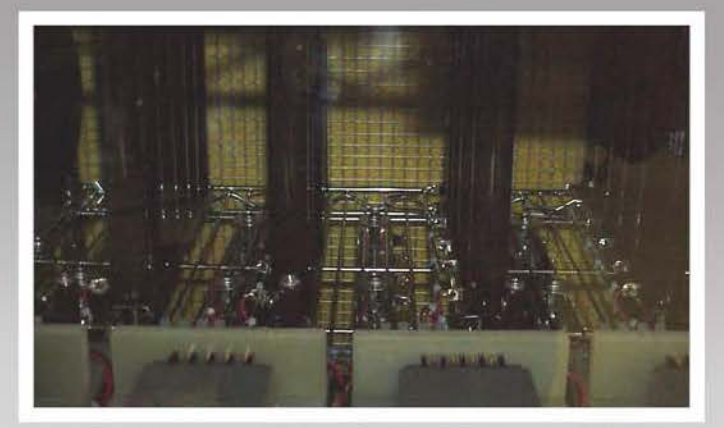

Resistor Loads inside Cart to heat UUTs

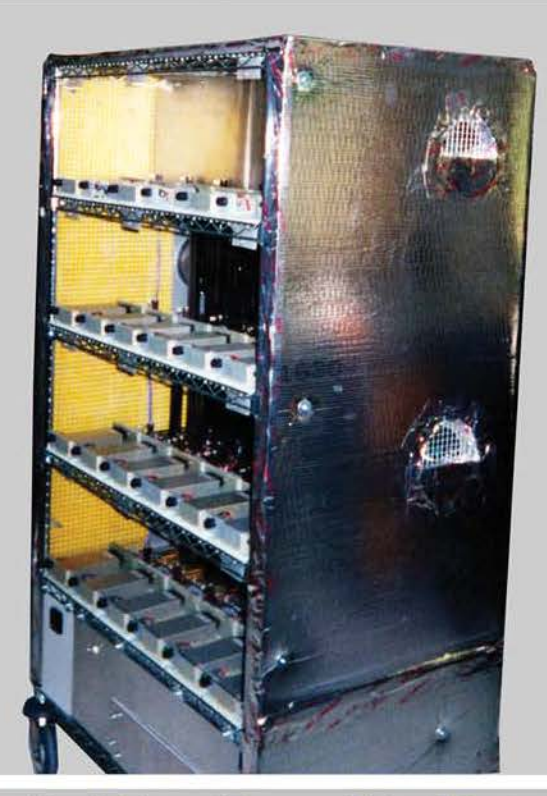

Heat Exhaust Fans on Side of Cart

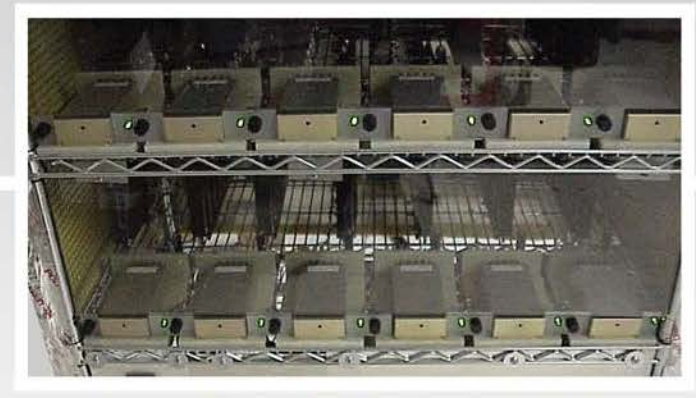

Green LEDs ON when UUTs Passing LED and Fuse for each Slot

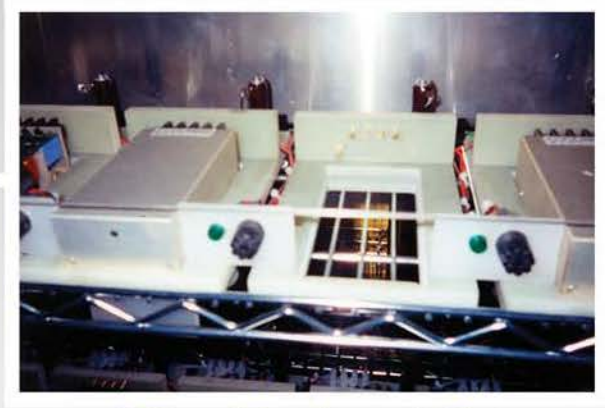

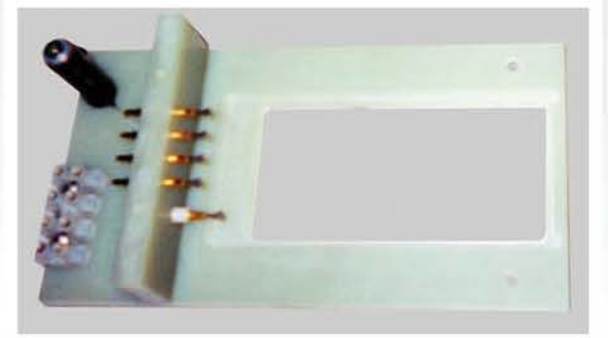

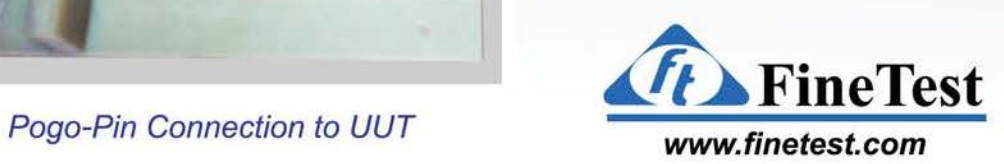

# **16 Unit Life Test Burn-In Cart for Telecom Power Supplies**

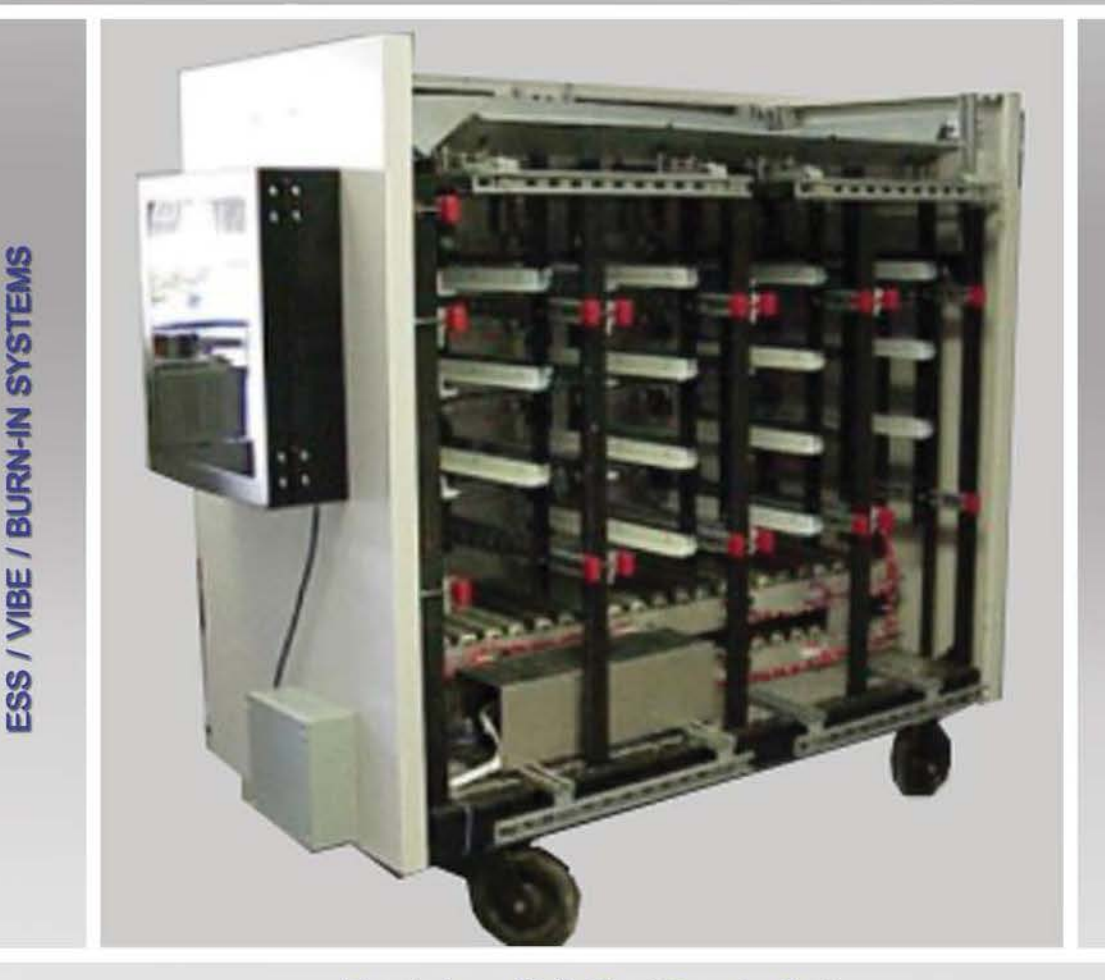

Front view of Life Test Burn-In Cart

#### **Application:** AC/DC Power Supplies Life Test Burn-In

**Features:** 16 Slots for UUTs

Resistive Loads on bottom of Cart to heat UUTs AC Input Power Control Box with Power Cycling Timer Large Casters for easy mobility One piece frame for Heavy Power Supplies

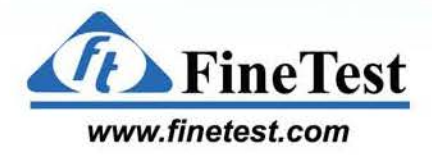

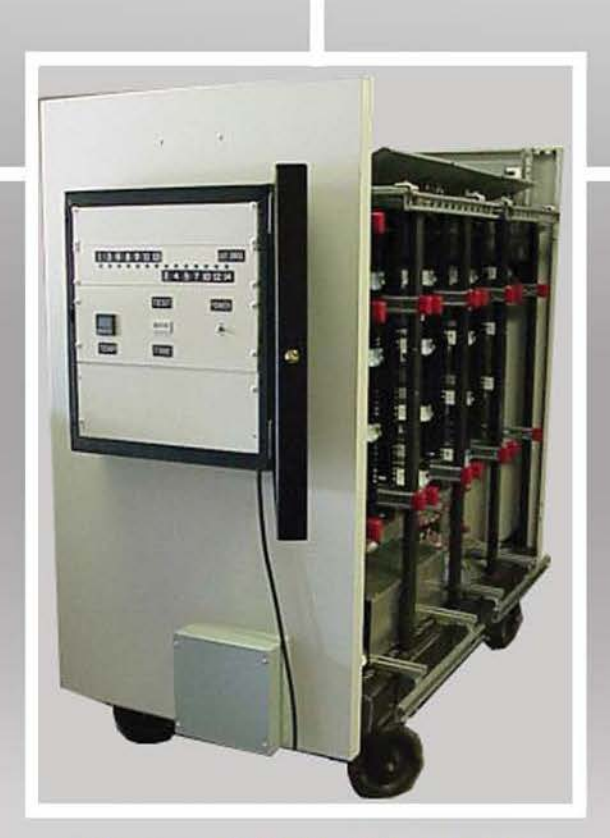

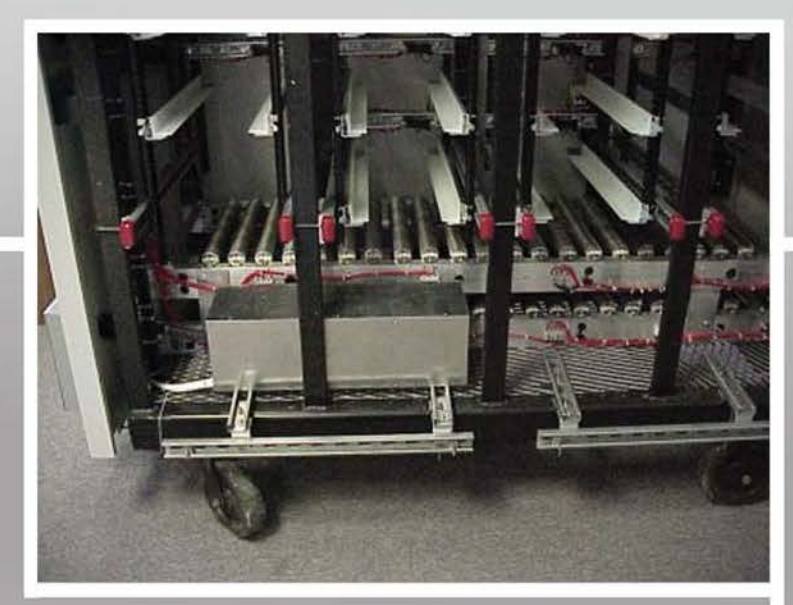

Close-Up of Resistive Loads on bottom of Cart

Side view of Life Test Burn-In Cart showing AC Input Power Control Box with Power Cycling Timer

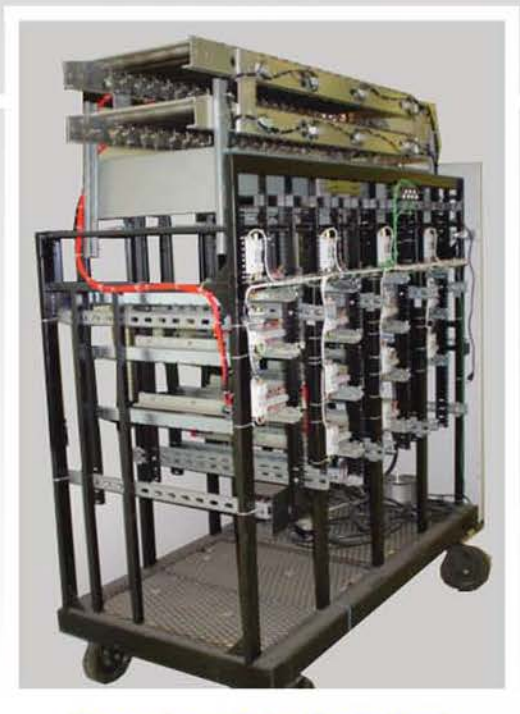

Rear view of duplicate Cart with resistive loads on top

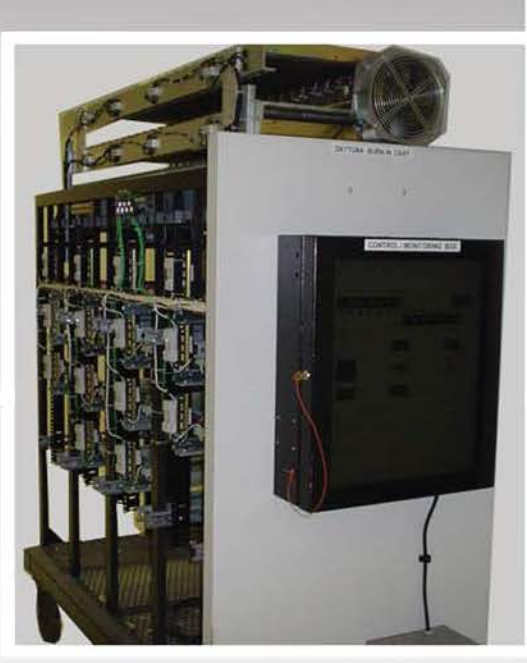

Side view of duplicate Cart with resistive loads on top

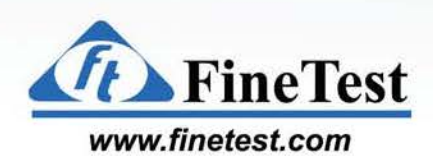

## **24 Unit Burn-In Cart for DC-DC Converters**

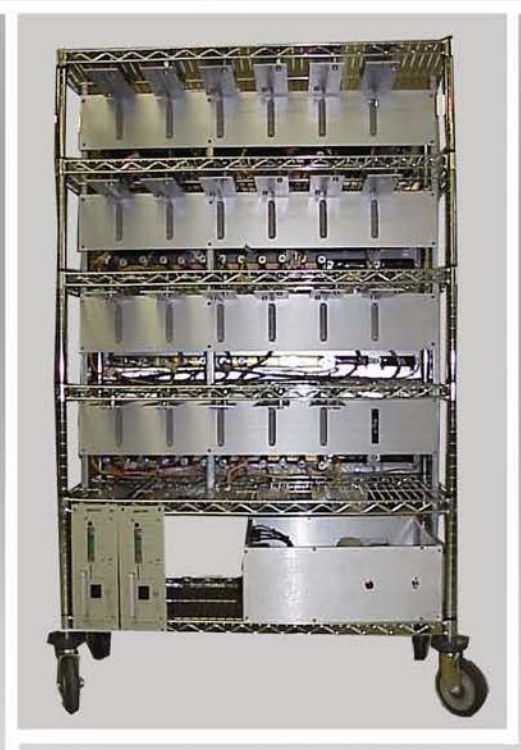

ESS / VIBE / BURN-IN SYSTEMS

Front view of Bum-In Cart

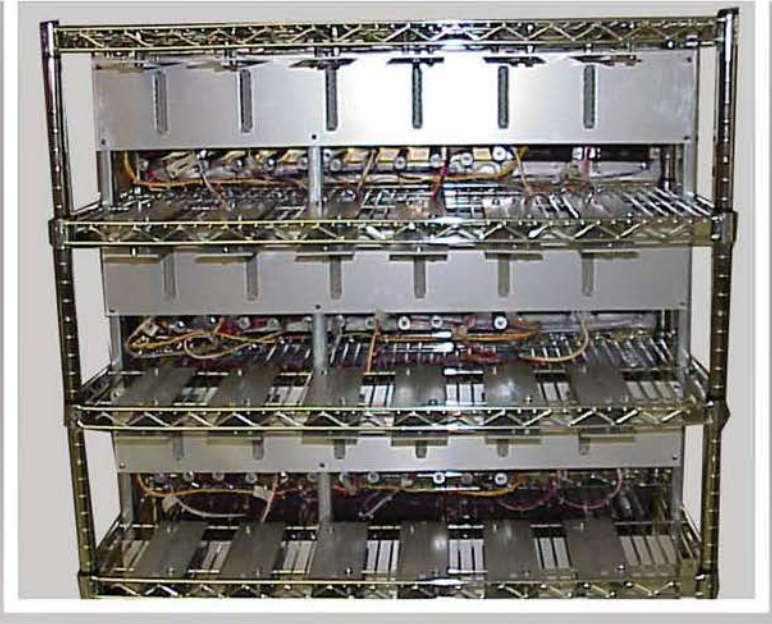

Close-Up front view of Bum-In Cart

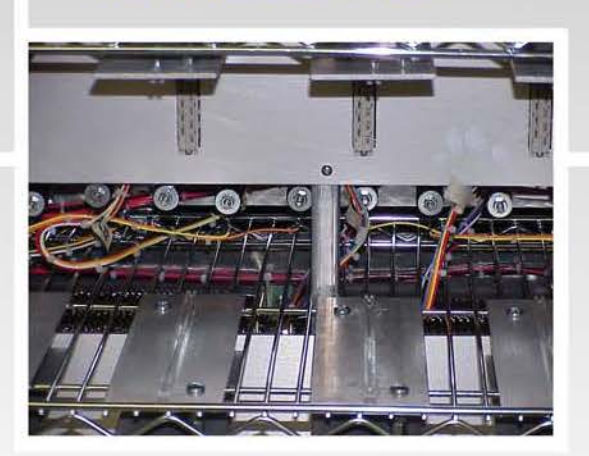

Close-Up of Slots

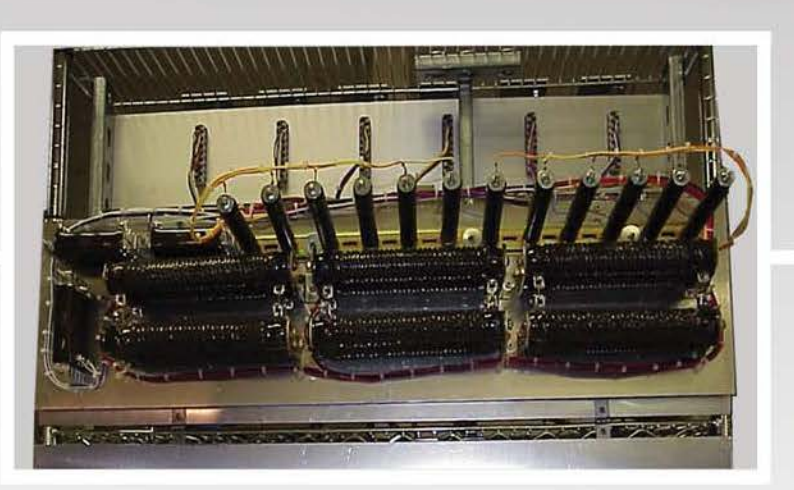

Drop-Down Back Panel Resistor Loads

**Application:** DC/DC Power Supplies

**Features:** 24 Slots for UUTs

Drop-Down Back Panel Mounted Resistor Loads

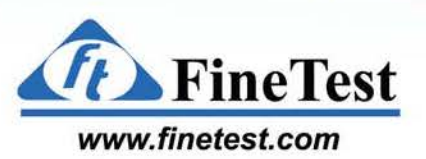

# **15 Unit Burn-In Cart for Telecom Power Supplies**

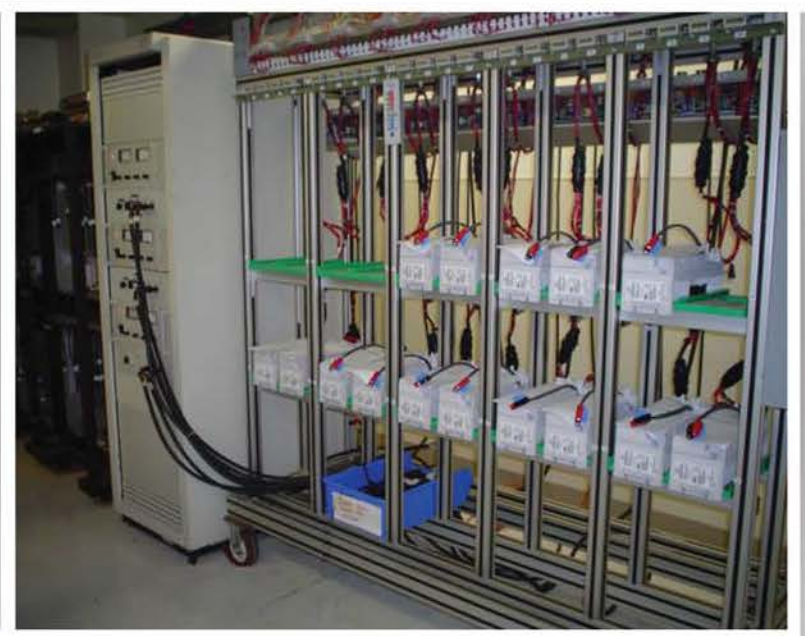

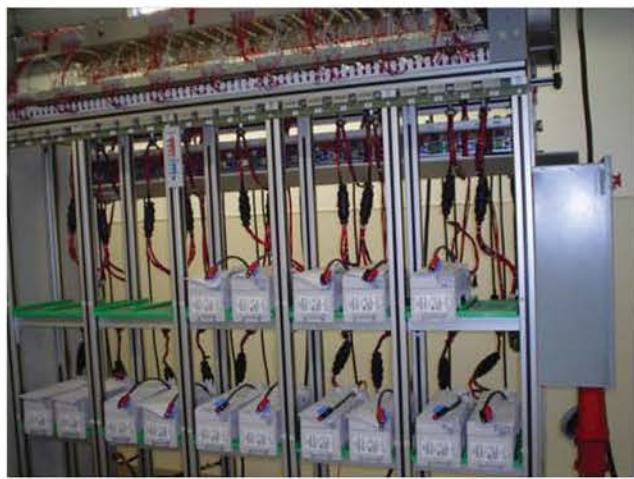

Front view of Burn-In Cart with 15 UUTs loaded and connected to the DC Input Power Cabinet

Close-Up of Burn-In Cart with AC Input Power Control Box on the side of the Cart

**Application:** Power Supply Burn-In

**Features:** AC/DC or DC/DC Power Supplies Resistive loads on top of Cart Large casters for greater mobility

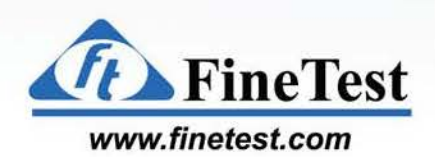

# **24 Unit Burn-In Cart for skW Bulk Power Regulators**

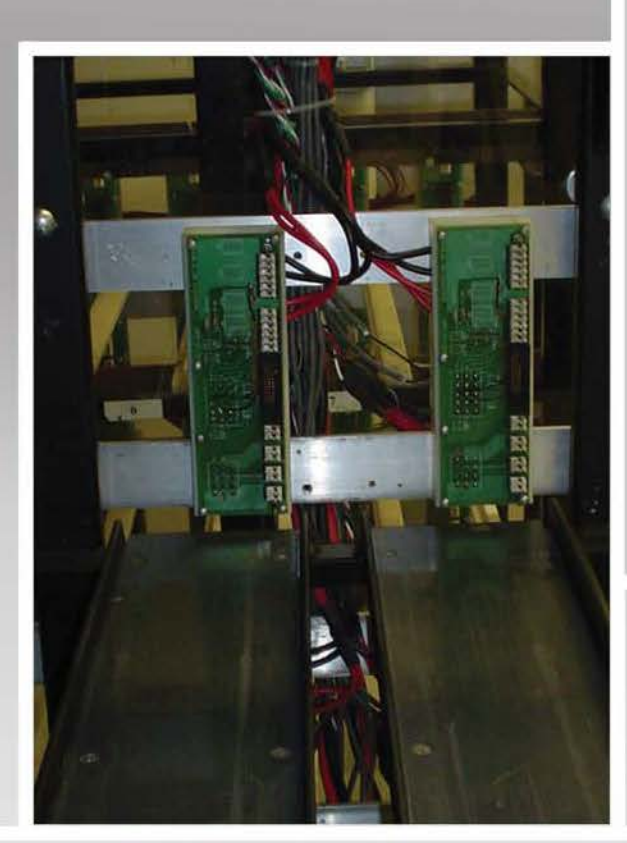

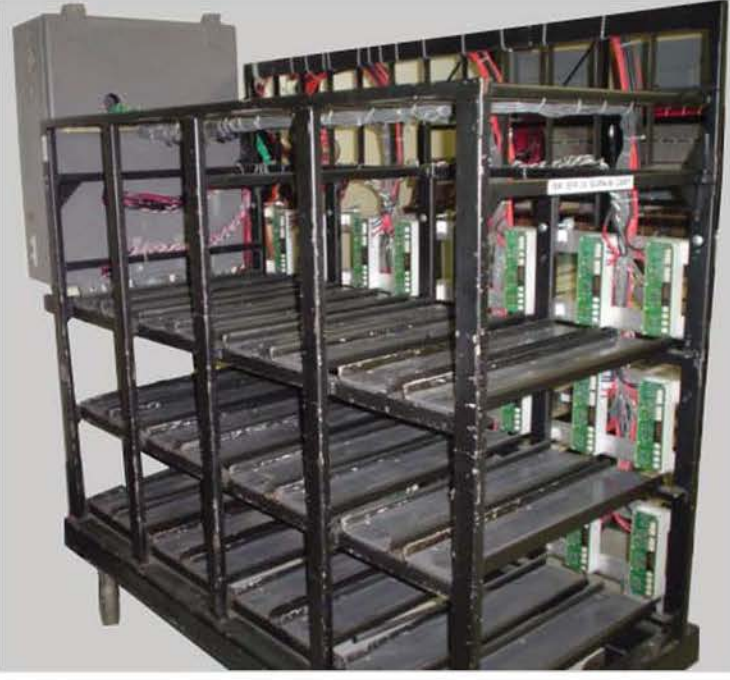

Front view of Burn-In Cart with 24 Slots

**ESS / VIE VIBE** IBE / BU **BURN-IN** EMS

Close-Up of *2* Slots showing PCBs with UUT Mating Connectors

#### **Application:** 3 Phase skW AC/DC Bulk Power Regulators Burn-In

**Features:** AC Input Power Control Box with Power Cycling Timer External Resistive Load Connection Strong one piece frame for heavy Power Supplies Large casters for easy mobility

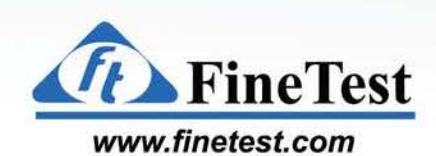

# **Regenerative Burn-In Systems Inverters to Re-Cycle Power**

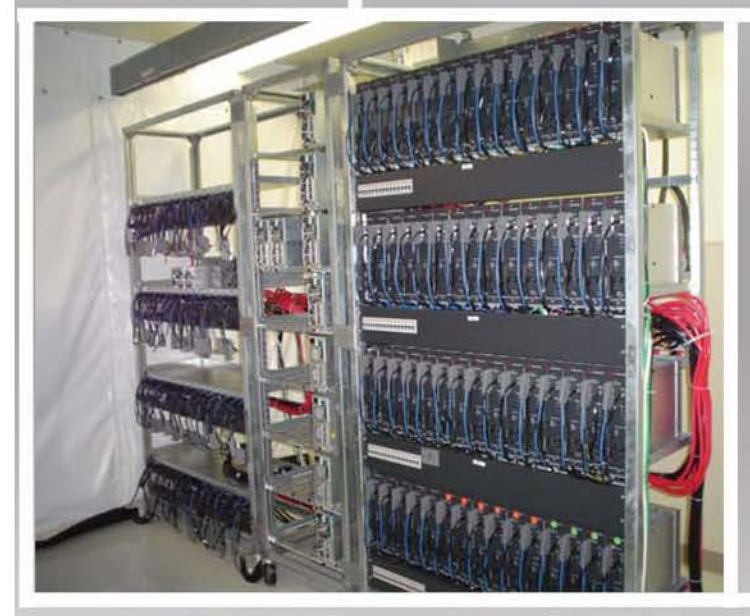

Front view of Burn-In Cart and Inverters Rear view of Burn-In Cart and Inverters

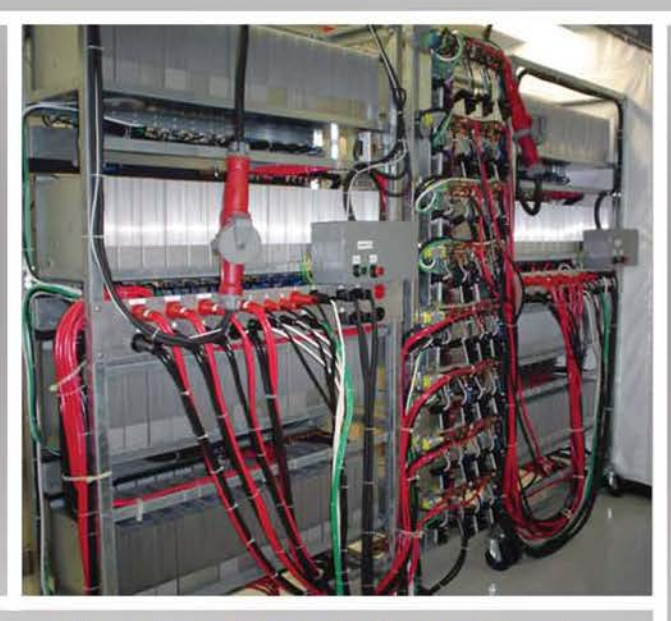

**ESS / VIE** 

**VIBE** IBE / BU

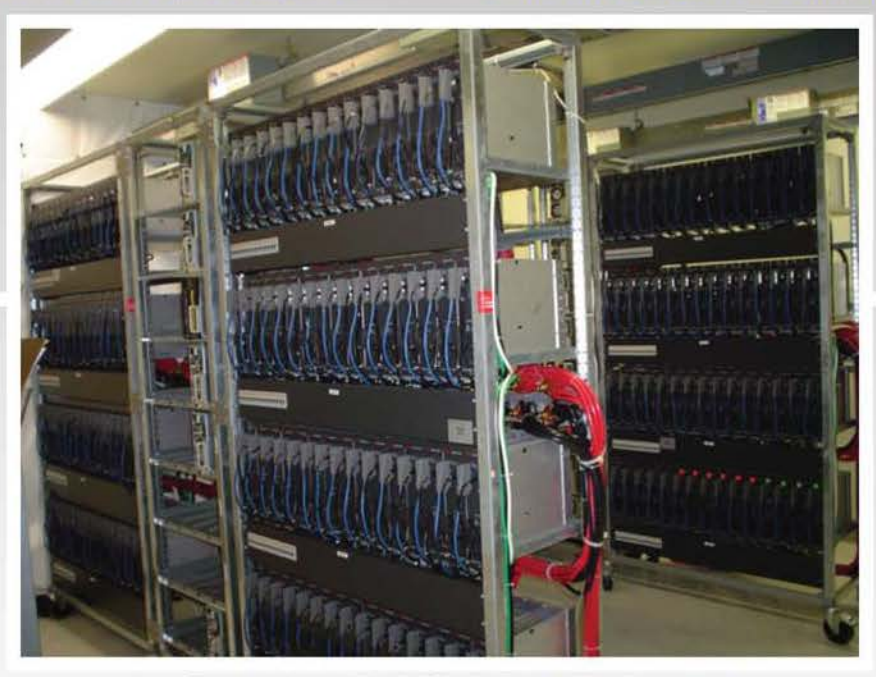

Front view of Multiple Burn-In Systems

**Application:** 3kW AC/DC Power Supplies Burn-In, 1.2kW Inverter Burn-In

**Features:** 32 Power Supply Slots per Burn-In System 120 Inverter Slots per Burn-In System **Fine Test** 

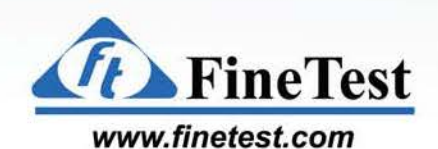

# **Monitoring Software**

#### **ESS/Vibe/Burn-In Monitoring Software**

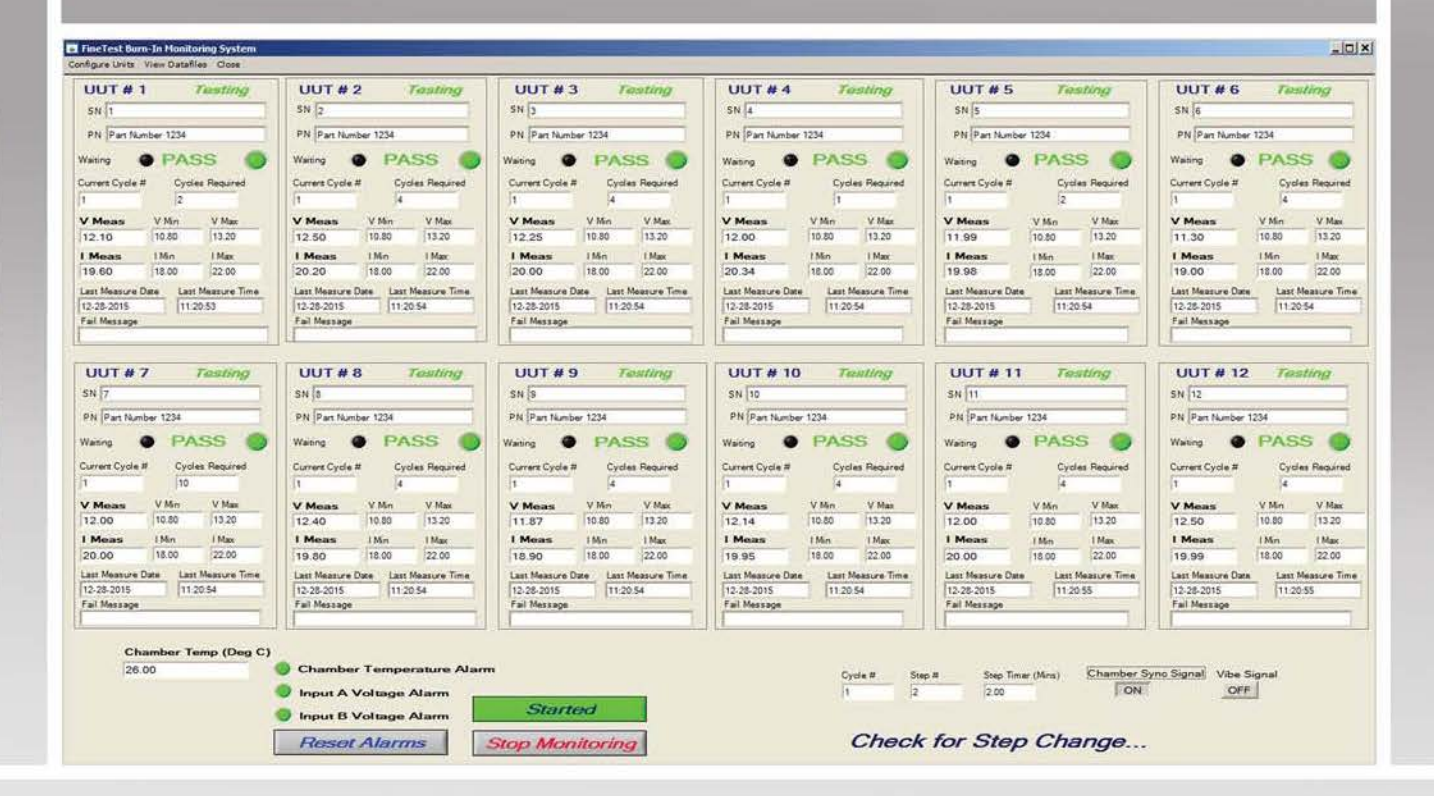

Main Screen of the FineTest Burn-In Monitoring Software showing 12 UUTs installed, Test Data displayed in Real-Time, Temperature Alarm and Input Voltage Alarm LEDs, Current Temperature inside the Thermal Chamber, **Power Cycling Control,** Number of Thermal Cycles performed, and the current step in the cycle Step 1: Cold Soak Step 2: Cold to Hot Ramp Up Step 3: Hot Soak **FineTest** Step 4: Hot to Cold Ramp Down

**CopyRight (c) 2016 FineTest Inc. All Rights Reserved** 

www.finetest.com

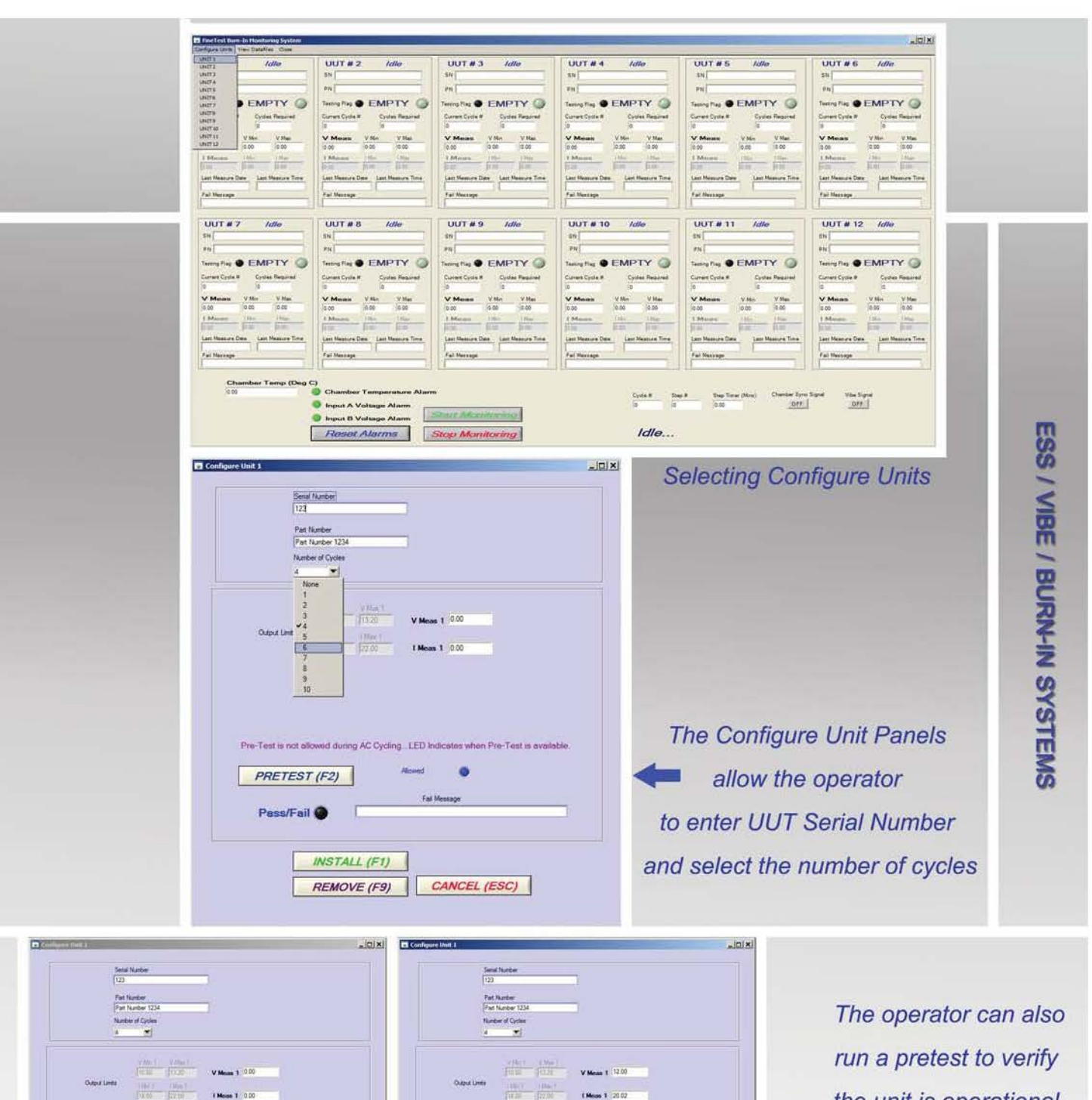

the unit is operational and connected correctlly Pre-Test a not slowed during AC Oycling LED is Pre-Term is not allowed during AC Cycling 1ED Inde before starting the **PRETEST** (F2) **PRETEST (F2)** Failed O Report Fluid + 00 VDC ESS/Vibe/Burn-In cycles. INSTALL (F1) INSTALL (F1) REMOVE (F9) CANCEL (ESC) REMOVE (F9) CANCEL (ESC)

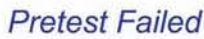

**Pretest Passed** 

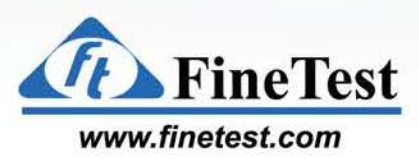

**CopyRight (c) 2016 FineTest Inc. All Rights Reserved** 

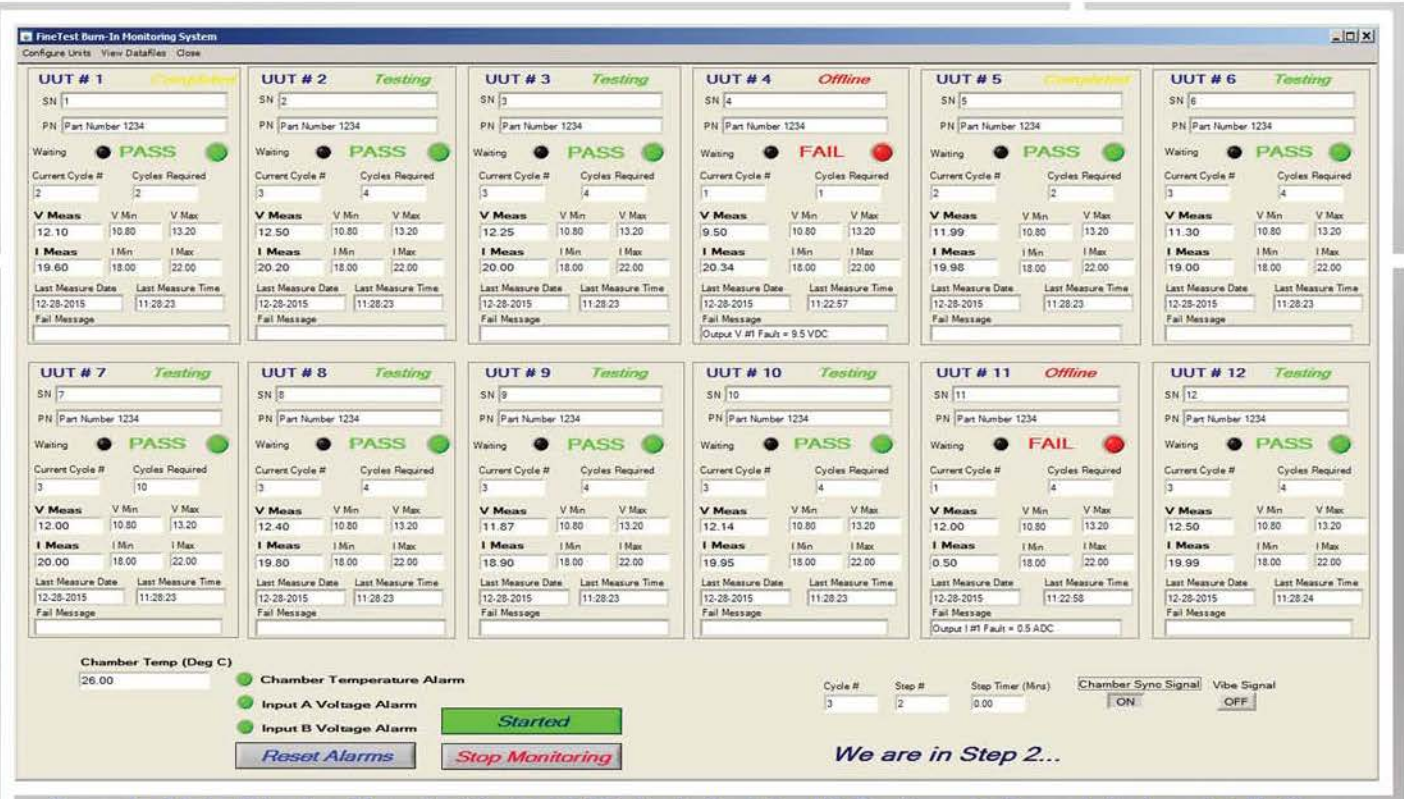

Sample Main Display Panel with 12 UUTs installed: 8 still Testing, 2 Completed and 2 Failiures

Each Slot on the Main Panel displays the UUT's data including:

Serial Number and Part Number

Testing/Offline, Completed, or Empty

Pass or Fail Status.

ESS / VIBE / BURN-IN SYSTEMS

Total cycles required & current cycle for the UUT

Each UUT has unique cycle count/cycles required

Test Results Data (Voltage, Current), Last Measurement Date/Time Stamp Any Failure Message

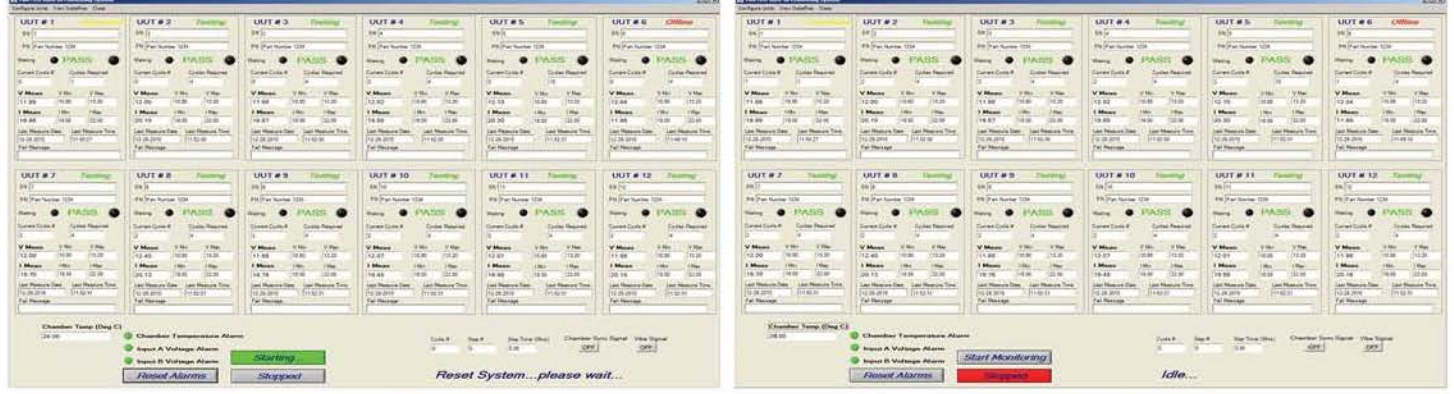

Monitoring can be Started or Stopped at any time.

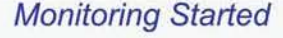

**Monitoring Stopped** 

**FineTest** www.finetest.com

**CopyRight (c) 2016 FineTest Inc. All Rights Reserved** 

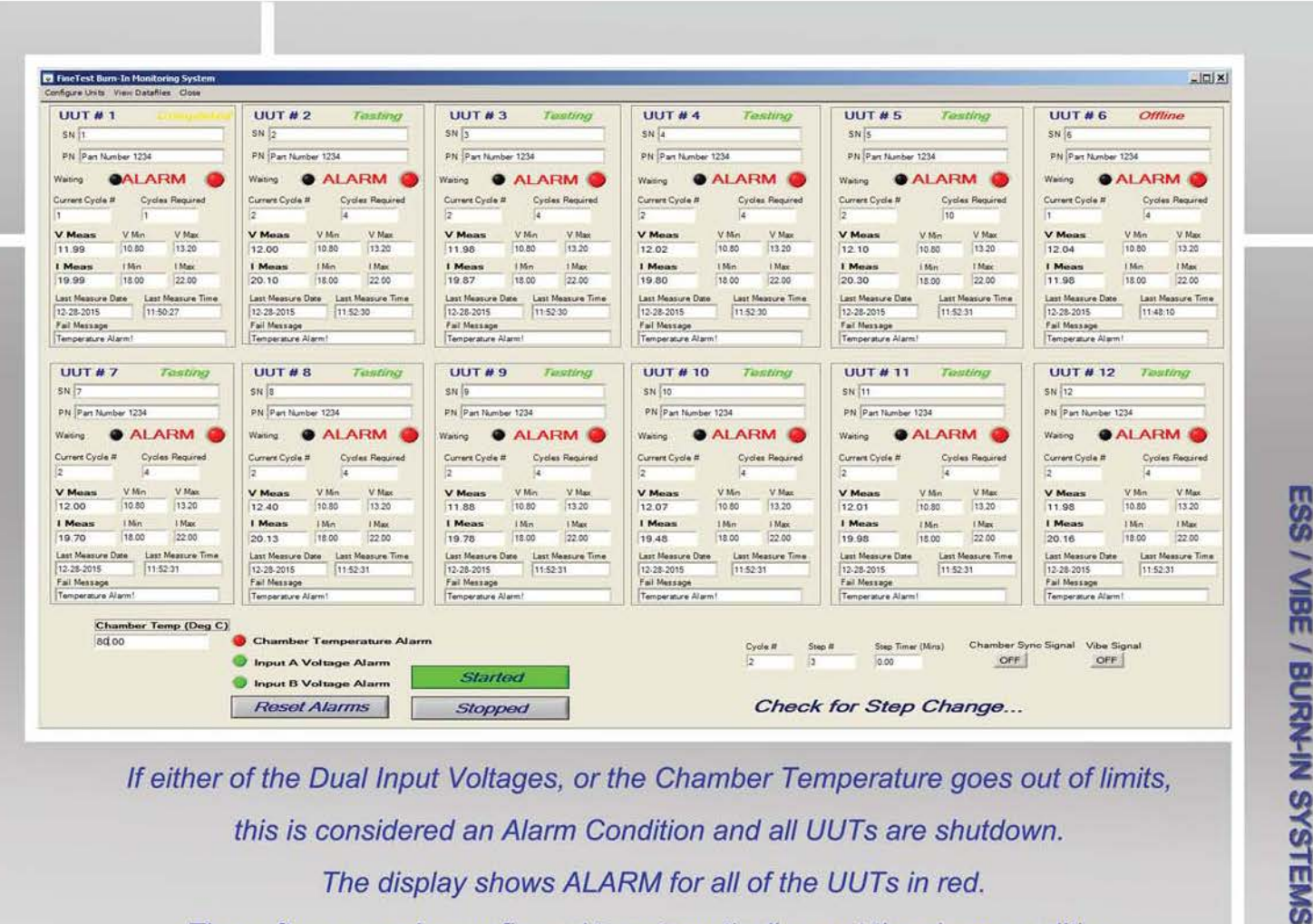

If either of the Dual Input Voltages, or the Chamber Temperature goes out of limits, this is considered an Alarm Condition and all UUTs are shutdown. The display shows ALARM for all of the UUTs in red. The software can be configured to automatically reset the alarm condition when the Input Voltage and/or Chamber Temeperature are back in limits or require the Operator to click the Reset Alarms button.

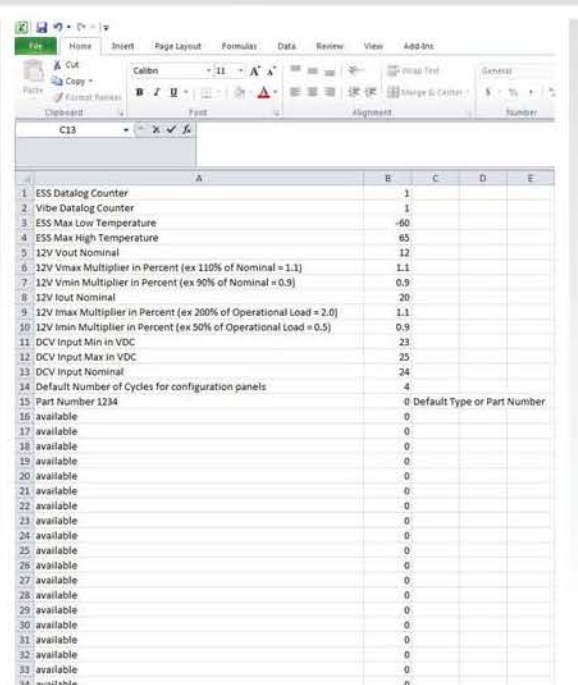

**Configuration Data and Default Values** for any of the test paramters can be set in an Excel File. This includes the Min/Max Temperature, Nominal Output Voltages and Currents, Test Limits, Number of Cycles etc. The file is read when the program starts and populates the variables, display boxes, etc.

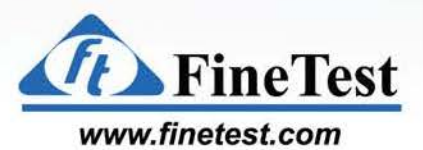

**CopyRight (c) 2016 FineTest Inc. All Rights Reserved** 

**Click URL to go to: www.finetest.com** 

# **Monitoring Software Test Data Storage**

Data is stored individually by Part #, Serial #, Slot #, and Cycle #.

Data is also stored as a Summary file of all cycles for each Slot.

#### Data is stored in Text and Excel Format

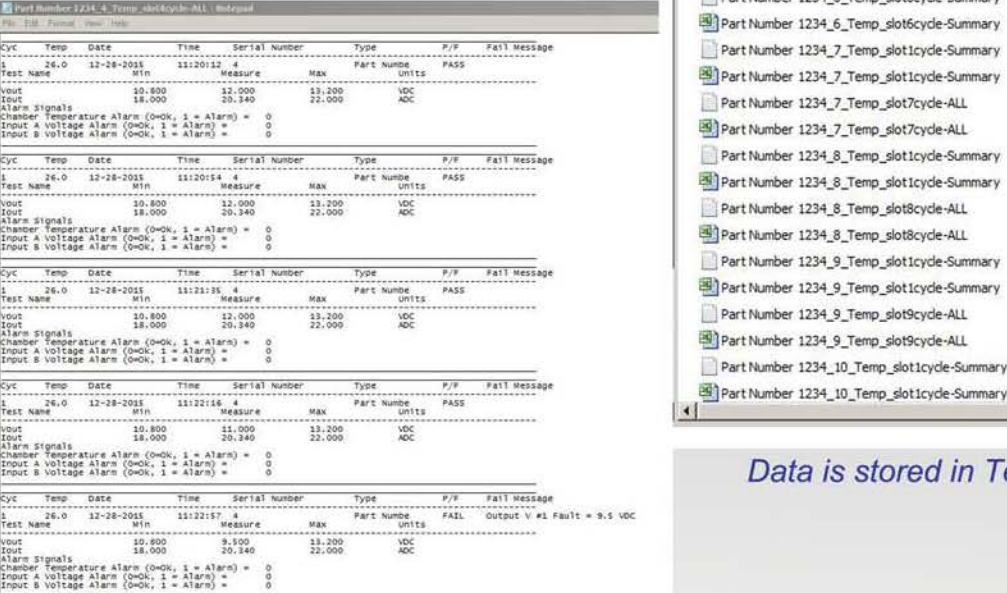

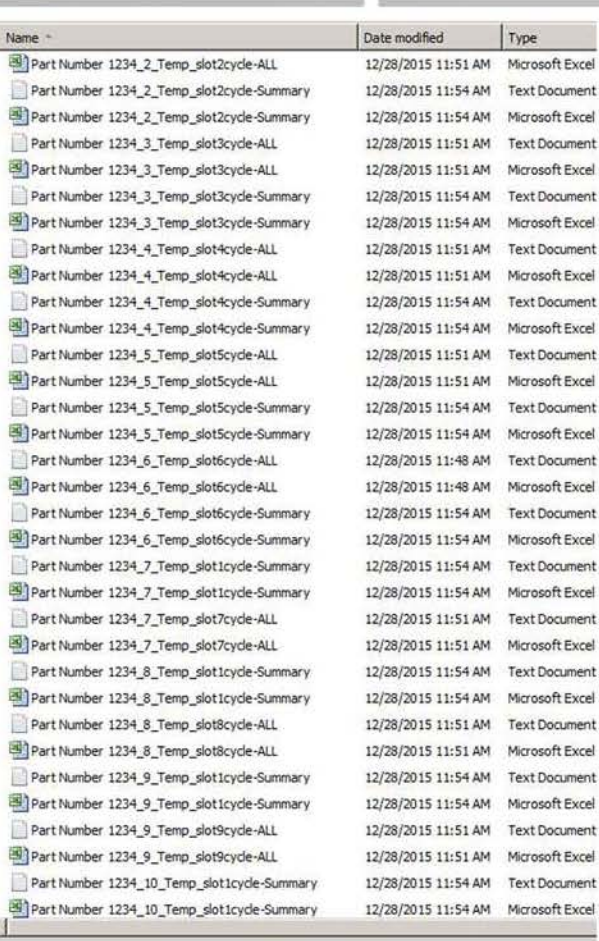

Type

Microsoft Excel 1 Text Document

1 Microsoft Excel

Microsoft Excel

Microsoft Excel

#### Data is stored in Text and Excel Format

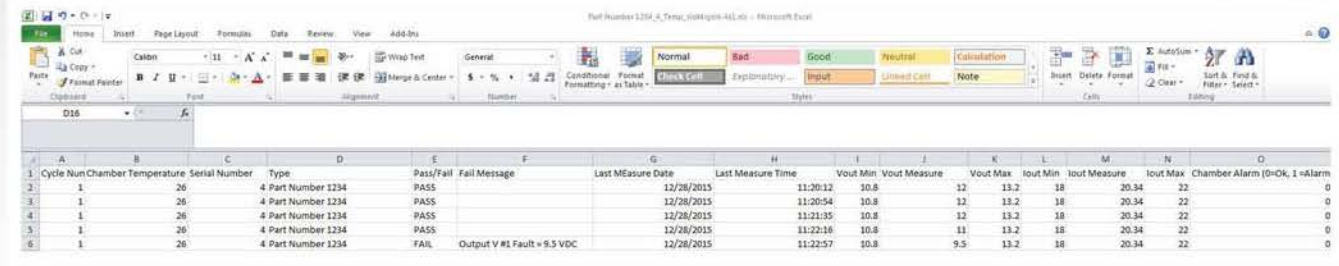

Test Data Summary in Excel Format

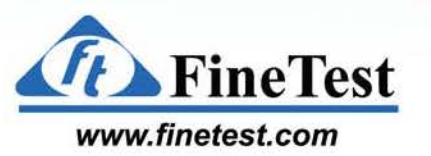

IN SYSTEMS

**JRN-I** 

/ VIBE / BUR

SS / VIBE

#### Test Data Summary in Text Format

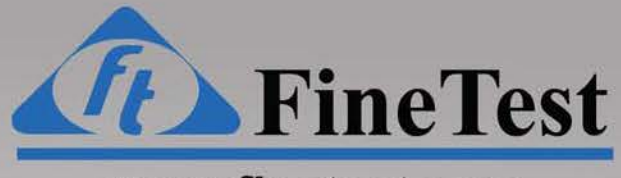

#### **[www.finetest.com](http://www.finetest.com)**

**WEYSIGHT** Solutions Parmer

# **Fine Test Burn-In Monitoring Software**

**Ulew Station Next Panel! Previous Panel! Current Panel! Renaue! Install! STATION 1 MONITORING STATION 1 SLOT 5** FineTest  $\overline{c}$ SH SH SH **SH** P/F \*FAIL\* P/F  $P/F$ P/F L. HON. L. HON. L. HON. **L. NON.** BI. T. **COMPLETED** BI. T. BI. T. BI. T. **M. BI.** M. BI. M. BI. **M. BI. TRUE TRUE TRUE TRUE** 7 8 5 **SN** SN SN SN P/F P/F  $P/F$ P/F L. HON. L. HON. L. HON. L. MON. 0:47:11 COMPLETED BI. T. BI.I. **BI. I.** BI. I. 53. M. BI. 12:0 M. BI. H M. BI.  $6: B$ H. BI. HТ **TRUE TRUE TRUE TRUE** 

Front view of Fine Test Burn-In Monitoring Software

**Application:** Burn-In Monitoring for High Volume Production

**Features:** Install or Remove a UUT without disrupting other UUTs Independent slot monitoring enables different types of UUTs to be monitored side by side, in the same software, at the same time Monitors any combination of the following: Input Voltage, Output Voltage, Digital Hi or Lo, Status Bits from UUT through RS232, RS485 or i2c Controls Power Cycling and Thermal Chamber Temperature Facility Power Outage: Automatic Software Recovery to pre-fault state Fine Test FineSoft on LabWindows CVI platform

**[www.finetest.com](http://www.finetest.com)** 

### **Station Display Panel**

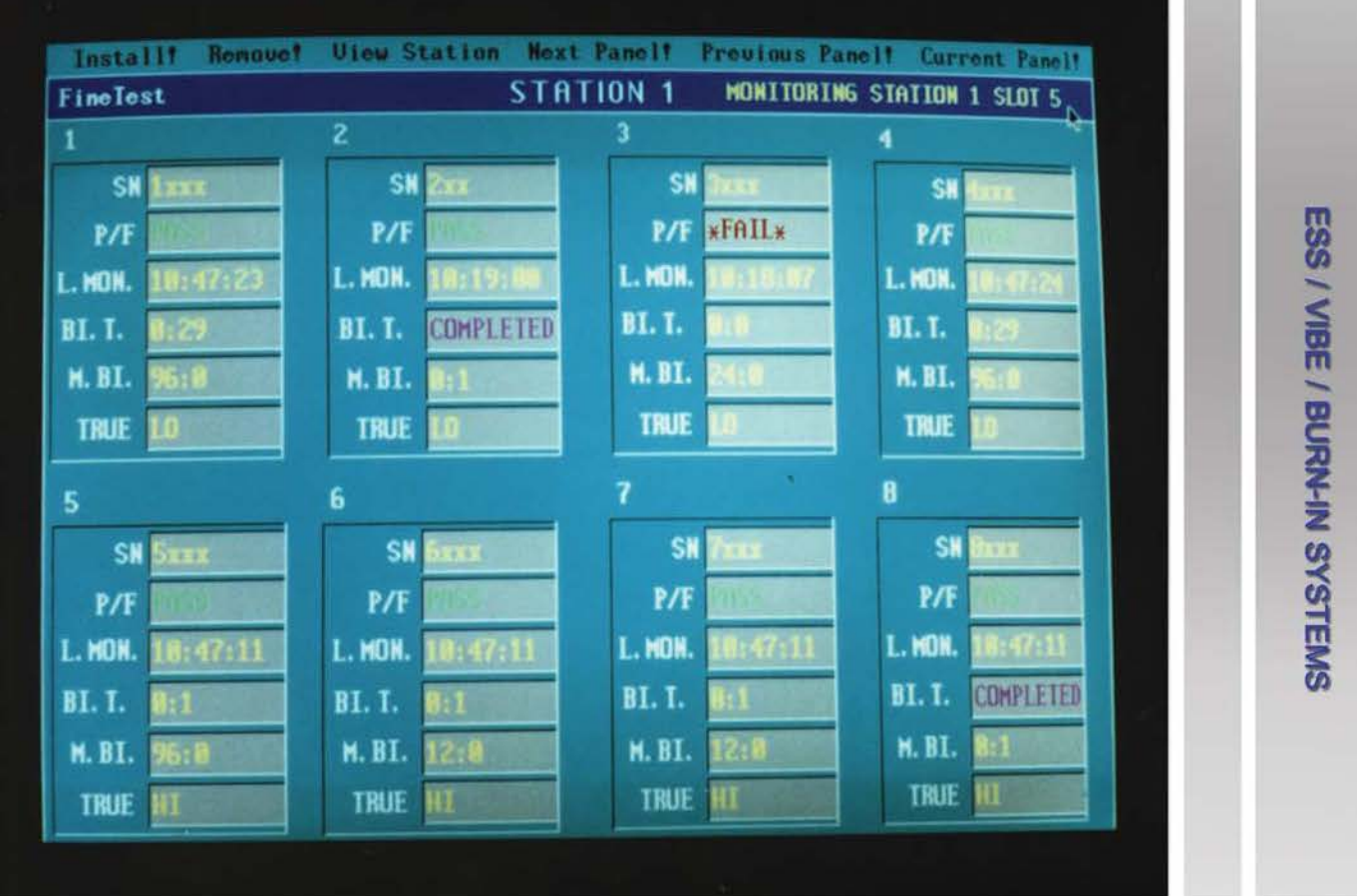

The Station Display Panel shows all of the Slots in that Station,

and also displays which Station # and Slot # is currently being monitored

Each Slot shows:

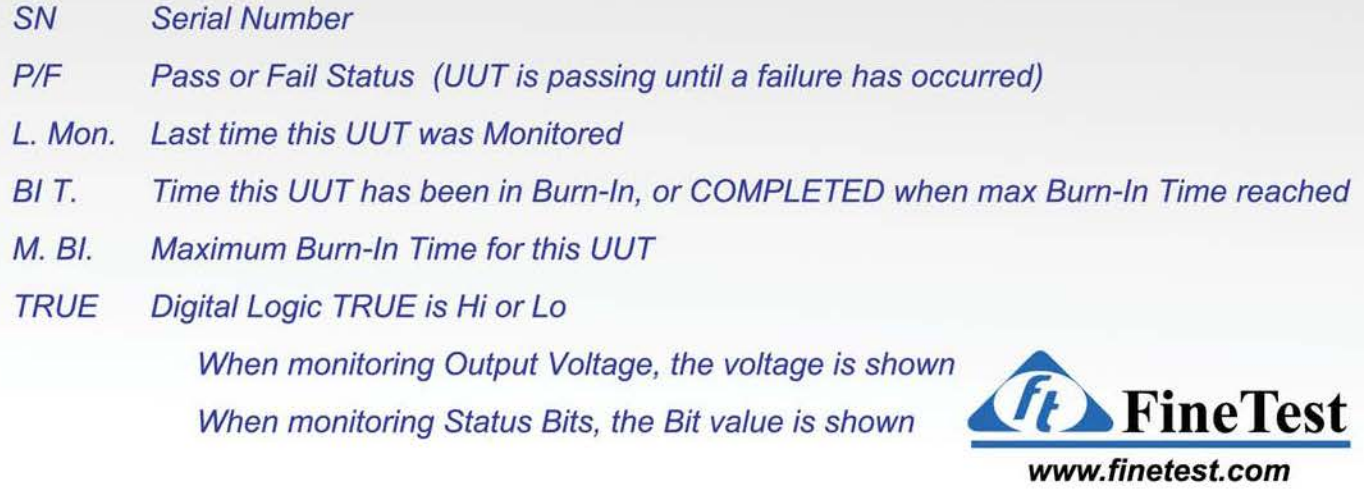

# Printing Chamber Status and Viewing Station Display Panels

IN SYSTEMS **IRM-I** IBE / BUR SS / VIB

#### Print Status

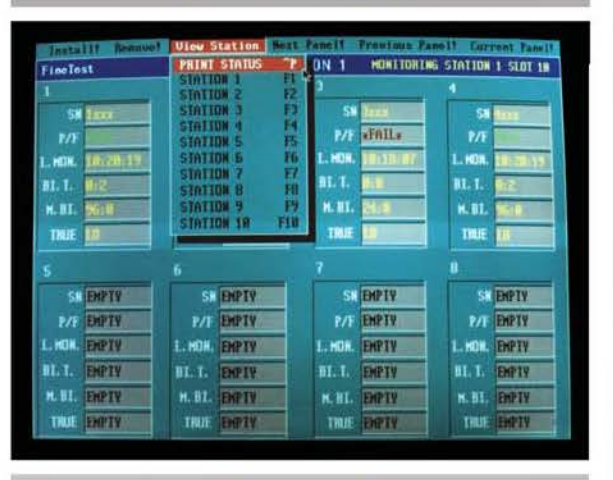

View entire Chamber Status on paper

#### **View Station**

| FineTest                | <b>PRINT STATUS</b>                    | <b>DN 1</b>             | Current Panel!<br>HONITORING STATION 1 SLOT 1W |
|-------------------------|----------------------------------------|-------------------------|------------------------------------------------|
|                         | <b>STATION</b><br><b>SINTION</b><br>P. | FI<br>F2.               |                                                |
| m.<br>SH                | <b>STATION</b>                         | Ð<br>SH<br>Trees.       | 刎<br>÷                                         |
| P/F                     | <b>STATTIN</b><br><b>STATION</b>       | Ħ<br>«FAIL»<br>тл<br>瞎  | M                                              |
| L. NOM.<br>173119       | <b>STATION</b><br>m                    | 颧<br>HON                | <b>L.HON.</b>                                  |
| BI. T.                  | <b>STATION</b><br><b>STATION B</b>     | Ħ<br>H. L.<br>FO        | 81. T.                                         |
| M. BI.                  | <b>STATION</b><br>U)                   | 雨草<br><b>M. BZ.</b>     | <b>M. BI.</b>                                  |
| <b>TRUE</b><br>в        | σF<br><b>STATION</b>                   | F.G<br><b>TRUE</b>      | THE                                            |
|                         |                                        |                         |                                                |
| 5                       | £                                      |                         |                                                |
| SH EMPTY                | <b>SHEMPTY</b>                         | <b>SHIEMPTY</b>         | SM ENPTY                                       |
| <b>EXPTY</b><br>P/F     | EMPTY<br>PÆ                            | <b>EMPTY</b><br>PÆ      | <b>DIFTY</b><br>Ħ                              |
| L. HDN.<br><b>ENPIR</b> | <b>L.M.N. ENPTY</b>                    | <b>DIPTY</b><br>L. MIN. | <b>DIPTY</b><br>L. NON                         |
| HL T.<br><b>EMPTY</b>   | NL 7.<br><b>ENPIP</b>                  | BL L<br><b>EXPTY</b>    | BL 1.<br><b>ENPTY</b>                          |
| H. BI.<br><b>ENFTY</b>  | M.HL<br><b>ENPTY</b>                   | <b>BOTY</b><br>H. BL.   | EMPTY<br>M. B1.                                |
|                         |                                        |                         |                                                |

View a specific station display panel

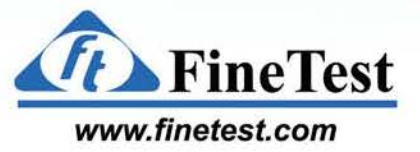

**Next Panel** 

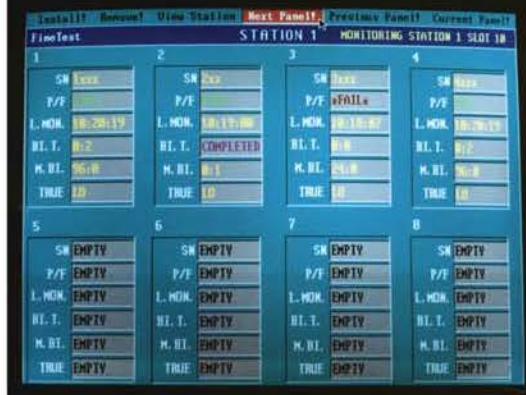

#### View the next station display panel **Previous Panel**

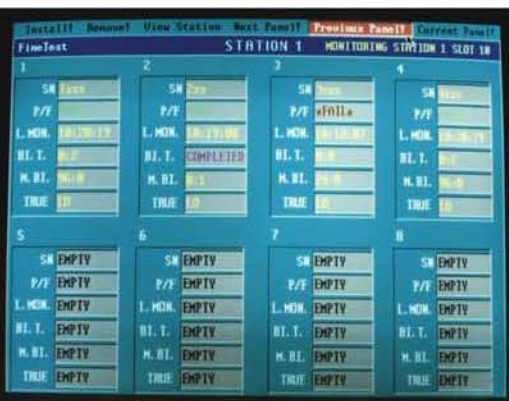

#### View previous station display panel

#### Current Panel

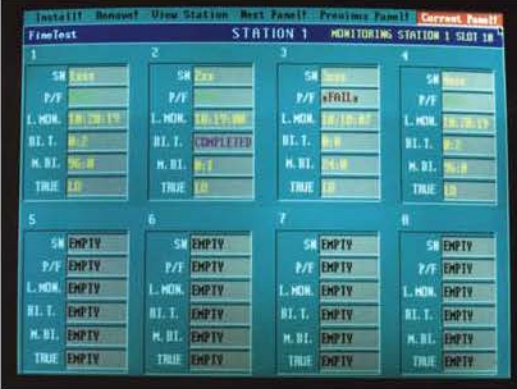

View station currently being monitored

# **Installing & Removing a UUT**

#### Install a UUT Install! STATION<sub>1</sub> MONITORING STATION 1 SLOT 18 SK **TTTT** SK SN<sub>D</sub> sal P/F KFAILE PЛ P/E KON. . HON. . NON.  $H<sub>0</sub>$ BL-1. 81. L BI. T. COMPLETED 81. L **n. 81. H.BI.** M. BI. **M.BI. TRUE** TRUE I TRUE TRUE | SK EMPTY SN ENPTY SK ENPTY SK ENPTY **P/F EXPTV** P/F ENPTY P/F EMPTY **P/T EMPTY** L. HON. ENPTY L. HOK. ENPTY HOW. EMPTY NON. ENPTY **BL.T.** EMPTH BL.T. DPTY EMPTY DIPTY **BL.T.** H. L. DIFTY H. St. BIPTY **H.BL.** DIETY **K.BL. DRIV** M. BL. TRUE ENPTY TRIE ENPTY TRUE EMPTY TRUE ENPITY Click on Install! to install a new UUT **INSTALL** SERIAL NABEL & INNINII **BURN-TH TIME TH HOURS :** 96.88

POWER FAIL LINE WHEN THE<br>UNIT IS GOOD IS HIZLO H<sub>11</sub> STATION NUMBER : CSTATION I SLOT NUMBER : PSLOT TH **EXECUTE INSTALLATION** EXTT INSTALLATION

To install a UUT:

Enter the Serial Number Enter the Burn-In Time Select Power Fail Line Hi/Lo Select Station # Select Slot #

#### **Remove a UUT**

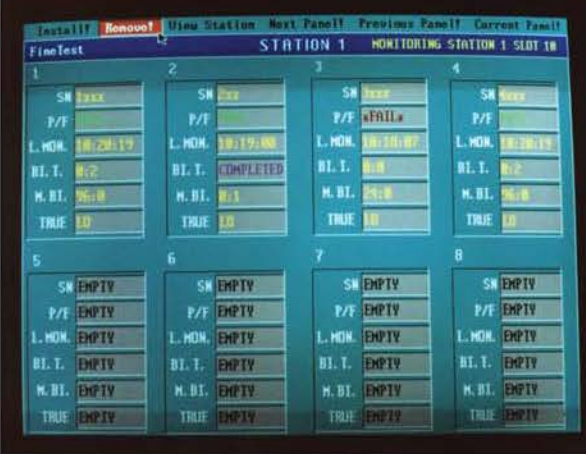

#### Click on Remove! to remove a UUT

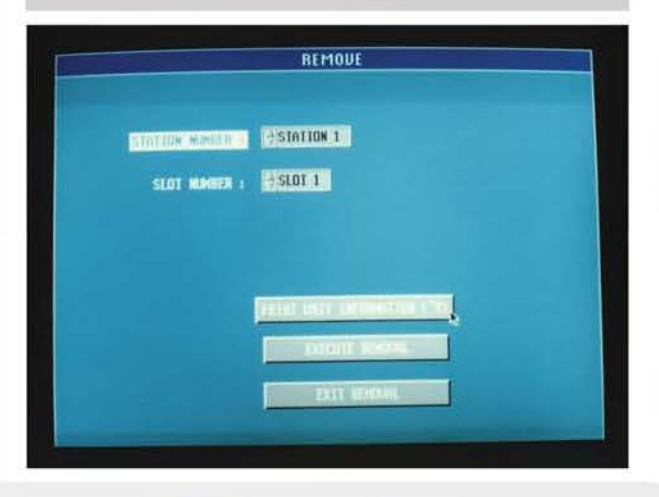

To Remove a UUT: Select Station # Select Slot #

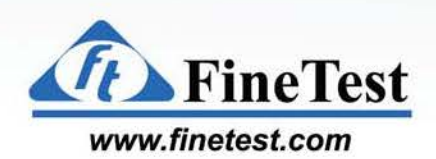

**ESS / VIE** 

**VIBE** IBE / BU

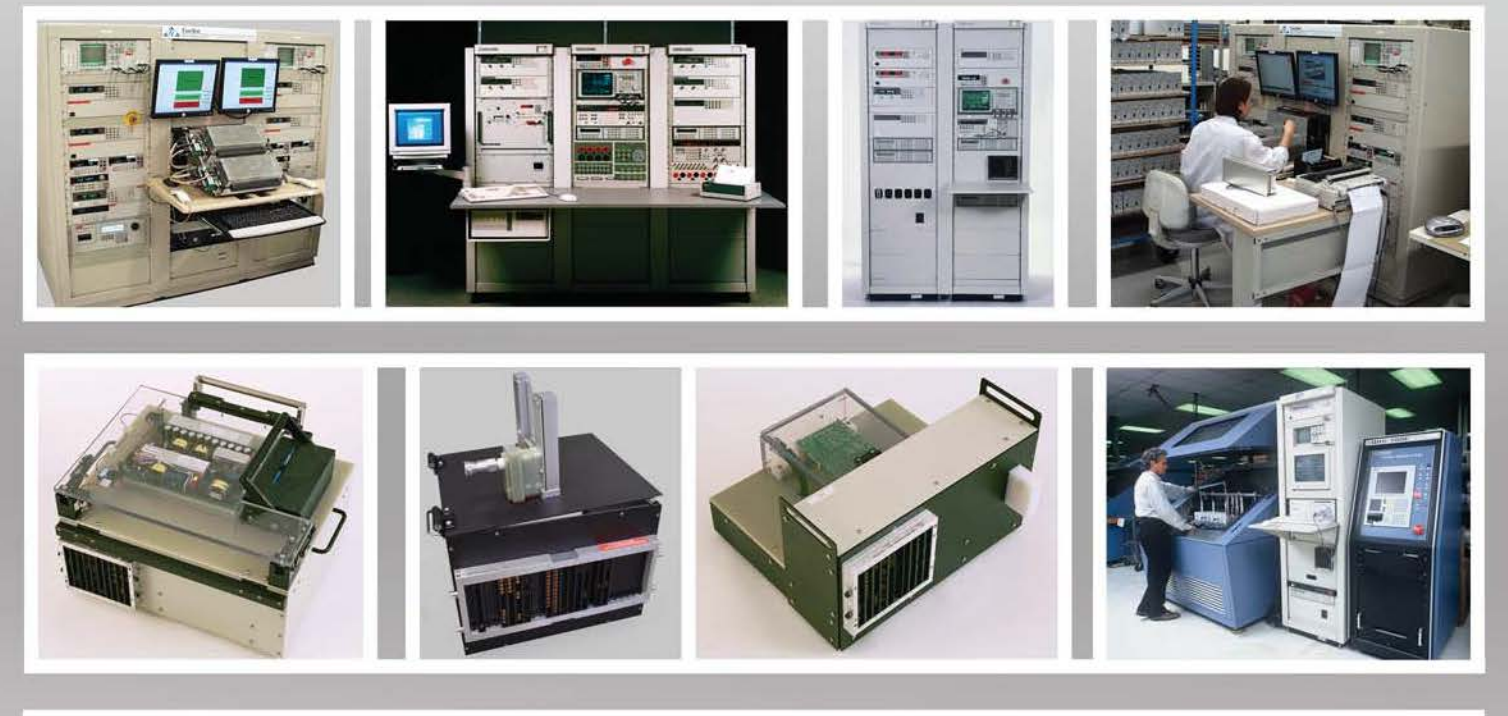

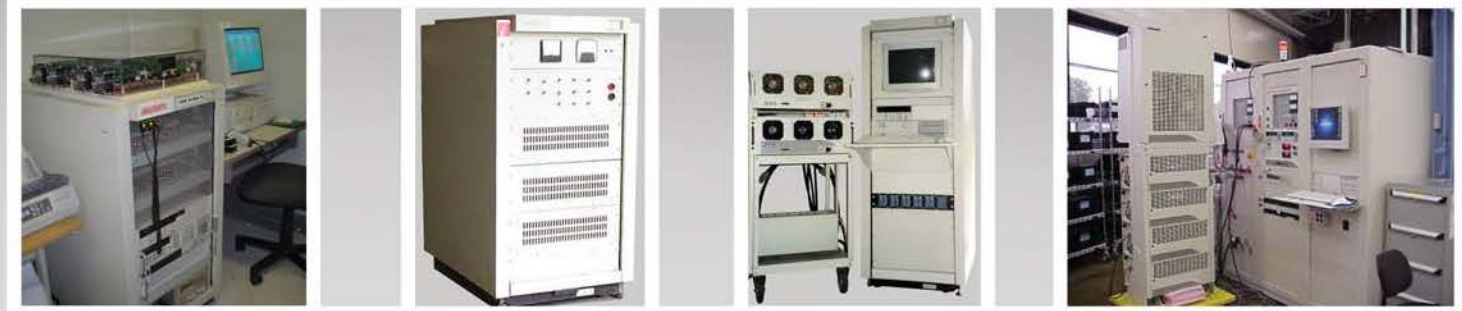

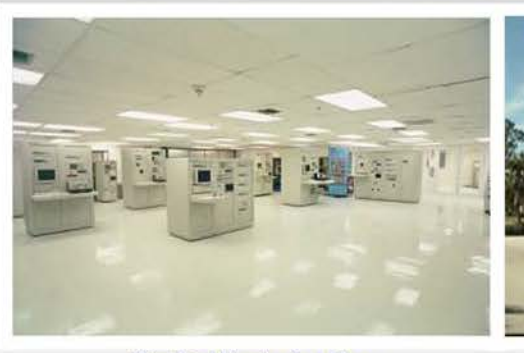

FineTest Production Floor FineTest Building at 1 Industry Drive

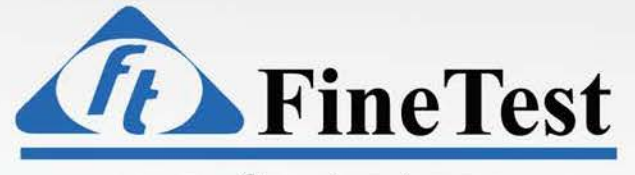

#### **[www.finetest.com](http://www.finetest.com)**

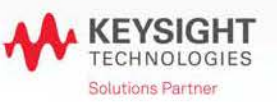

FineTest 1 Industry Drive, Palm Coast, FL 32137 Tel: (386) 446-0463 Fax: (386) 446-0465 email: [sales@finetest.com](mailto:sales@finetest.com)